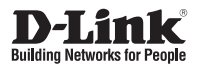

#### **Quick Installation Guide Vigilance Full HD Outdoor PoE Mini Dome Camera**

This document will guide you through the basic installation process for your new D-Link Network Camera.

**DCS-4802E**

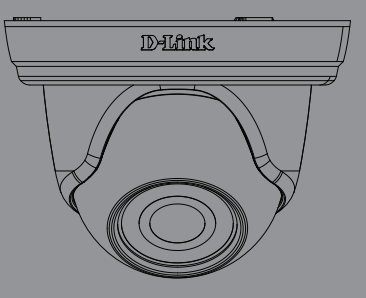

Quick Installation Guide Installationsanleitung Guide d'installation Guía de instalación Guida di Installazione Краткое руководство по установке Guia de Instalação Rápida 快速安裝指南 Petunjuk Pemasangan Cepat

> Documentation also available on CD and via the D-Link Website

# **Quick Installation Guide**

This installation guide provides basic instructions for installing the DCS-4802E on your<br>
Installation guide provide basic instructions for installing the DCS-4802E on your<br>
Information information about how to use the cam This installation guide provides basic instructions for installing the DCS-4802E on your network. For additional information about how to use the camera, please see the User Manual, which is available on the CD included in this package, or you can download it from the D-Link support website.

## **Package Contents**

- DCS-4802E Vigilance Full HD Outdoor PoE Mini Dome Camera
- Cable Waterproofing Connector
- **Rubber Power Connector Plug**
- **Mounting Kit**
- Manual and Software on CD-ROM
- Quick Installation Guide

If any of the above items are missing, please contact your reseller.

#### **Safety Notice:**

Installation and servicing should be done by certified technicians so as to conform to all local codes and prevent voiding your warranty.

#### **Hardware Overview**

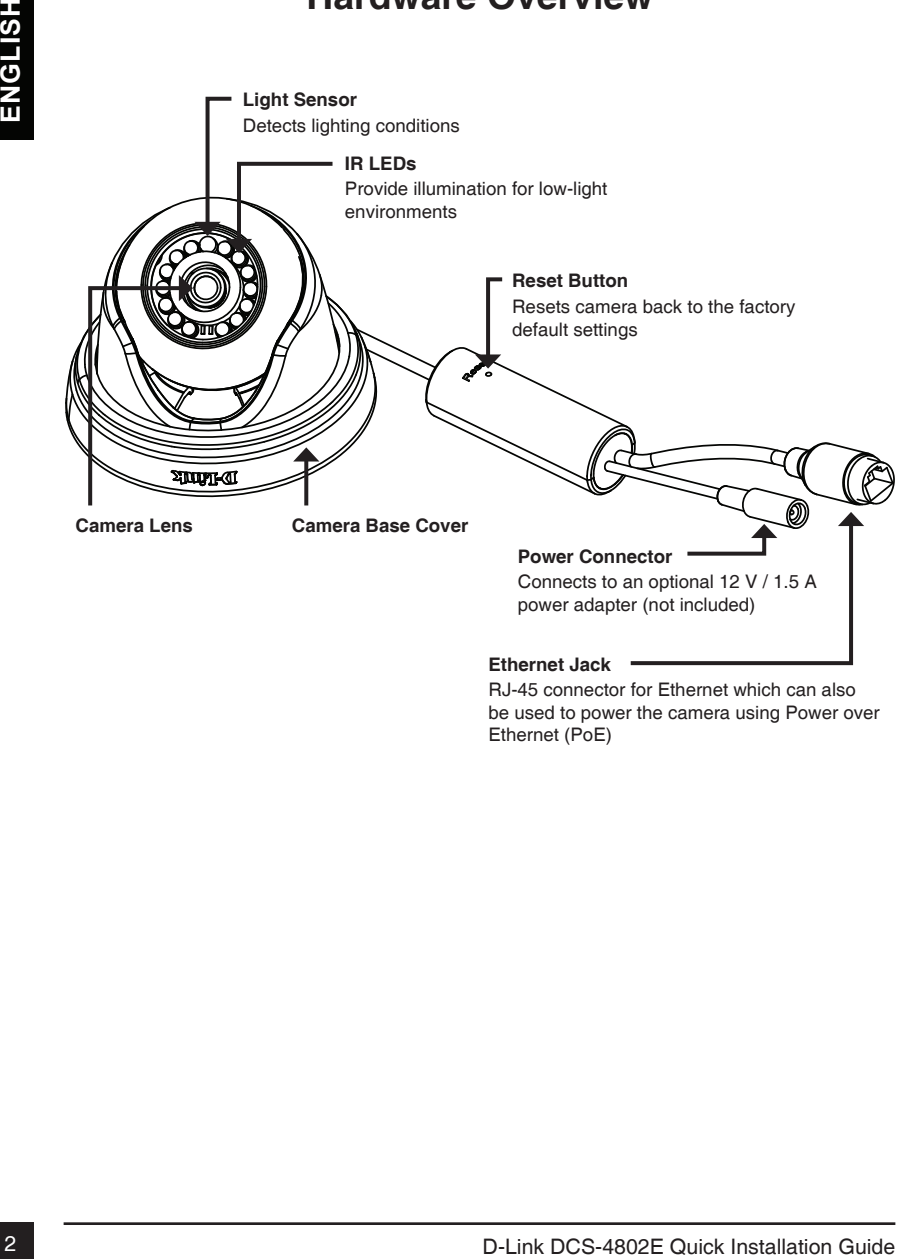

RJ-45 connector for Ethernet which can also be used to power the camera using Power over Ethernet (PoE)

## **Connecting the Camera**

You can power the DCS-4802E two different ways: Power over Ethernet (PoE) or with a power adapter.

#### **Powering the camera using PoE (Class 2):**

Connect an Ethernet cable to the Ethernet jack on the camera. Connect the other end of the cable to your PoE switch or PoE injector.

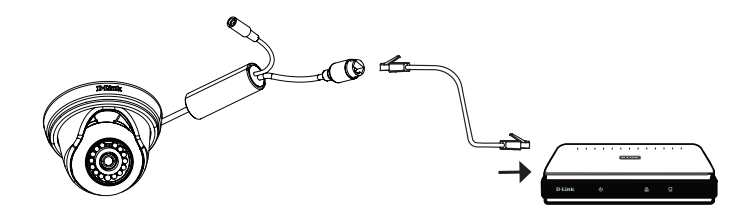

#### **Powering the camera with a power adapter (not included):**

Connect a 12 V, 1.5 A power adapter to the power connector.

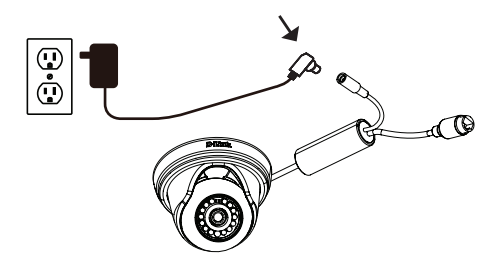

Connect an Ethernet cable to the Ethernet jack on the camera. Connect the other end of the cable to your network.

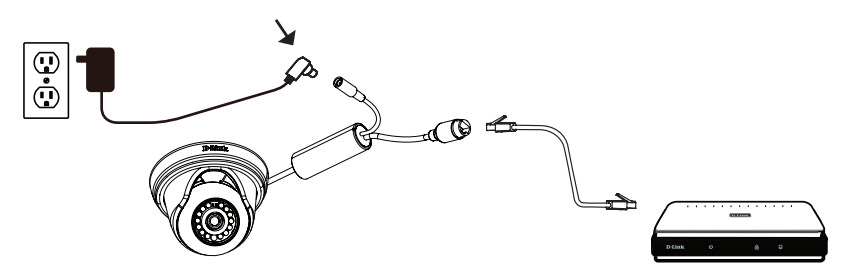

## **Configuring the Camera**

Insert the DCS-4802E CD into your computer's CD-ROM drive to begin the installation. If the Autorun function on your computer is disabled, or if the D-Link Launcher fails to start automatically, click the Start button and type **D:\autorun.exe** (where D: represents the drive letter of your CD-ROM drive) and press Enter.

Click **Setup Wizard** and follow the instructions to install the Setup Wizard.

Click on the **D-Link Setup Wizard SE** icon that was created in your Windows Start menu (**Start > D-Link > Setup Wizard SE**).

The DCS-4802E CD introduce on your computers cD-ROM drive to begin the installation, that Automorbition on your computers is Clear the D-Link Launcher falls to the drive letter of your CD-ROM drive to give Batable of if The Setup Wizard will appear and display the MAC address and IP address of your camera(s). If you have a DHCP server on your network, a valid IP Address will be displayed. If your network does not use a DHCP server, the network camera's default static IP **192.168.0.20** will be displayed.

Select your camera, then click the **Wizard** button to continue.

Enter the Admin ID and password. When logging in for the first time, the default Admin ID is **admin** with the password left blank.

Click the checkboxes if you wish to change the admin ID and password for the camera, and enter the new ID and password you wish to use.

Click **Next** to continue.

Select **DHCP** if your camera obtains an IP address automatically from a DHCP server such as a router. Select **Static IP** if you want to manually enter the IP settings for the camera.

Click **Next** to continue.

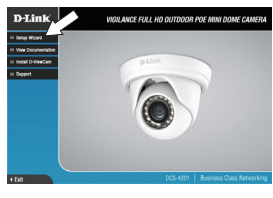

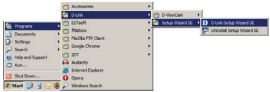

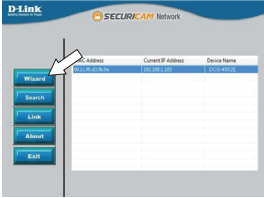

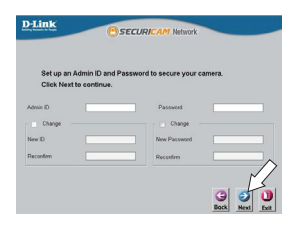

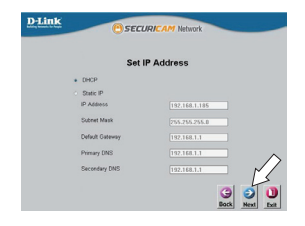

Take a moment to confirm your settings and click **Restart**.

#### **Viewing Your Camera via Web Browser**

Click on the **D-Link Setup Wizard SE** icon that was created in your Windows Start menu (**Start > D-Link > Setup Wizard SE**).

Select the camera and click **Link** to access the web configuration.

The Setup Wizard will automatically open your web browser to the IP address of the camera.

Enter your username (default is **admin**) and your password (default is blank). Click **OK** to continue.

Viewing Your Camera via Web Browser<br>
Click on the D-Link Setup Wizard SE ison that was<br>
created in your Windows Start menu (Start > D-Link ><br>
Setup Wizard SE).<br>
Setup Wizard SE).<br>
Setup Wizard SE).<br>
This section Wizard wil This section displays your camera's live video. You can select your video profile and view or operate the camera. For additional information about web configuration, please refer to the user manual included on the CD-ROM or the D-Link website.

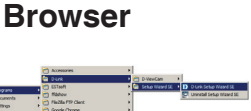

cerupe

**D-Link** 

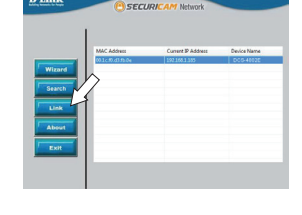

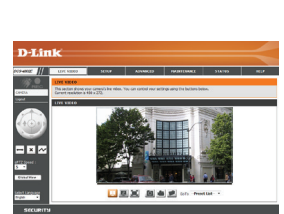

## **Mounting Instructions**

It is highly recommended that you configure and test your camera before mounting it.

Place the mounting sticker where you want to position the camera.

Use a 6 mm drill bit to make the required holes approximately 25 mm deep, then insert the wall anchors into the holes.

**If you are running the camera cables through the wall or ceiling**, drill a hole in the center and pull the cables through the hole. If not, then guide the camera cables through the cable channel on the base after mounting to the wall or ceiling.

Use the screws provided to mount the camera to the wall or ceiling.

Attach the camera base cover by lining up the cable channel with the mark on the camera base, then turn the camera base cover clockwise until it clicks.

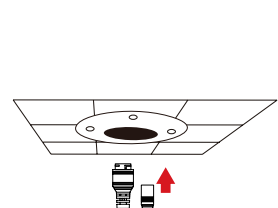

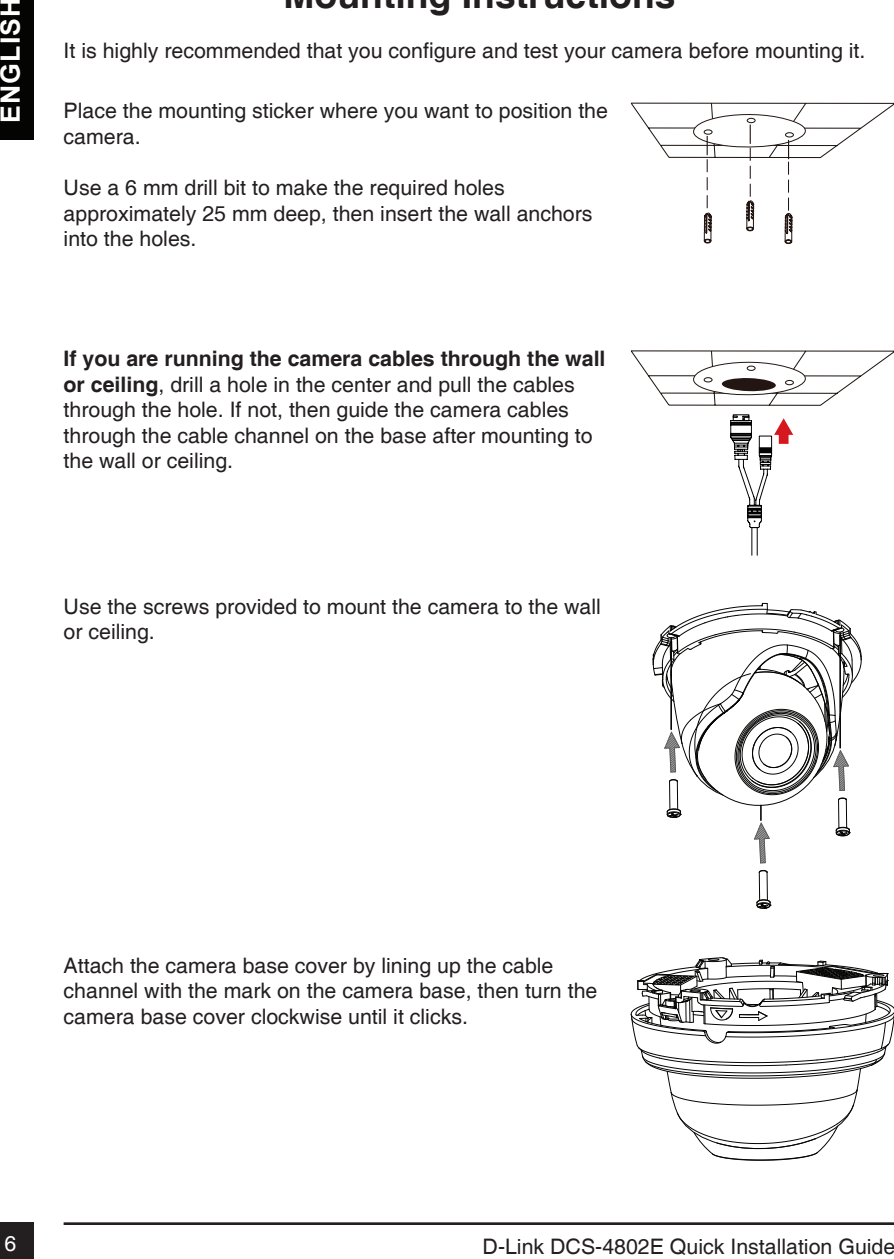

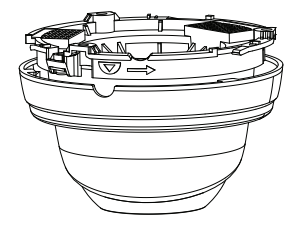

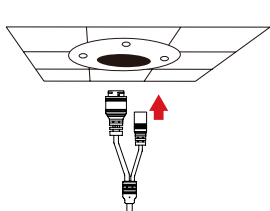

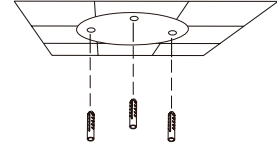

## **Using the DCS-37-1 Mount (optional)**

Place the DCS-37-1 mounting sticker in the desired location, then use a 6 mm drill bit to drill the required holes 25 mm deep and insert the wall anchors into the holes. If you plan to pass cables through the wall, you will also need to drill a hole for the cable channel.

Use the provided screws to mount the DCS-37-1 to the wall.

Remove the cover from the camera.

Pass the camera connectors through the back or bottom cable channel on the DCS-37-1. Use the provided screws to mount the camera to the DCS-37-1 using the set of mounting holes marked **B**.

Adjust the angle of the camera as desired, then put the cover back on the camera and rotate it clockwise to lock it in place.

If you are passing the camera cables through the wall, place the rubber stopper into the bottom cable channel to seal it.

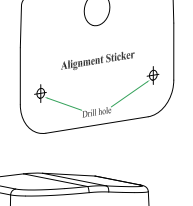

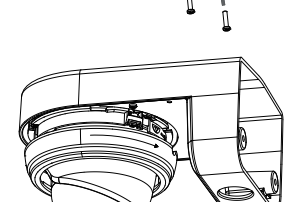

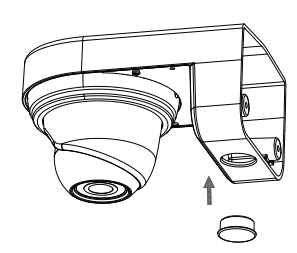

## **Using the DCS-37-2 Mount (optional)**

**EXERCISE CONSTRANT CONFIDENT CONFIDENT CONFIDENT (CONFIDENT)**<br>
Place the DCS-37-2 mounting sticker in the desired<br>
25 mm deep and insert the wall anchors into the holds.<br>
25 mm deep and insert the wall anchors into the re Place the DCS-37-2 mounting sticker in the desired location, then use a 6 mm drill bit to drill the required holes 25 mm deep and insert the wall anchors into the holes. If you plan to pass cables through the wall, you will also need to drill a hole for the cable channel.

Use the provided screws to mount the DCS-37-2 to the wall using the inner mounting holes.

Remove the cover from the camera.

Pass the camera connectors through the back or side cable channel on the DCS-37-2. Use the provided screws to mount the camera to the DCS-37-2 using the set of mounting holes marked **B**.

Adjust the angle of the camera as desired, then put the cover back on the camera and rotate it clockwise to lock it in place.

If you are passing the camera cables through the wall, place the rubber stopper into the side cable channel to seal it.

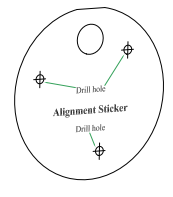

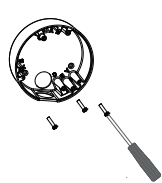

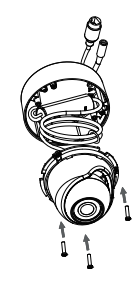

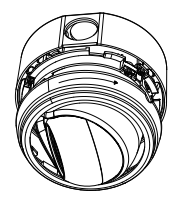

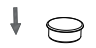

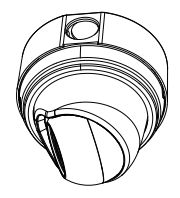

## **Waterproofing Your Installation**

To waterproof your camera installation, follow the instructions below. Round Ethernet cable, a crimping tool, and RJ-45 plugs are required for this procedure.

Place the washer around the base of the Ethernet connector as shown.

Thread bare Ethernet cable through the waterproof connector as shown, then crimp an RJ-45 plug onto the cable.

Connect the RJ-45 plug into the Ethernet connector, then screw the waterproof connector to the Ethernet connector by turning it about a half-turn clockwise.

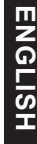

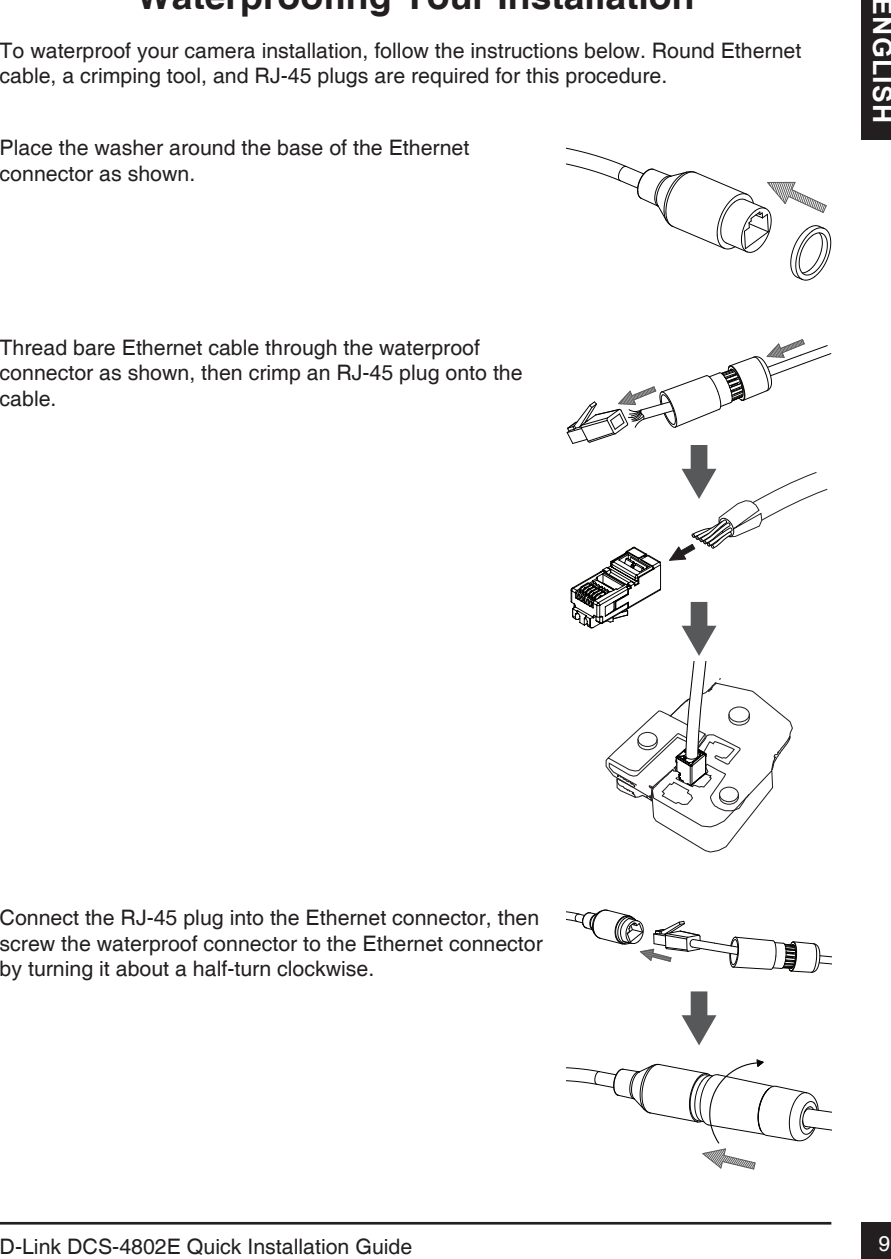

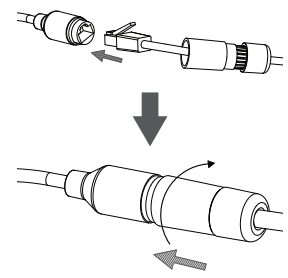

Turn the back part of the waterproof connector clockwise until there is a tight seal around the Ethernet cable.

**If you are using PoE to power your camera**, attach the included rubber power connector plug to the power connector.

If you are using a power adapter (not included) to power your camera, wind waterproof tape around the connection in an overlapping manner to cover it.

#### **Additional Information**

Additional help and product information is available online at http://www.dlink.com.

#### **Warranty Information**

Please visit http://warranty.dlink.com/ for warranty information for your region.

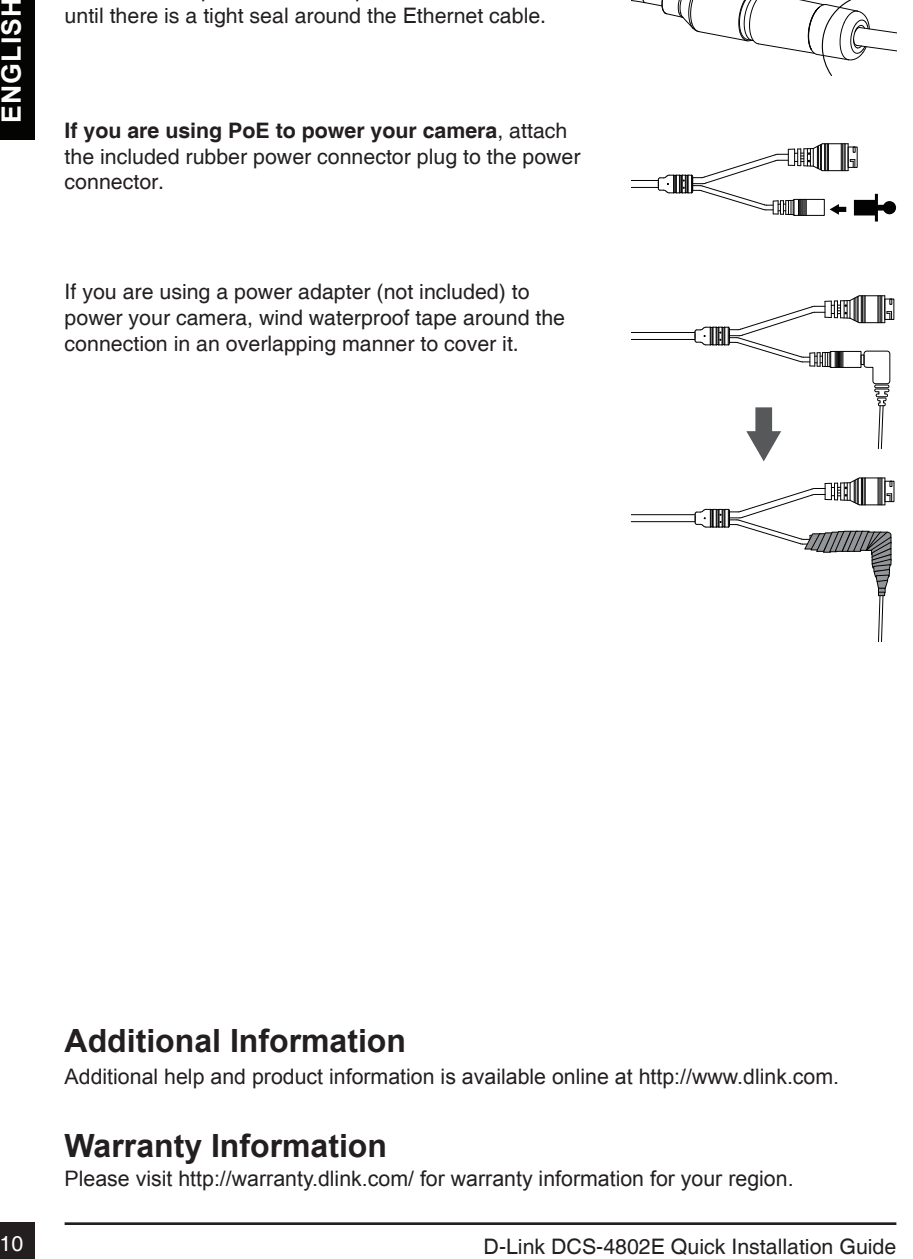

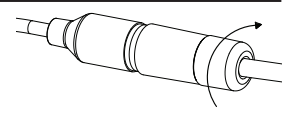

# **Installationsanleitung**

DCS-4802E in Ihrem Netzwick Zustätzliche Informatione zur Verwendung der Kannes<br>
Information Sie in Benutzerhandbuch, das Ihren auf der CD, die diesem Paket beliligt, zur<br>
Information sieht das Sie von der D-Link Support-W Diese Installationsanleitung bietet Ihnen grundlegende Anleitungen zur Installation der DCS-4802E in Ihrem Netzwerk. Zusätzliche Informationen zur Verwendung der Kamera finden Sie im Benutzerhandbuch, das Ihnen auf der CD, die diesem Paket beiliegt, zur Verfügung steht oder das Sie von der D-Link Support-Website herunterladen können.

## **Packungsinhalt**

- DCS-4802E Vigilance Full HD Outdoor PoE Mini Dome Camera
- Wasserdichte Ethernet-Steckerhülse
- Netzteilanschluss-Gummistopfen
- **Montageset**
- CD-ROM mit Software und Handbuch
- Installationsanleitung

Sollte einer der oben aufgeführten Artikel fehlen, wenden Sie sich bitte an Ihren Fachhändler.

#### **Sicherheitshinweis:**

Installation und Wartungsarbeiten sollten nur von zertifizierten Technikern vorgenommen werden, zu jeder Zeit allen örtlich geltenden Richtlinien und Anforderungen entsprechen sowie verhindern, dass Ihr Garantieanspruch erlischt.

## **Hardware-Überblick**

Lichtenstor<br>
Externit Lichtenstallnisse<br>
Beleuchting für schwach<br>
Beleuchting für schwach<br>
Deutscheinder (Need)<br>
Sund die Kommer<br>
Sund die Kommer<br>
Sund die Kommer<br>
Sund die Kommer<br>
Sund die Kommer<br>
Externities an ein Netze **IR-LEDs** Beleuchtung für schwach ausgeleuchtete Umgebungen **Lichtsensor** Erkennt Lichtverhältnisse **Rücksetzknopf (Reset)** Setzt die Kamera auf die werkseitigen Standardeinstellungen zurück **Netzanschluss** Zum Anschluss an ein Netzteil (12 V / 1,5 A) (nicht im Lieferumfang enthalten) **Kameraobjektiv Abdeckung des Kamerasockels**

#### **Ethernet-Anschluss**

RJ-45-Steckeranschluss für Ethernet, der auch für die Stromzufuhr (PoE) der Kamera verwendet werden kann

#### **Anschluss der Kamera**

Es stehen Ihnen für die Stromversorgung der DCS-4802E zwei verschiedene Optionen zur Verfügung: Power over Ethernet (PoE) oder die Stromzufuhr über ein Netzteil

#### **Stromzufuhr der Kamera über PoE (Klasse 2):**

Schließen Sie ein Ethernet-Kabel an die Ethernet-Anschlussbuchse der Kamera an. Schließen Sie das andere Ende des Kabels an Ihren PoE-Switch oder einen PoE-Injektor an.

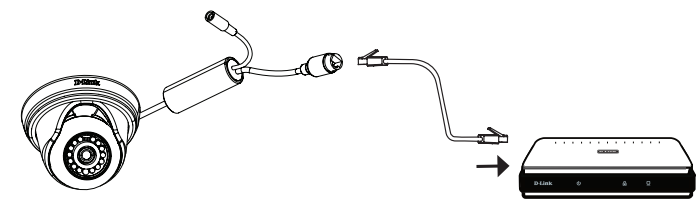

#### **Stromversorgung der Kamera über ein Netzteil (nicht im Lieferumfang des Produkts enthalten)**

Schließen Sie ein Netzteil (12 V, 1,5 A) an den Netzteilanschluss der Kamera an.

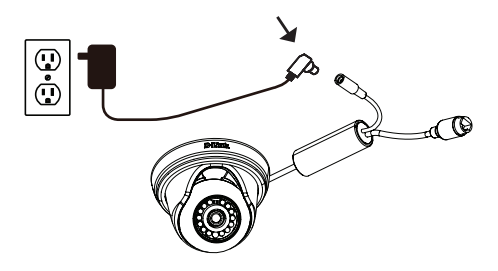

Schließen Sie ein Ethernet-Kabel an die Ethernet-Anschlussbuchse der Kamera an. Verbinden Sie das andere Ende des Kabels mit Ihrem Netzwerk.

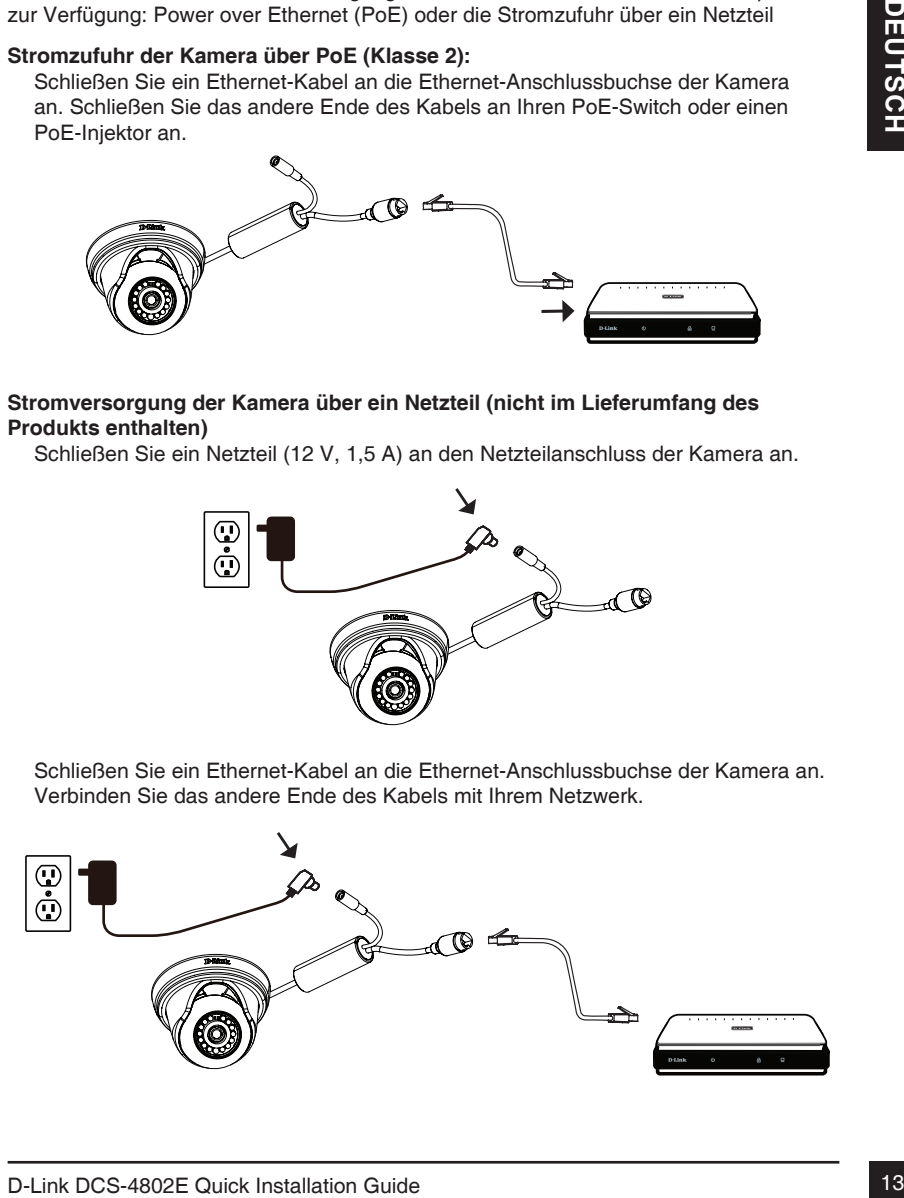

## **Konfiguration der Kamera**

The culpriments State CD and three Computer mich andomatisch associative weden of the State Computer of the Computer of the Computer state in the computer of the Computer state in the computer of the Computer state of the Legen Sie die DCS-4802E CD in das CD-ROM-Laufwerk Ihres Computers, um die Installation zu beginnen. Sollte die CD auf Ihrem Computer nicht automatisch ausgeführt werden oder der D-Link Launcher startet nicht automatisch, klicken Sie auf die Startschaltfläche und geben Sie **D:\autorun.exe** ein (wobei D: für den Laufwerkbuchstaben Ihres CD-ROM-Laufwerks steht) und drücken Sie die Eingabetaste.

Klicken Sie auf **Setup Wizard** (Einrichtungsassistent) und folgen Sie den Anweisungen zu dessen Installation.

Klicken Sie auf das Symbol für den **D-Link Einrichtungsassistenten SE**, der in Ihrem Windows-Startmenü (**Start > D-Link > Setup Wizard SE**) erstellt wurde.

Der Einrichtungsassistent wird aufgerufen und zeigt die MACund IP-Adresse Ihrer Kamera(s) an. Wenn in Ihrem Netzwerk ein DHCP-Server vorhanden ist, wird eine gültige IP-Adresse angezeigt. Weist Ihr Netzwerk keinen DHCP-Server auf, wird die standardmäßige statische IP-Adresse **192.168.0.20** der Netzwerkkamera angezeigt.

Wählen Sie Ihre Kamera aus und klicken Sie dann auf **Wizard** (Assistent), um fortzufahren.

Geben Sie die Administratorkennung und das Kennwort ein. Bei Erstanmeldung ist die standardmäßige Administratorkennung **admin**. Das Feld zur Eingabe des Kennworts (Password) bleibt leer.

Klicken Sie auf die Kontrollkästchen, wenn Sie die Administratorkennung und das Kennwort für die Kamera ändern möchten. Geben Sie die neue Kennung und das Kennwort ein, das Sie verwenden möchten.

Klicken Sie auf **Next** (Weiter), um fortzufahren.

Wählen Sie **DHCP**, wenn Ihrer Kamera automatisch eine IP-Adresse von einem DHCP-Server (wie z. B. einem Router) zugewiesen wird.

Wählen Sie **Static IP** (Statische IP-Adresse), wenn Sie die IP-Einstellungen für die Kamera manuell eingeben möchten.

Klicken Sie auf **Next** (Weiter), um fortzufahren.

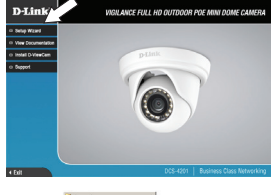

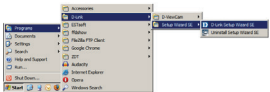

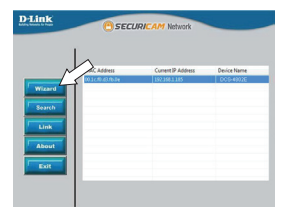

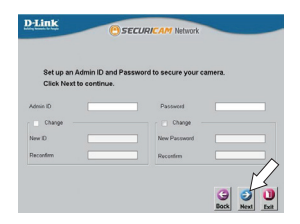

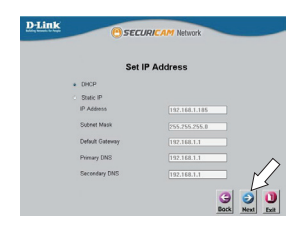

Prüfen Sie Ihre Einstellungen und klicken Sie dann auf **Restart** (Neustart).

#### **Anzeige Ihrer Kamera über einen Webbrowser**

Klicken Sie auf das Symbol für den **D-Link Einrichtungsassistenten SE**, der in Ihrem Windows-Startmenü (**Start > D-Link > Setup Wizard SE**) erstellt wurde.

Wählen Sie die Kamera aus und klicken Sie auf **Link (Verbindung)**, um auf die Web-Konfiguration zuzugreifen.

Der Einrichtungsassistent öffnet automatisch Ihren Webbrowser mit der IP-Adresse der Kamera.

Geben Sie Ihren Benutzernamen (standardmäßig vorgegeben ist **admin**) und Ihr Kennwort (standardmäßig erfolgt keine Eingabe in diesem Feld) ein. Klicken Sie auf **OK**, um fortzufahren.

**Contained and Source The Contained and Source Contained and Source Contained and Source Contained Contained Contained Contained Contained Contained Contained Contained Contained Contained Contained Contained Contained Con** In diesem Abschnitt werden Live-Videoaufnahmen Ihrer Kamera angezeigt. Sie können Ihr Videoprofil auswählen und die Kamera anzeigen und bedienen. Weitere Informationen zur Web-Konfiguration finden Sie in dem auf der CD-ROM enthaltenen Benutzerhandbuch oder auf der D-Link-Website.

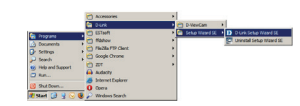

cerupe

**D-Link** 

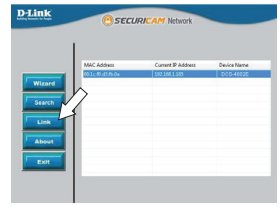

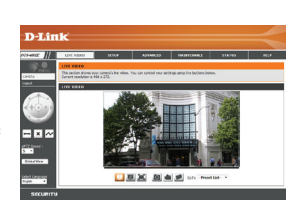

Es ist unbedingt ratsam, zuerst die Kamera zu konfigurieren und zu testen, bevor Sie die Montage der Kamera vornehmen.

Platzieren Sie die Klebeschablone für die Montage dort, wo die Kamera positioniert werden soll.

Bohren Sie etwa 25 mm tiefe Löcher mithilfe eines 6 mm Bohrers. Stecken Sie dann die Dübel in die Löcher.

The Montage der Kamera vormehren.<br>
The Montage der Kieleschablone für die Montage dort,<br>
You die Kamera positioniert werden soll.<br>
Bohten Sie etwa 25 mm liefel Löcher mithilfe eines 6 mm<br>
Bohtens. Stecken Sie dam die Dübel **Sollen die Kamerakabel durch eine Wand oder Decke geführt werden**, bohren Sie ein Loch in die Mitte der Schablone und führen Sie die Kabel hindurch. Wenn die Führung der Kamerakabel auf der Wand oder Decke erfolgen soll, führen Sie die Kamerakabel durch den Kabelkanal des Sockels.

Befestigen Sie die Kamera mithilfe der mitgelieferten Schrauben an der Wand oder der Decke.

Bringen Sie die Abdeckung des Kamerasockels so an, dass der Kabelkanal mit der Markierung an dem Kamerasockel übereinstimmt und drehen Sie dann die Abdeckung so weit im Uhrzeigersinn, bis sie hörbar einrastet.

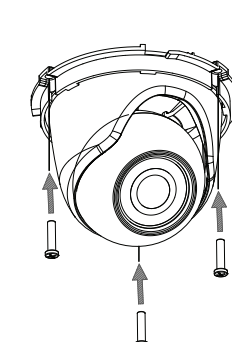

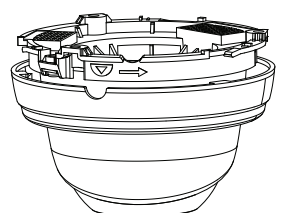

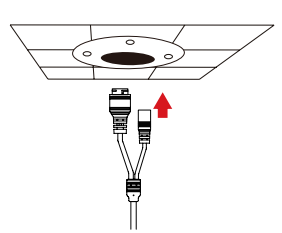

## **Die DCS-37-1 Montagehalterung verwenden (optional)**

Platzieren Sie die DCS-37-1 Klebeschablone an der gewünschten Stelle. Bohren Sie dann etwa 2,5 cm tiefe Löcher mithilfe eines 6 mm Bohreinsatzes und stecken Sie die Dübel in die Löcher. Sollen Kabel durch die Wand geführt werden, müssen Sie auch ein Loch für den Kabelkanal bohren.

Bringen Sie die DCS-37-1 mithilfe der mitgelieferten Schrauben an der Wand an.

Nehmen Sie die Abdeckung von der Kamera ab.

Führen Sie die Kamerasteckverbindungen durch den rück- oder unterseitigen Kabelkanal an der DCS-37-1. Befestigen Sie die Kamera mithilfe der mitgelieferten Schrauben an der DCS-37-1, indem Sie die mit dem Buchstaben **B** gekennzeichneten Montagelöcher nutzen.

Richten Sie den Winkel der Kamera Ihren Wünschen entsprechend aus, setzen Sie die Abdeckung wieder auf die Kamera und drehen Sie sie im Uhrzeigersinn, bis sie fest sitzt.

Werden die Kamerakabel durch die Wand geführt, setzen Sie den Gummistopfen in den unteren Kabelkanal, um ihn abzudichten.

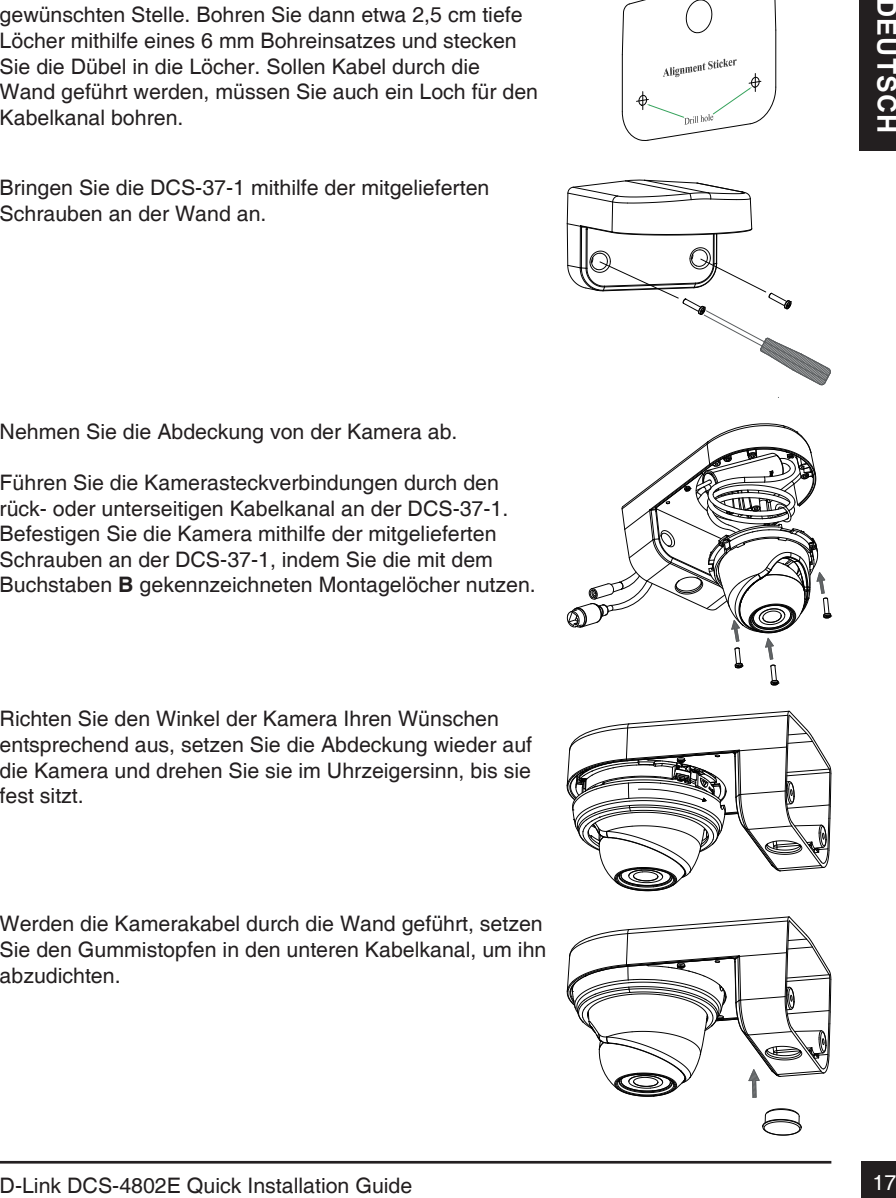

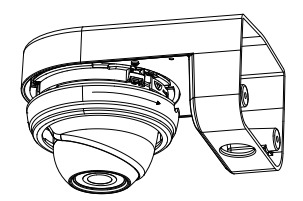

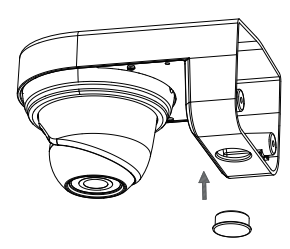

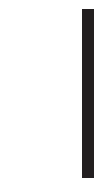

#### **Die DCS-37-2 Montagehalterung verwenden (optional)**

Platzieren Sie die DCS-37-2 Klebeschablone an der gewünschten Stelle. Bohren Sie dann etwa 2,5 cm tiefe Löcher mithilfe eines 6 mm Bohreinsatzes und stecken Sie die Dübel in die Löcher. Sollen Kabel durch die Wand geführt werden, müssen Sie auch ein Loch für den Kabelkanal bohren.

Bringen Sie die DCS-37-2 mithilfe der mitgelieferten Schrauben für die inneren Montagelöcher an der Wand an.

Nehmen Sie die Abdeckung von der Kamera ab.

National Stella, Bohten Sie die Munch Wa 25 om tele the National Stella, Debret mithlife eines Smith Bohtenstatze und stecken<br>
Since District and geführt werden, müssen Sie auch ein Loch für den<br>
Yanad geführt werden, müss Führen Sie die Kamerasteckverbindungen durch den rückseitigen Kanal oder den Kabelkanal an der Seite der DCS-37-2. Befestigen Sie die Kamera mithilfe der mitgelieferten Schrauben an der DCS-37-2, indem Sie die mit dem Buchstaben **B** gekennzeichneten Montagelöcher nutzen.

Richten Sie den Winkel der Kamera Ihren Wünschen entsprechend aus, setzen Sie die Abdeckung wieder auf die Kamera und drehen Sie sie im Uhrzeigersinn, bis sie fest sitzt.

Werden die Kamerakabel durch die Wand geführt, setzen Sie den Gummistopfen in den Kabelkanal an der Seite, um ihn abzudichten.

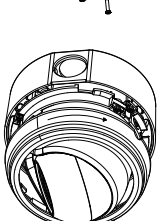

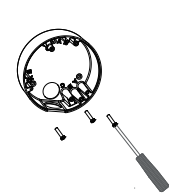

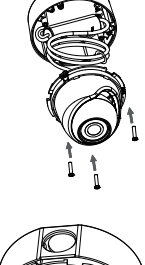

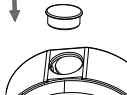

#### **Ihre Installation wasserdicht machen**

Um Ihre Kamerainstallation wasserdicht zu machen, befolgen Sie die Anweisungen unten: Für diesen Vorgang sind ein rundes Ethernet-Kabel, eine Crimpzange und RJ-45 Stecker erforderlich.

Bringen Sie den Dichtungsring auf dem Ethernet-Steckverbinder (wie in der Abbildung zu sehen) an.

Fädeln Sie das Ethernet-Kabel mit dem freien Kabelende durch die wasserdichte Steckerhülse (siehe Abbildung) und crimpen Sie einen RJ-45 Stecker darauf.

Stecken Sie den RJ-45 Stecker in den Ethernet-Anschluss und drehen Sie die wasserdichte Steckerhülse im Uhrzeigersinn etwa eine halbe Umdrehung auf die Ethernet-Kupplung.

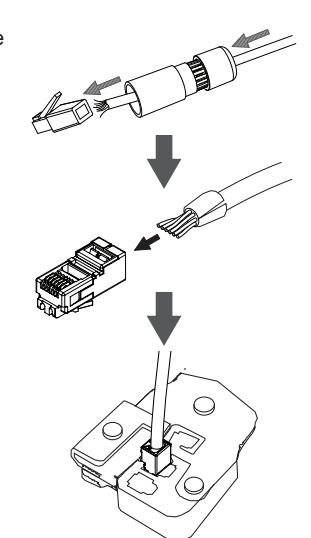

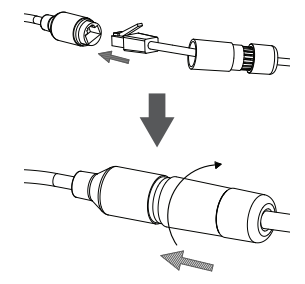

Drehen Sie den hinteren Teil der wasserdichten Steckerhülse im Uhrzeigersinn, bis eine feste Abdichtung um das Ethernet-Kabel erreicht ist.

**Wenn Sie PoE (Power over Ethernet) zum Betrieb Ihrer Kamera nutzen**, sollten Sie den mitgelieferten Gummistopfen für den Netzteilanschluss verwenden.

Falls Sie ein Netzteil - nicht im Lieferumfang enthalten zum Betrieb Ihrer Kamera nutzen, wickeln Sie wasserfestes Klebeband zur Abdeckung stufenweise überlappend um die Verbindung.

#### **Weitere Informationen**

Zusätzliche Hilfe und Produktinformationen stehen Ihnen online unter http://www.dlink.com zur Verfügung.

#### **Garantiebestimmungen**

Landesspezifische Informationen zu Gewährleistungen finden Sie unter http://warranty.dlink.com/.

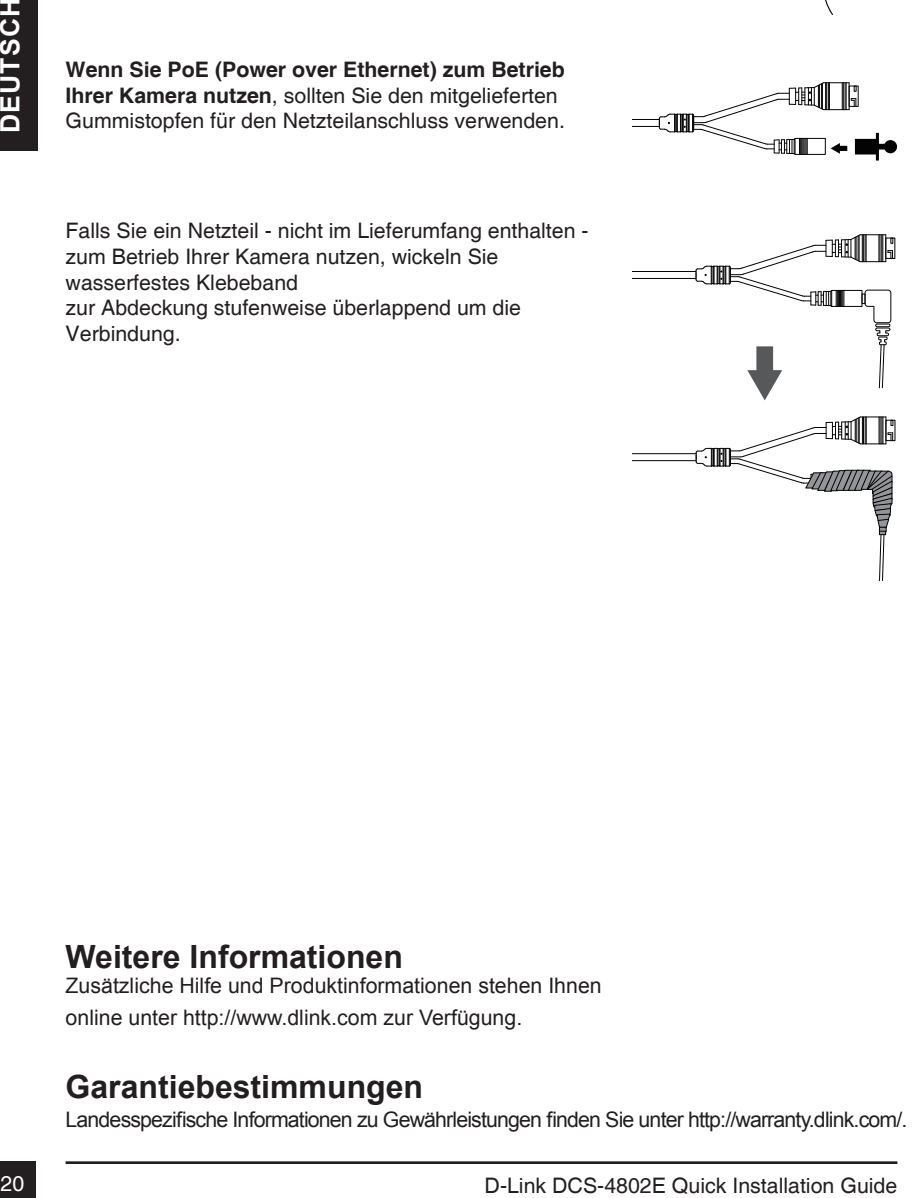

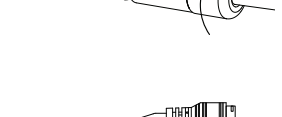

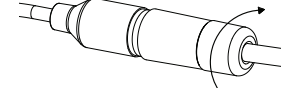

# **Guide d'installation rapide**

Ce guide d'installation fournit des instructions élémentaires qui vous aideront à installer le DCS-4802E sur votre réseau. Pour obtenir des informations complémentaires sur l'utilisation de la caméra, consultez le manuel d'utilisation, disponible sur le CD joint à ce coffret, ou vous pouvez le télécharger sur le site Web d'assistance D-Link.

#### **Contenu de la boîte**

- DCS-4802E Vigilance Full HD Outdoor PoE Mini Dome Camera
- Câble du connecteur étanche
- Bouchon en caoutchouc du connecteur d'alimentation
- Kit de montage
- Manuel et logiciel sur CD-ROM
- Guide d'installation rapide

Contactez votre revendeur s'il manque l'un des éléments ci-dessus.

#### **Remarque de sécurité :**

**Example 10**<br> **C** Cable du connecteur d'antile Ductoor PoE Mini Dome Camera<br> **C** Cable du connecteur d'antile Ductor PoE Mini Dome Camera<br> **Example 11**<br> **Example 11**<br> **C** Maturel et l'optical sur O-ROM<br> **C** Contactez vot L'installation et l'entretien doivent être réalisés par des techniciens qualifiés afin d'être conformes à tous les codes locaux et d'éviter d'annuler votre garantie.

#### **Description du matériel**

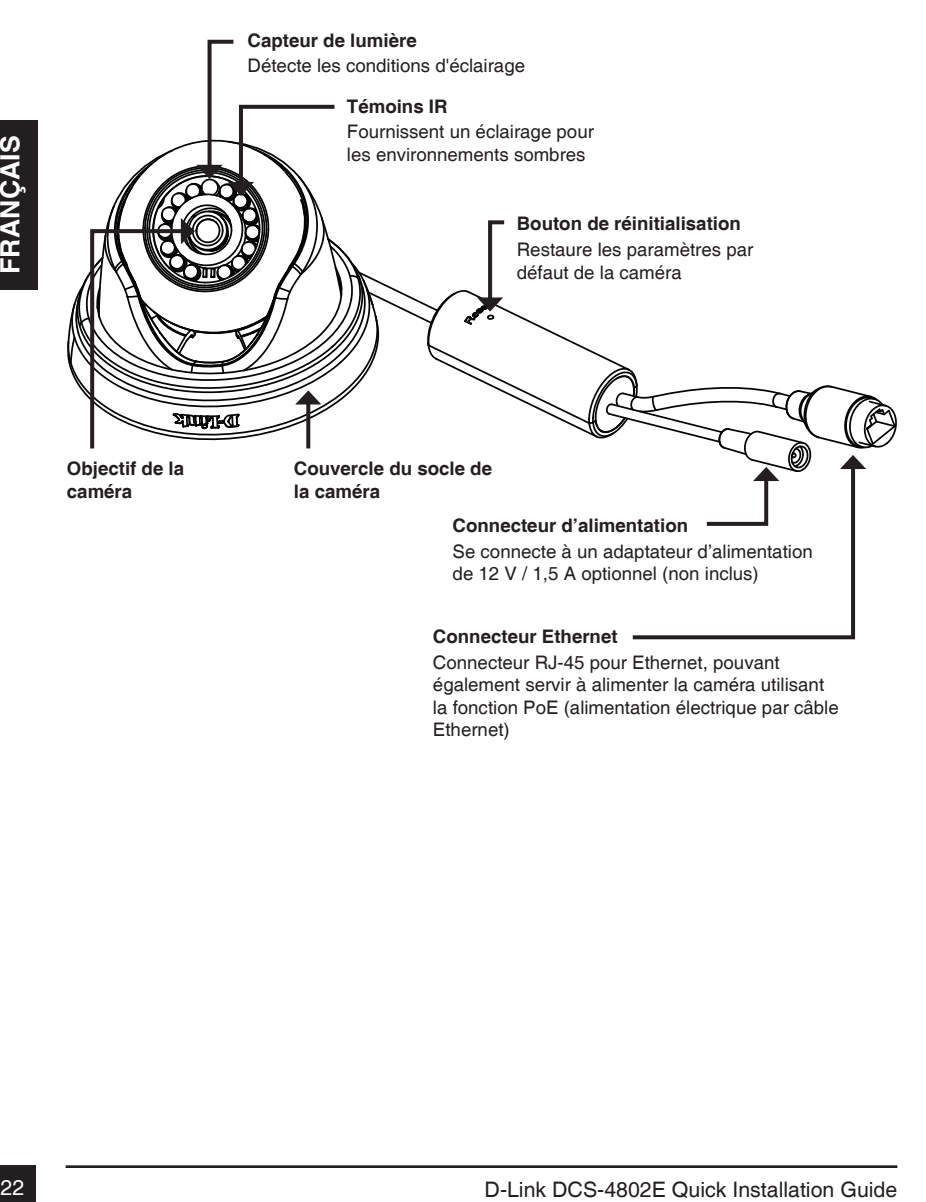

Ethernet)

## **Connexion de la caméra**

Vous pouvez alimenter la DCS-4802E de deux façons différentes : En utilisant la fonction PoE (alimentation électrique par câble Ethernet) ou un adaptateur

d'alimentation. **Alimentation de la caméra en utilisant la fonction PoE (classe 2) :**

Connectez un câble Ethernet à la prise Ethernet de la caméra. Connectez l'autre extrémité du câble à votre commutateur ou injecteur PoE.

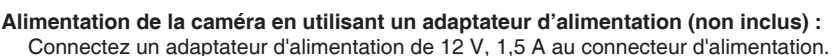

Connectez un câble Ethernet à la prise Ethernet de la caméra. Connectez l'autre extrémité du câble à votre réseau.

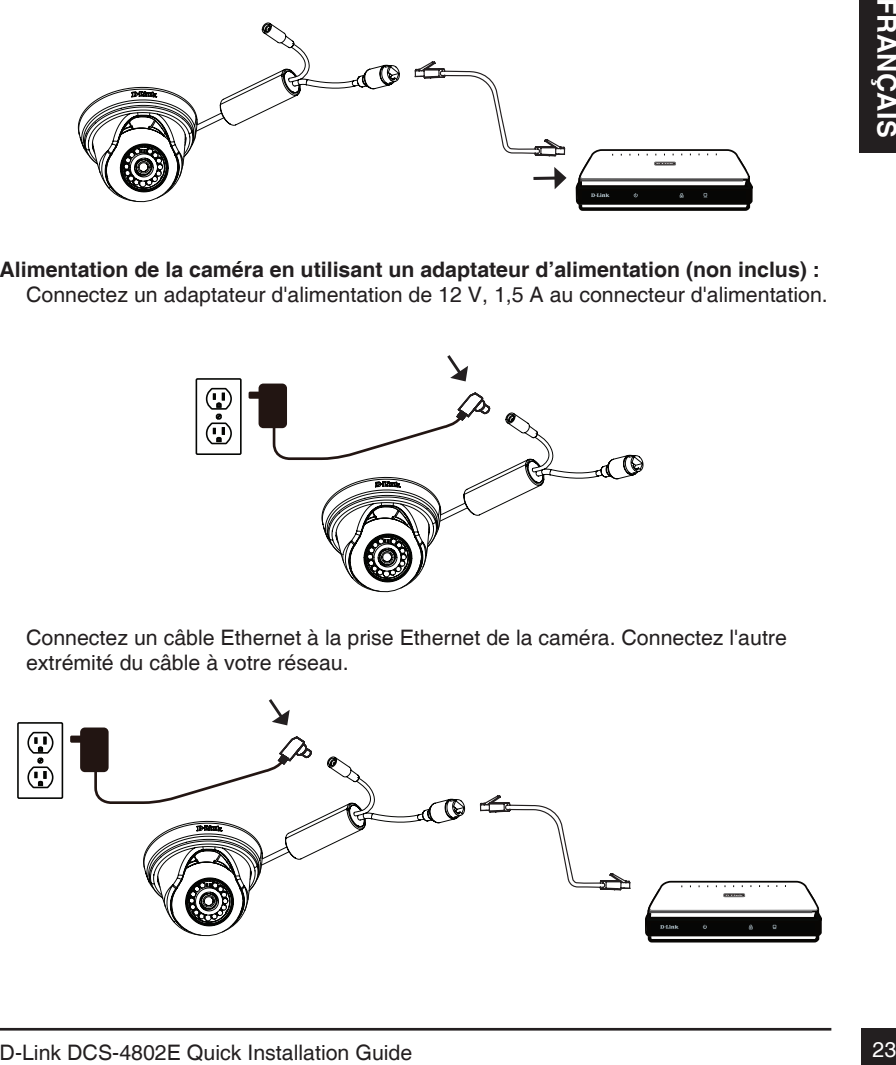

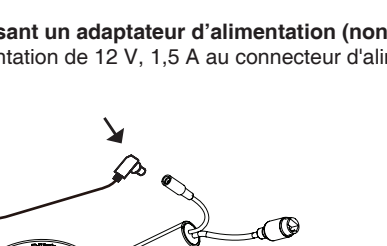

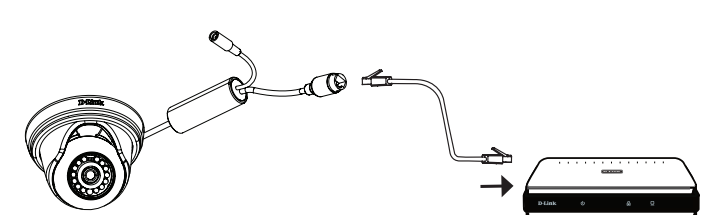

## **Configuration de la caméra**

Insérez le CD de la DCS-4802E dans le lecteur de CD-ROM de l'ordinateur pour lancer l'installation. Si la fonction d'exécution automatique de votre ordinateur est désactivée ou si le dispositif de lancement D-Link ne parvient pas à démarrer automatiquement, cliquez sur le bouton Démarrer et saisissez **D:\autorun.exe** (où D: représente la lettre de votre lecteur de CD-ROM), puis appuyez sur Entrée.

Cliquez sur **Setup Wizard** (Assistant de configuration) et suivez les instructions pour installer l'assistant de configuration.

Cliquez sur l'icône **D-Link Setup Wizard SE** (Assistant de configuration D-Link SE) créée dans votre menu Démarrer de Windows (**Démarrer > D-Link > Setup Wizard SE** (Assistant de configuration SE).

et since les instructions pour installer l'assistant de<br>
configuration.<br>
Ciquez sur l'icône D-Link Setup Wizard SE (Assistant de<br>
configuration D-Link SE) créée dans vote menu Démarre de<br>
Wickows (Demarre - D-Link Setup Wi L'Assistant de configuration s'ouvre et affiche les adresses MAC et IP de votre ou de vos caméras. Si un serveur DHCP se trouve sur votre réseau, une adresse IP valide s'affiche. Si votre réseau n'utilise pas de serveur DHCP, l'adresse IP statique par défaut de la caméra réseau (**192.168.0.20**) s'affiche.

Sélectionnez votre caméra, puis cliquez sur **Wizard** (Assistant) pour continuer.

Saisissez l'ID admin et le mot de passe. Lorsque vous vous connectez pour la première fois, l'ID Admin par défaut est **admin** et le mot de passe est vierge.

Cliquez sur les cases si vous souhaitez changer l'ID admin et le mot de passe de la caméra, puis saisissez le nouvel ID et le nouveau mot de passe que vous souhaitez utiliser.

Cliquez sur **Next** (Suivant) pour continuer.

Sélectionnez **DHCP** si la caméra obtient une adresse IP automatiquement d'un serveur DHCP (par exemple, un routeur).

Sélectionnez **Static IP Address** (Adresse IP statique) si vous voulez saisir les paramètres IP de la caméra manuellement.

Cliquez sur **Next** (Suivant) pour continuer.

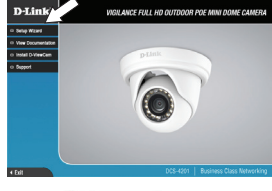

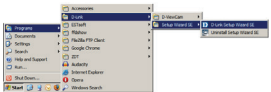

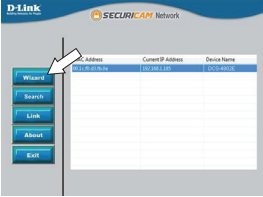

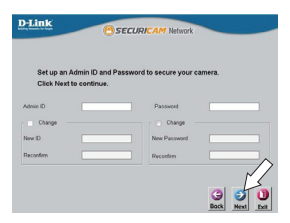

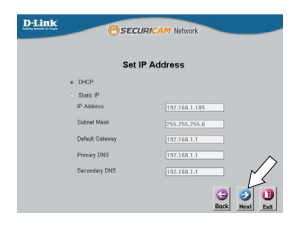

Prenez le temps de vérifier vos paramètres, puis cliquez sur **Restart** (Redémarrer).

#### **Affichage de votre caméra via un navigateur Web**

Cliquez sur l'icône **D-Link Setup Wizard SE** (Assistant de configuration D-Link SE) créée dans votre menu Démarrer de Windows (**Démarrer > D-Link > Setup Wizard SE** (Assistant de configuration SE).

Sélectionnez la caméra, puis cliquez sur **Link** (Connexion) pour accéder à la configuration Web.

L'Assistant de configuration ouvre automatiquement votre navigateur Web à l'adresse IP de la caméra.

Saisissez votre nom d'utilisateur (**admin** par défaut) et votre mot de passe (vierge par défaut). Cliquez sur **OK** pour continuer.

**Affichage de votre caméra via un navigateur Web<br>
Cliquez sur l'icône D-Link Setup Wizard SE (Assistant de<br>
de Windows (Démarrer > D-Link > Setup Wizard SE<br>
(Assistant de configuration SE).<br>
Sélectionnez la caméra, puis cl** Cette section présente la vidéo en direct de votre caméra. Vous pouvez sélectionner votre profil vidéo et voir ou utiliser la caméra. Pour obtenir des informations complémentaires sur la configuration Web, reportez-vous au manuel d'utilisation du CD-ROM ou sur le site Web D-Link.

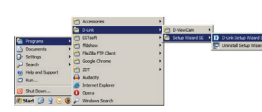

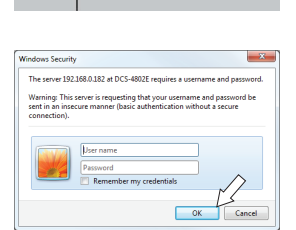

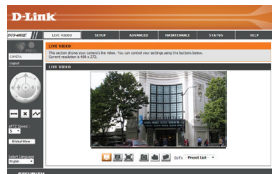

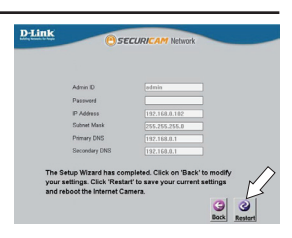

Il est fortement recommandé de configurer et de tester votre caméra avant de l'installer.

Placez l'autocollant de montage là où vous souhaitez placer la caméra.

Utilisez un foret de 6 mm pour percer les trous nécessaires à environ 25 mm de profondeur, puis insérez les chevilles dans les trous.

**Si vous faites passer les câbles de la caméra à travers le mur ou le plafond**, percez un trou au centre et tirez les câbles à travers le trou. Sinon, guidez les câbles à travers la goulotte sur la base après la fixation au mur ou au plafond.

Utilisez les vis fournies pour fixer la caméra au mur ou au plafond.

Fixez le couvercle du socle de la caméra en alignant la goulotte avec la marque sur le socle de la caméra, puis tournez le couvercle du socle de la caméra dans le sens horaire jusqu'à ce qu'il s'enclenche.

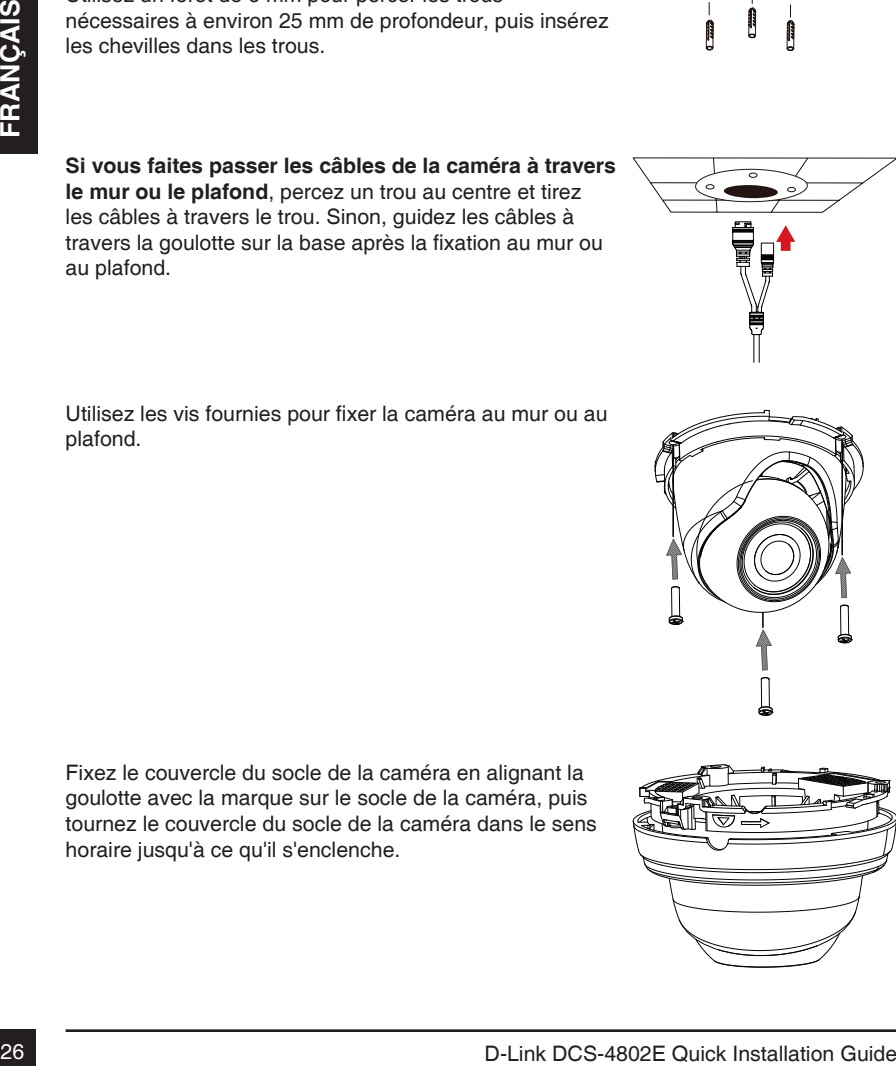

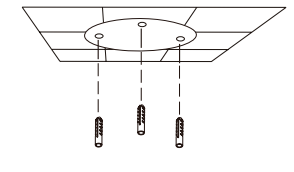

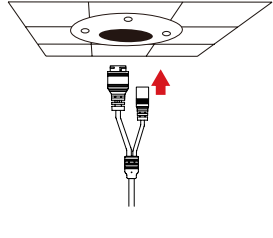

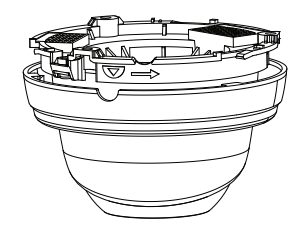

## **Utilisation du support de montage DCS-37-1 (facultatif)**

Placez l'autocollant de montage du support DCS-37-1 à l'emplacement souhaité, puis utilisez un foret de 6 mm pour percer les trous nécessaires à 25 mm de profondeur et insérez les chevilles dans les trous. Si vous prévoyez de passer des câbles à travers le mur, vous devrez également percer un trou pour la goulotte.

Utilisez les vis fournies pour fixer le DCS-37-1 au mur.

Retirez le couvercle de la caméra.

Passez les connecteurs de la caméra à travers la goulotte à l'arrière ou au bas du DCS-37-1. Utilisez les vis fournies pour fixer la caméra au DCS-37-1 en utilisant l'ensemble des trous de fixation marqués **B**.

Réglez l'angle de la caméra selon vos désirs, puis remettez le couvercle sur la caméra et faites-le tourner dans le sens horaire pour le verrouiller en place.

Si vous faites passer les câbles de la caméra à travers le mur, placez le bouchon en caoutchouc dans la goulotte du bas pour la sceller.

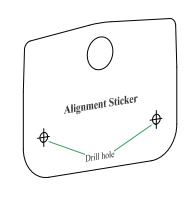

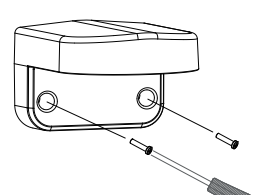

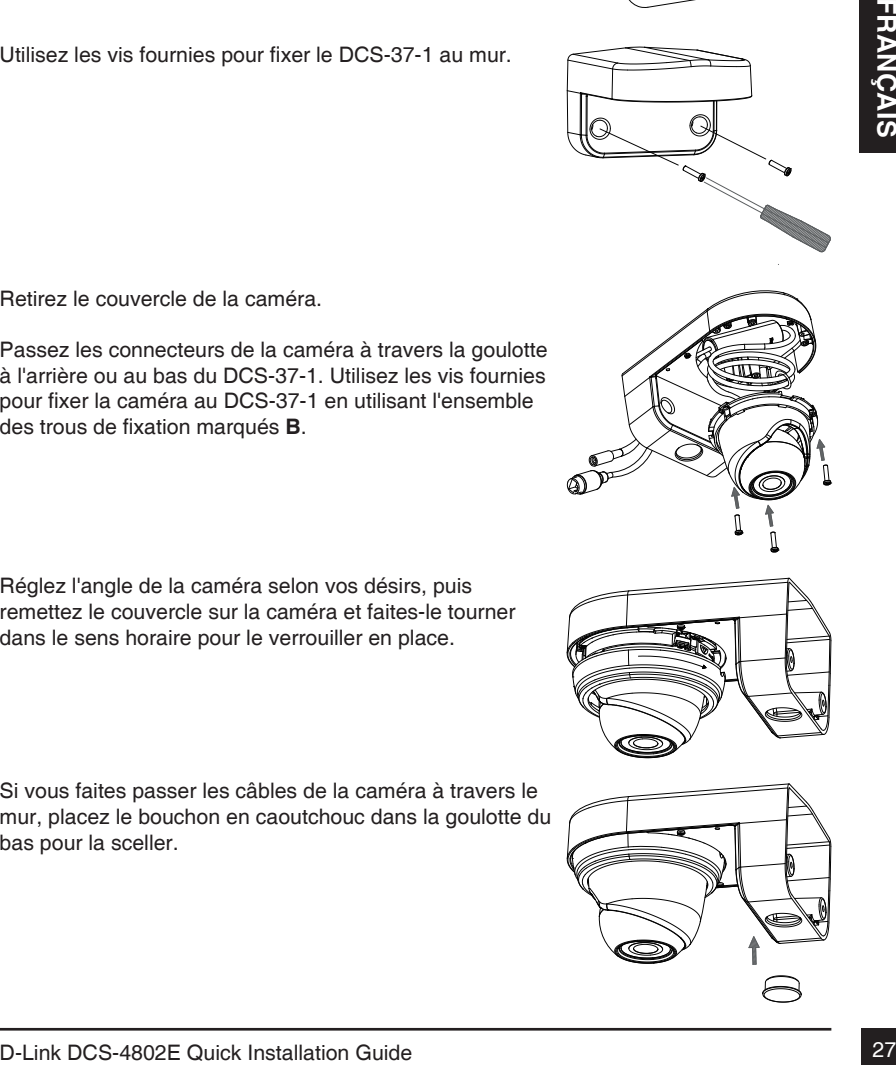

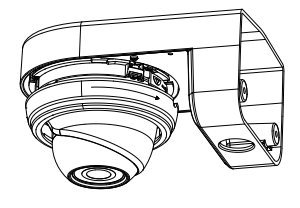

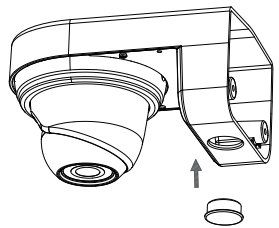

#### **Utilisation du support de montage DCS-37-2 (facultatif)**

Placez l'autocollant de montage du support DCS-37-2 à l'emplacement souhaité, puis utilisez un foret de 6 mm pour percer les trous nécessaires à 25 mm de profondeur et insérez les chevilles dans les trous. Si vous prévoyez de passer des câbles à travers le mur, vous devrez également percer un trou pour la goulotte.

Utilisez les vis fournies pour monter le DCS-37-2 au mur en utilisant les trous de fixation intérieurs.

Retirez le couvercle de la caméra.

Utilisez les vis fournies pour monter le DCS-37-2 au mur<br>
en utilisant les trous de fixation intérieurs.<br>
Paseez les connecteurs de la caméra.<br>
Paseez les connecteurs de la caméra à travers la goulotte<br>
à l'arrière ou sur Passez les connecteurs de la caméra à travers la goulotte à l'arrière ou sur le côté du DCS-37-2. Utilisez les vis fournies pour fixer la caméra au DCS-37-2 en utilisant l'ensemble des trous de fixation marqués **B**.

Réglez l'angle de la caméra selon vos désirs, puis remettez le couvercle sur la caméra et faites-le tourner dans le sens horaire pour le verrouiller en place.

Si vous faites passer les câbles de la caméra à travers le mur, placez le bouchon en caoutchouc dans la goulotte latérale pour la sceller.

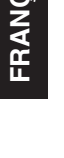

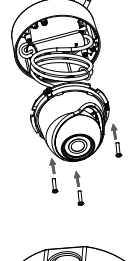

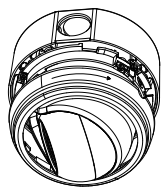

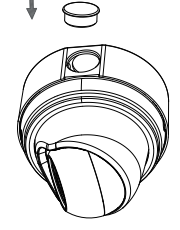

#### **Imperméabilisation de votre Installation**

Pour imperméabiliser l'installation de votre caméra, suivez les instructions ci-dessous. Il vous faut un câble Ethernet rond, une pince à sertir et des prises RJ-45 pour cette procédure.

Placez la rondelle autour de la base du connecteur Ethernet comme illustré.

Faites passer le câble Ethernet dénudé à travers le connecteur étanche comme illustré, puis sertissez une prise RJ-45 sur le câble.

Branchez la prise RJ-45 dans le connecteur Ethernet, puis  $\overline{a}$ vissez le connecteur étanche dans le connecteur Ethernet en le tournant d'environ un demi-tour dans le sens horaire.

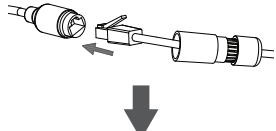

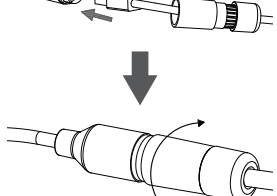

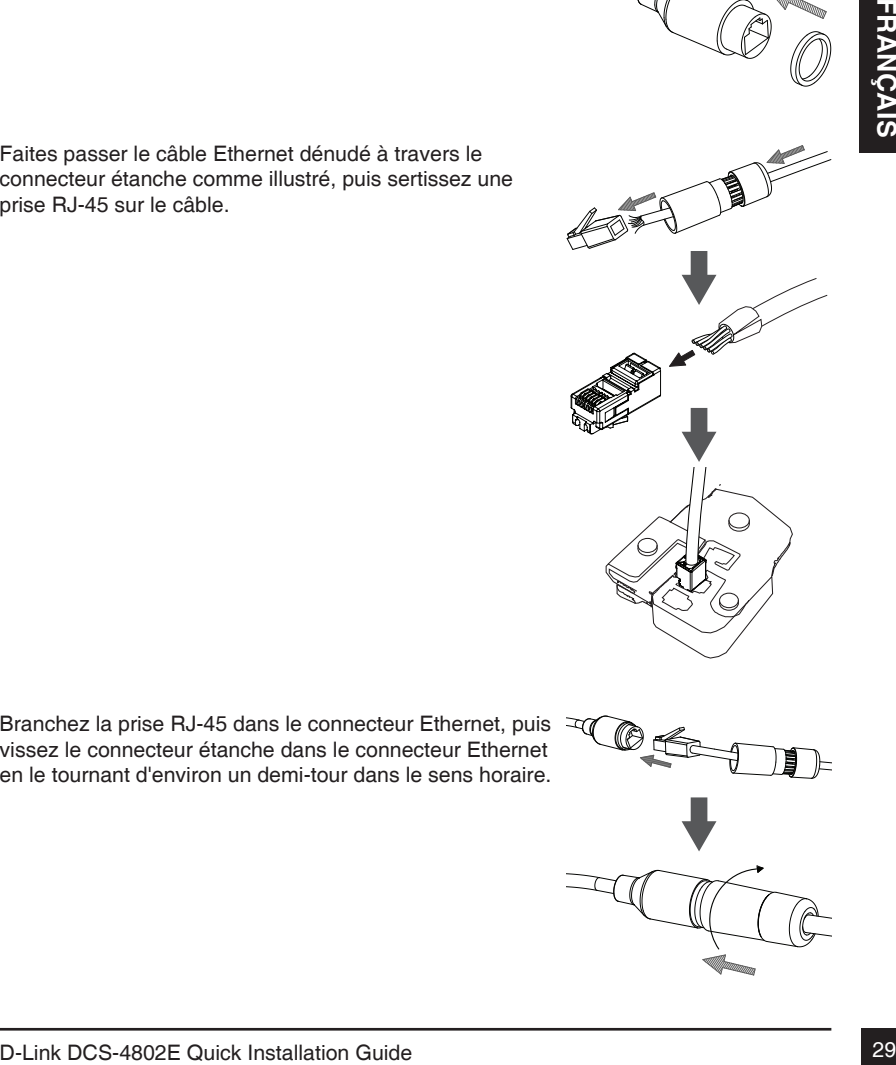

Tournez la partie arrière du connecteur étanche dans le sens horaire jusqu'à former un joint étanche autour du câble Ethernet.

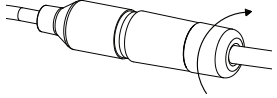

**Si vous utilisez une connexion PoE pour alimenter votre caméra**, fixez le bouchon en caoutchouc fourni du connecteur d'alimentation sur le connecteur d'alimentation.

Si vous utilisez un adaptateur d'alimentation (non inclus) pour alimenter votre caméra, enroulez du ruban adhésif étanche autour de la connexion en le superposant pour la couvrir.

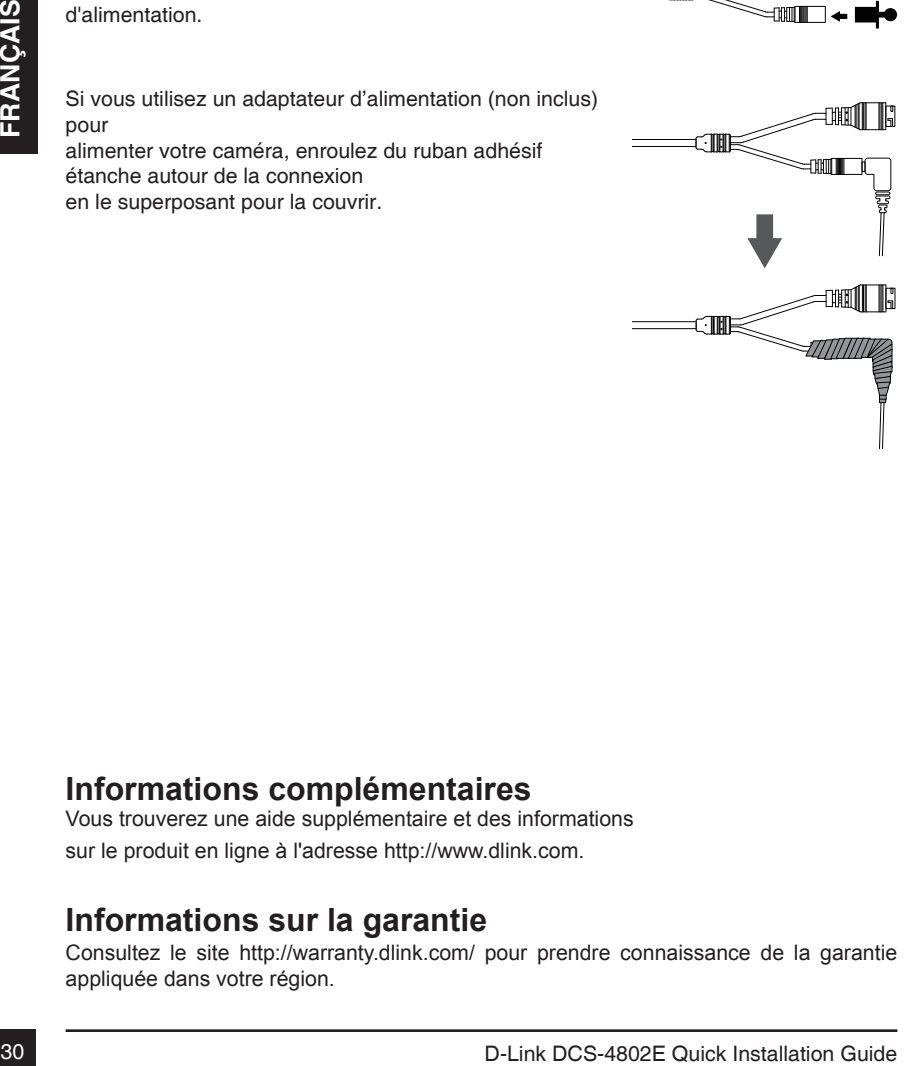

#### **Informations complémentaires**

Vous trouverez une aide supplémentaire et des informations sur le produit en ligne à l'adresse http://www.dlink.com.

#### **Informations sur la garantie**

Consultez le site http://warranty.dlink.com/ pour prendre connaissance de la garantie appliquée dans votre région.

# **Guía de instalación rápida**

Esta guía de instalación proporciona instrucciones básicas para la instalación de la DCS-4802E en su red. Para obtener información adicional acerca de cómo utilizar la cámara, consulte el Manual del usuario disponible en el CD incluido en el paquete o que puede descargar del sitio web de asistencia de D-Link.

## **¿Qué contiene la caja?**

- DCS-4802E Vigilance Full HD Outdoor PoE Mini Dome Camera
- Conector de impermeabilización del cable
- Clavija de goma para conector de alimentación
- Kit de montaje
- Manual y software en CD-ROM
- Guía de instalación rápida

Si falta cualquiera de los componentes anteriores, póngase en contacto con el proveedor.

#### **Aviso de seguridad:**

■ Manual y software en CD-ROM<br>
■ Guia de instalación rápida<br>
Si falta cualquiera de los componentes anteriores, póngase en contacto con el<br>
proveedor.<br>
Aviso de seguridad:<br>
Aviso de seguridad:<br>
De la garantía,<br>
De la gara La instalación y el mantenimiento deben realizarlo técnicos cualificados con el fin de cumplir con todos los códigos locales y evitar la anulación de la garantía.

#### **Descripción general del hardware**

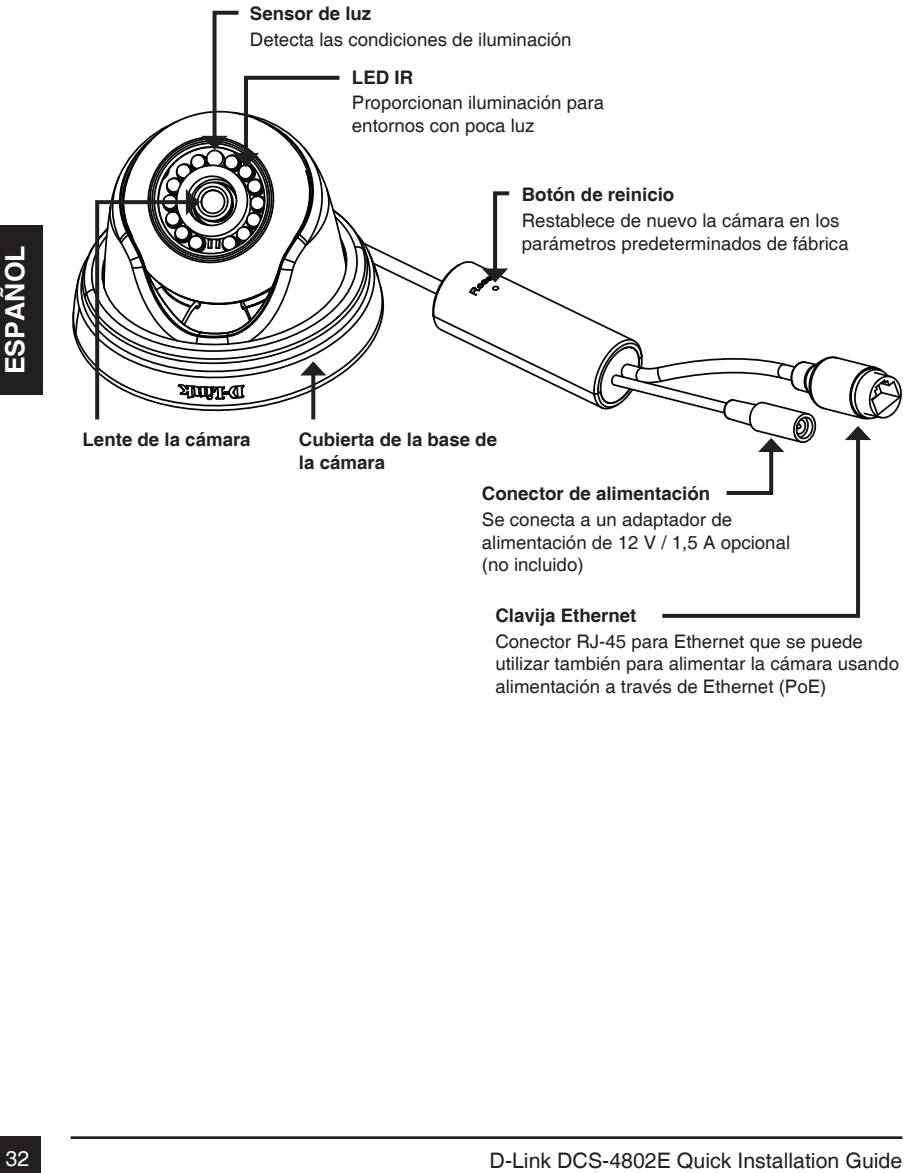

Conector RJ-45 para Ethernet que se puede utilizar también para alimentar la cámara usando alimentación a través de Ethernet (PoE)

## **Conexión de la cámara**

Puede alimentar la DCS-4802E de dos formas diferentes: con alimentación a través de Ethernet (PoE) o con un adaptador de alimentación.

#### **Alimentación de la cámara mediante PoE (Clase 2):**

Conecte un cable Ethernet al puerto Ethernet de la cámara. Conecte el otro extremo del cable al conmutador PoE o al inyector PoE.

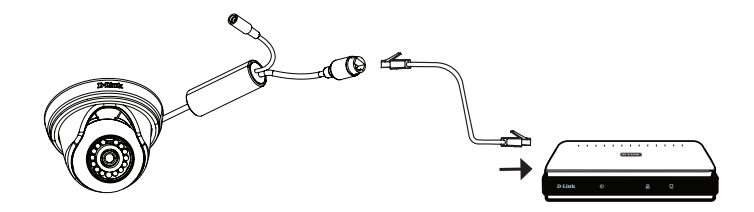

#### **Alimentación de la cámara con un adaptador de alimentación (no incluido):**

Conecte un adaptador de alimentación de 12 V, 1,5 A, al conector de alimentación.

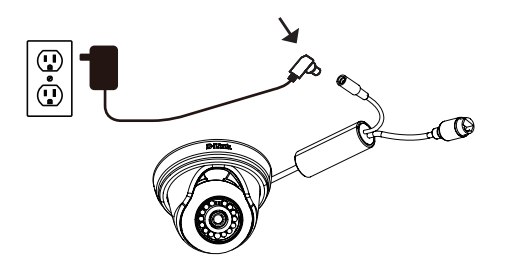

Conecte un cable Ethernet al puerto Ethernet de la cámara. Conecte el otro extremo del cable a la red.

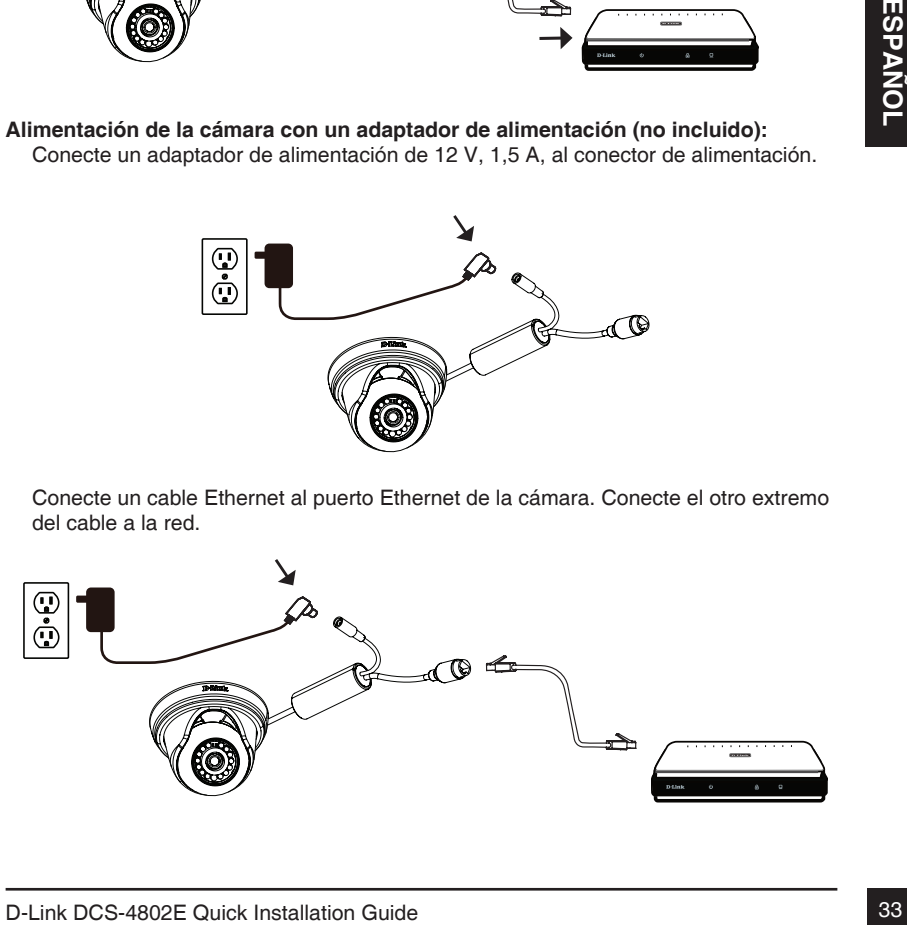

## **Configuración de la cámara**

Inserte el CD de la DCS-4802E en la unidad de CD-ROM del ordenador para comenzar la instalación. Si la función de ejecución automática del ordenador está desactivada o si el iniciador de D-Link no se inicia automáticamente, haga clic en el botón Start (Inicio) y escriba **D:\autorun.exe** (donde D: representa la letra de unidad de la unidad de CD-ROM) y pulse Enter (Intro).

Haga clic en **Setup Wizard** (Asistente de configuración) y siga las instrucciones para instalar el asistente de configuración.

Haga clic en el icono **Asistente de configuración SE D-Link** que se creó en el menú de inicio de Windows (**Inicio > D-Link > Asistente de configuración SE**).

1 D-Link DCS-4802E Quick Installation Guide Control of Band Control of Band Control of Band Control of Band Control of Band Control of Band Control of Band Control of Band Control of D-CP is a control of D-CP is a control Aparecerá el asistente de configuración y se mostrará la dirección MAC y la dirección IP de la cámara. Si tiene un servidor DHCP en la red, se mostrará una dirección IP válida. Si la red no utiliza un servidor DHCP, se mostrará la dirección IP estática predeterminada de la cámara (**192.168.0.20**).

Seleccione la cámara y, a continuación, haga clic en el botón **Wizard** (Asistente) para continuar.

Introduzca el ID de administrador y la contraseña. Al iniciar sesión por primera vez, el ID de administrador predeterminado es **admin**, con la contraseña en blanco.

Haga clic en las casillas de verificación si desea cambiar el ID de administrador y la contraseña para la cámara e introduzca el nuevo ID y contraseña que desee utilizar.

Haga clic en **Next** (Siguiente) para continuar.

Seleccione **DHCP** si la cámara consigue una dirección IP automáticamente de un servidor DHCP como, por ejemplo, un router.

Seleccione **Static IP** (IP estática) si desea introducir manualmente los parámetros IP de la cámara.

Haga clic en **Next** (Siguiente) para continuar.

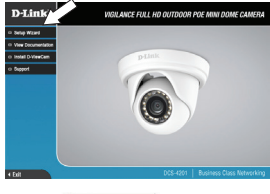

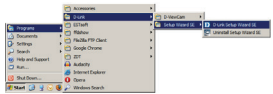

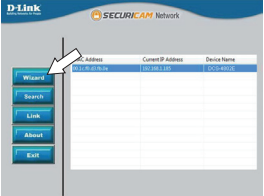

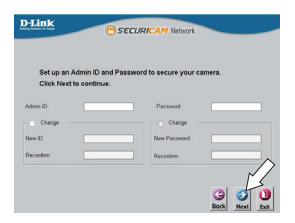

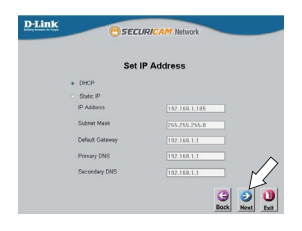
Tómese un tiempo para confirmar la configuración y haga clic en **Restart** (Reiniciar).

### **Visualización de su cámara a través del explorador de web**

Haga clic en el icono **Asistente de configuración SE D-Link** que se creó en el menú de inicio de Windows (**Inicio > D-Link > Asistente de configuración SE**).

Seleccione la cámara y haga clic en **Link** (Vincular) para acceder a la configuración web.

El asistente de configuración abrirá automáticamente el explorador de web en la dirección IP de la cámara.

Introduzca el nombre de usuario (el predeterminado es **admin**) y la contraseña (de forma predeterminada, en blanco). Haga clic en **OK** (Aceptar) para continuar.

Haga clie en el icono Asistente de configuración SE).<br>
D-Link que se creó en el menú de inicio de Windows<br>
Chicle > D-Link > Asistente de configuración abrirá automáticamente el<br>
Seleccione la cámara y haga clic en Link (V Esta sección muestra el vídeo en directo de la cámara. Puede seleccionar el perfil de vídeo y ver o utilizar la cámara. Para obtener información adicional acerca de la configuración web, consulte el manual de usuario incluido en el CD-ROM o visite el sitio web de D-Link.

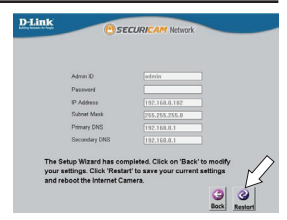

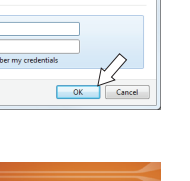

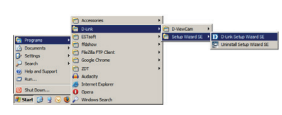

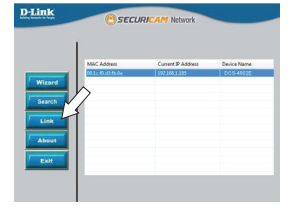

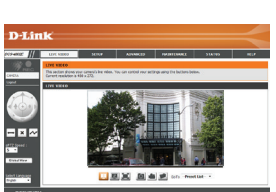

### **Instrucciones de montaje**

Se recomienda encarecidamente configurar y probar la cámara antes de montarla.

Coloque la pegatina de montaje en el lugar en el que desee ubicar la cámara.

Utilice una broca de 6 mm para hacer los orificios necesarios a una profundidad de 25 mm aproximadamente y, a continuación, introduzca los anclajes de pared en los orificios.

**Si pasa los cables de la cámara a través de la pared o el techo**, taladre un agujero en el centro y tire de los cables a través del orificio. Si no es así, guíe los cables de la cámara a través del canal del cable de la base después de montarla en la pared o el techo.

Utilice los tornillos suministrados para montar la cámara en la pared o el techo.

Acople la cubierta de la base de la cámara alineando el canal del cable con la marca de la base de la cámara y, a continuación, gire la cubierta de la base de la cámara hacia la derecha hasta que encaje con un clic.

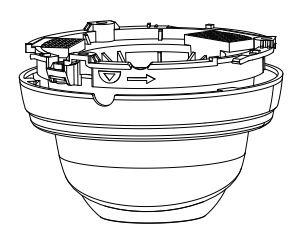

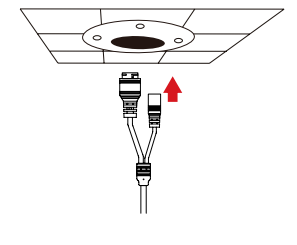

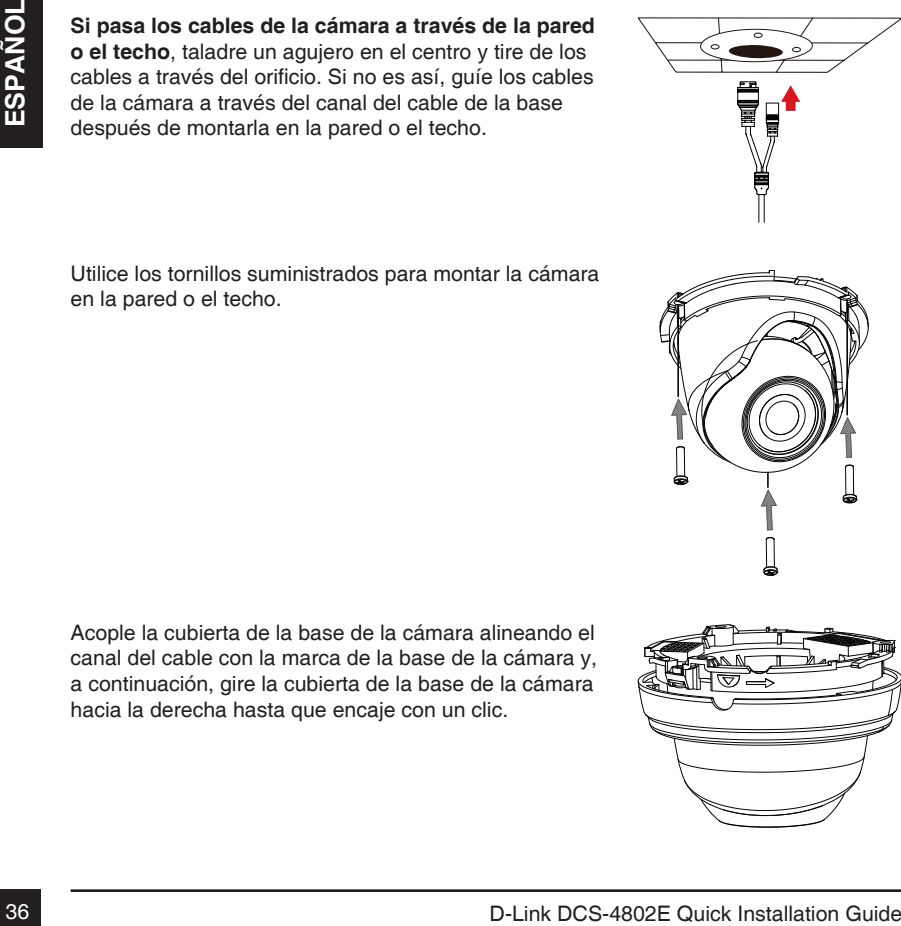

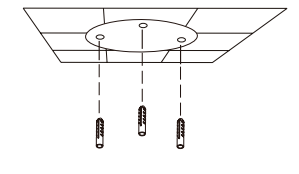

Coloque la pegatina de montaje del DCS-37-1 en la ubicación deseada y, a continuación, utilice una broca de 6 mm para taladrar los orificios de 25 mm de profundidad requeridos e introduzca los anclajes de pared en los orificios. Si tiene previsto pasar los cables a través de la pared, necesitará también taladrar un orificio para el canal del cable.

Utilice los tornillos suministrados para montar el DCS-37-1 en la pared.

Retire la cubierta de la cámara.

Pase los conectores de la cámara a través del canal del cable posterior o inferior del DCS-37-1. Utilice los tornillos suministrados para montar la cámara en el DCS-37-1 usando el juego de orificios de montaje marcados como **B**.

Ajuste el ángulo de la cámara como desee y, a continuación, vuelva a poner la cubierta en la cámara y gírela hacia la derecha para bloquearla en su lugar.

Si va a pasar los cables de la cámara a través de la pared, coloque el tope de goma en el canal del cable inferior para sellarlo.

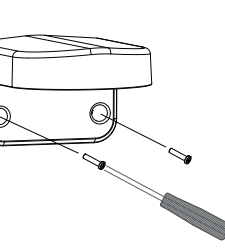

nment Sticker

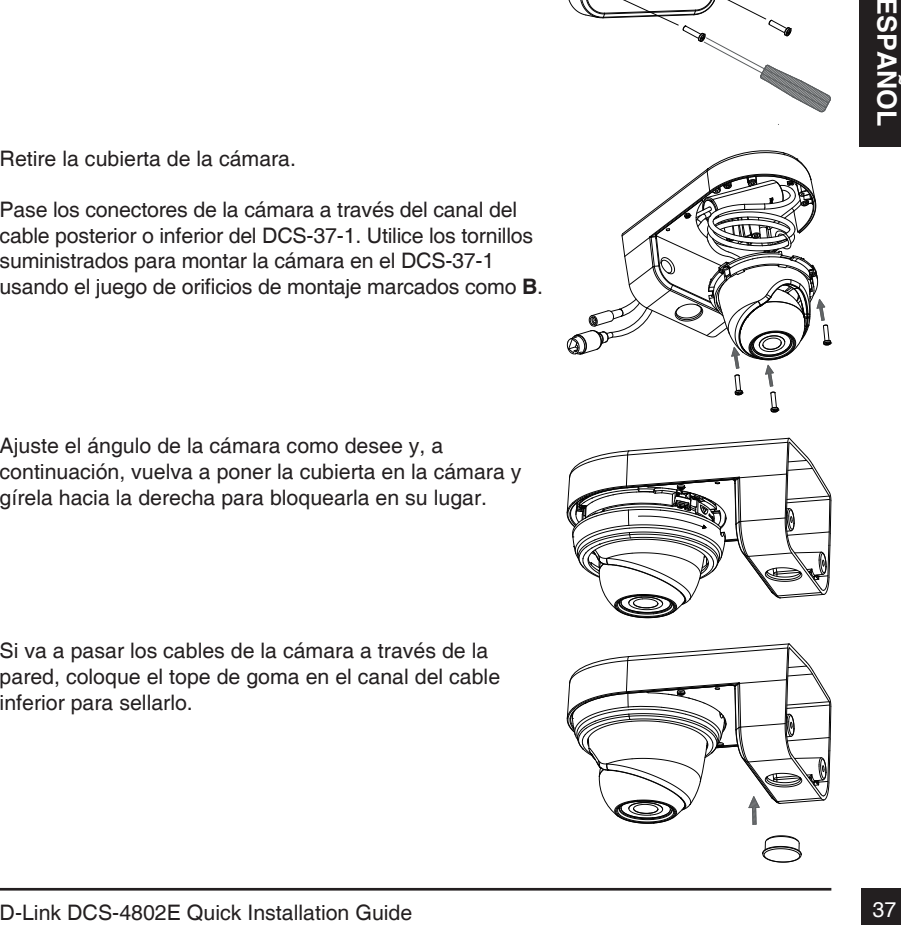

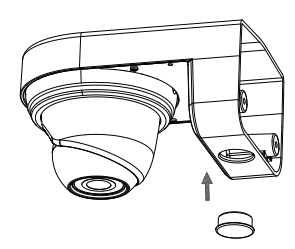

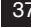

## **Utilización del montaje del DCS-37-2 (opcional)**

Coloque la pegatina de montaje del DCS-37-2 en la ubicación deseada y, a continuación, utilice una broca de 6 mm para taladrar los orificios de 25 mm de profundidad requeridos e introduzca los anclajes de pared en los orificios. Si tiene previsto pasar los cables a través de la pared, necesitará también taladrar un orificio para el canal del cable.

Utilice los tornillos suministrados para montar el DCS-37-2 en la pared usando los orificios de montaje internos.

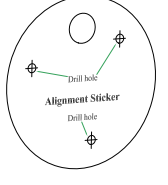

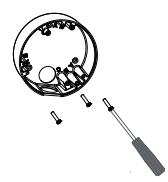

Retire la cubierta de la cámara.

Posteriore la cubierta de la cámara.<br>
Pase los conectores de la cámara a través del canal del<br>
cable posterior o lateral del DCS-37-2. Utilice los tornilois<br>
suministrados para montar la cámara en el DCS-37-2<br>
usando el j Pase los conectores de la cámara a través del canal del cable posterior o lateral del DCS-37-2. Utilice los tornillos suministrados para montar la cámara en el DCS-37-2 usando el juego de orificios de montaje marcados como **B**.

Ajuste el ángulo de la cámara como desee y, a continuación, vuelva a poner la cubierta en la cámara y gírela hacia la derecha para bloquearla en su lugar.

Si va a pasar los cables de la cámara a través de la pared, coloque el tope de goma en el canal del cable lateral para sellarlo.

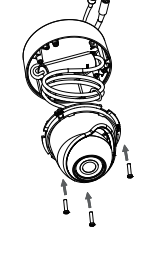

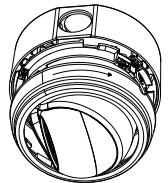

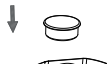

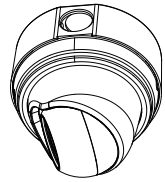

## **Impermeabilización de la instalación**

Para impermeabilizar la instalación de la cámara, siga las instrucciones que aparecen a continuación. Para este procedimiento, se necesita un cable Ethernet redondo, una herramienta de engaste y clavijas RJ-45.

Coloque la arandela alrededor de la base del conector Ethernet como se muestra.

Enrosque los cables Ethernet desnudos a través del conector impermeable como se muestra y, a continuación, engaste una clavija RJ-45 en el cable.

Conecte la clavija RJ-45 en el conector Ethernet y, a continuación, atornille el conector impermeable al conector Ethernet girándolo aproximadamente medio giro hacia la derecha.

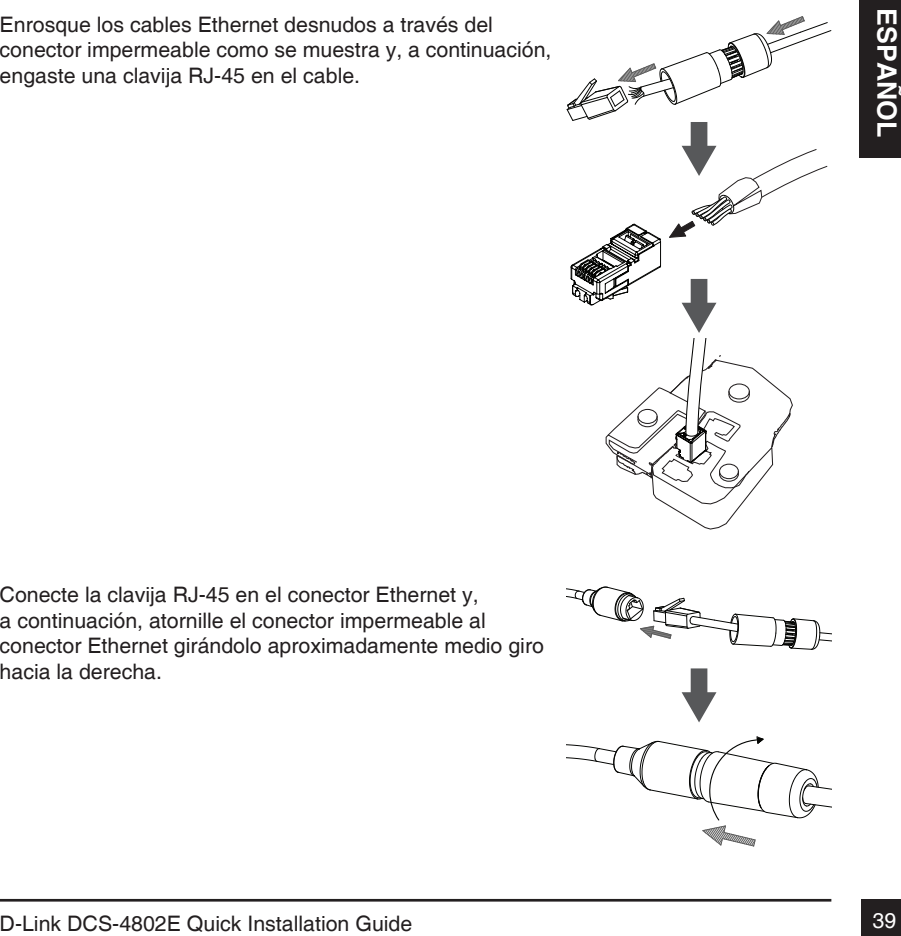

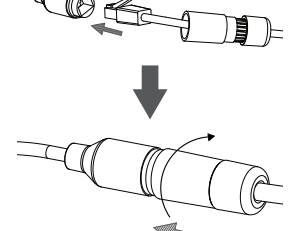

suministrada al conector de alimentación.

Si utiliza un adaptador de alimentación (no incluido) para la alimentación de la cámara, enrolle la cinta de impermeabilización alrededor de la conexión de manera superpuesta para cubrirla.

**Si utiliza PoE para la alimentación de la cámara**, conecte la clavija de goma para conector de alimentación

### **Información adicional**

Existe ayuda e información del producto adicional en línea en http://www.dlink.com.

### **Información acerca de la garantía**

Visite http://warranty.dlink.com/ para obtener información sobre la garantía en su región.

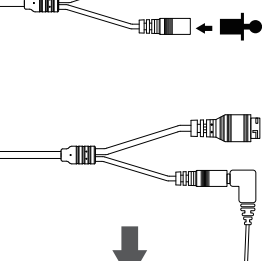

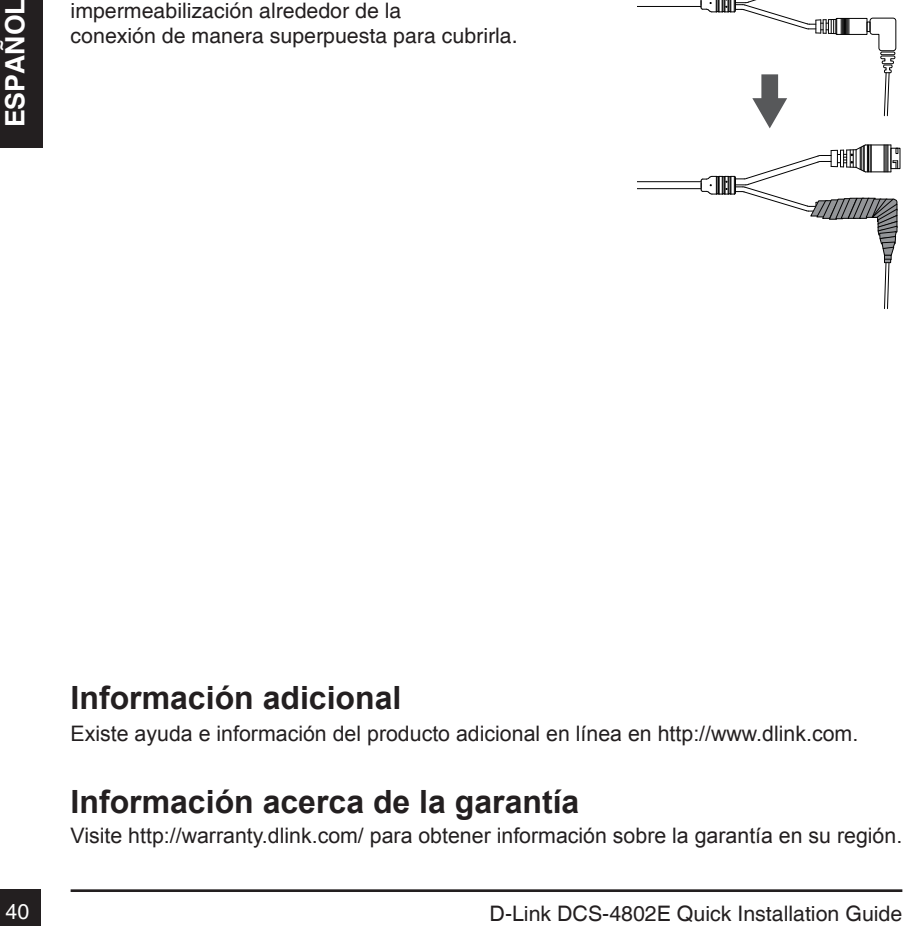

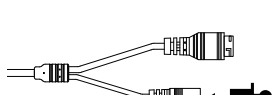

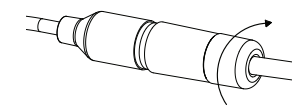

# **Guida di installazione rapida**

In questa guida di installazione sono riportate le istruzioni di base per installare il dispositivo DCS-4802E in rete. Per ulteriori informazioni sull'uso della videocamera, consultare il Manuale dell'utente disponibile sul CD ROM incluso nella confezione, oppure scaricabile dal sito Web dell'assistenza D-Link.

## **Contenuto della confezione**

- DCS-4802E Vigilance Full HD Outdoor PoE Mini Dome Camera
- Connettore impermeabile per cavo
- Spinotto in gomma del connettore di alimentazione
- Kit di montaggio
- Manuale e software su CD-ROM
- Guida di installazione rapida

Se uno o più degli articoli sopra elencati risultano mancanti, rivolgersi al rivenditore.

### **Nota relativa alla sicurezza:**

Nota relativa alla sicurezza:<br>Per evitare di invalidare la garanzia, l'installazione e le riparazioni devono essere<br>Fifettuate da tecnici qualificati in conformità alle normative locali.<br>D-Link DCS-4802E Quick Installation Per evitare di invalidare la garanzia, l'installazione e le riparazioni devono essere effettuate da tecnici qualificati in conformità alle normative locali.

### **Panoramica hardware**

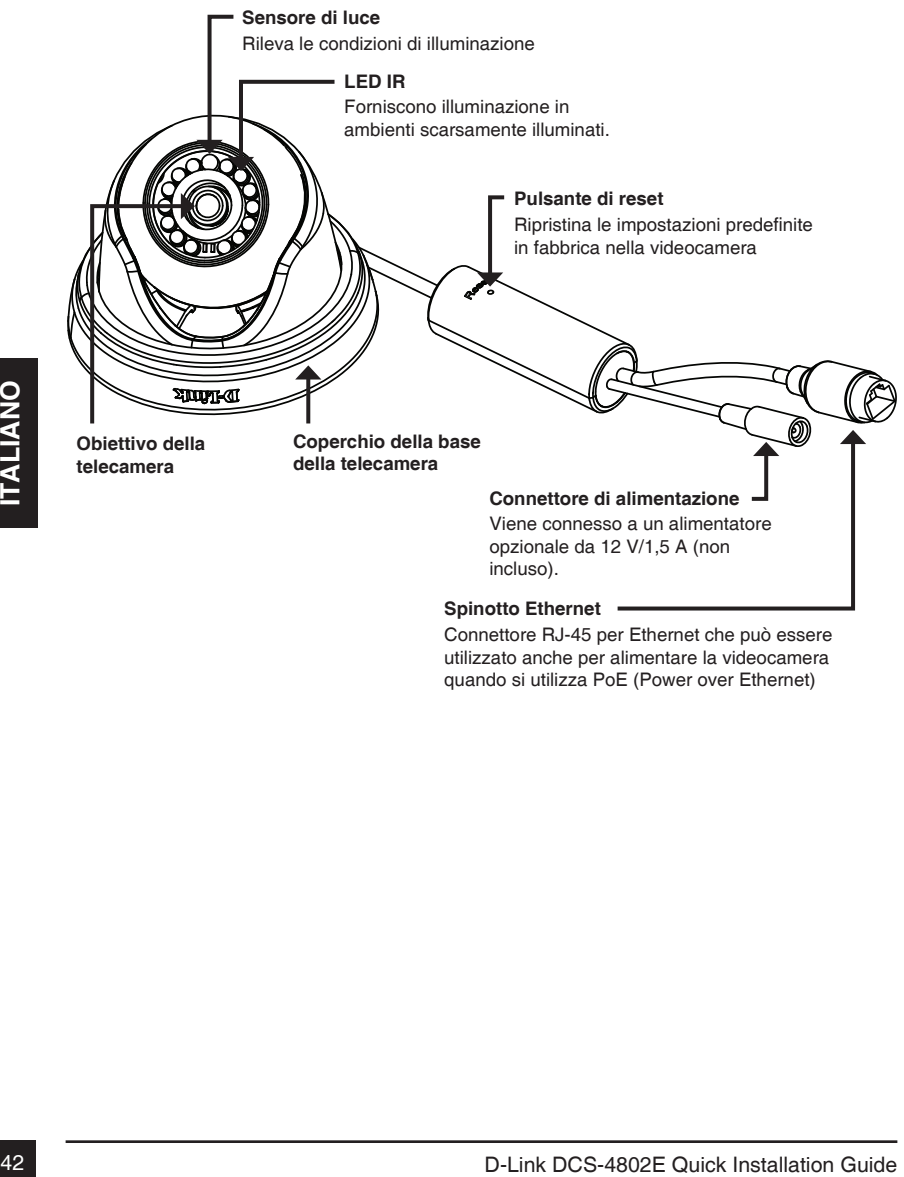

Connettore RJ-45 per Ethernet che può essere utilizzato anche per alimentare la videocamera quando si utilizza PoE (Power over Ethernet)

## **Collegamento della videocamera**

È possibile alimentare la videocamera DCS-4802E in due modi diversi: Power over Ethernet (PoE) o con un adattatore di alimentazione.

#### **Alimentazione della videocamera tramite PoE (classe 2):**

Collegare un cavo Ethernet al jack Ethernet della videocamera. Collegare l'altra estremità del cavo allo switch PoE o all'iniettore PoE.

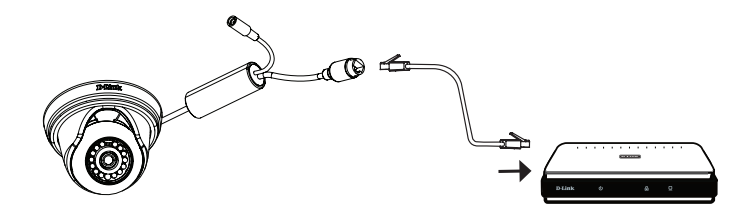

**Alimentazione della videocamera con un adattatore di alimentazione (non incluso):**

Collegare un adattatore di alimentazione da 1,5 A a 12 V al connettore di alimentazione.

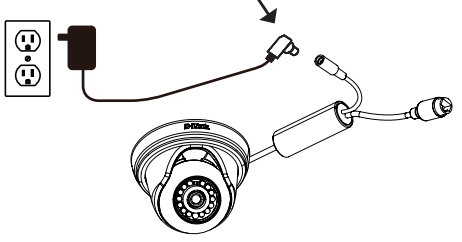

Collegare un cavo Ethernet al jack Ethernet della videocamera. Collegare l'altra estremità del cavo alla rete.

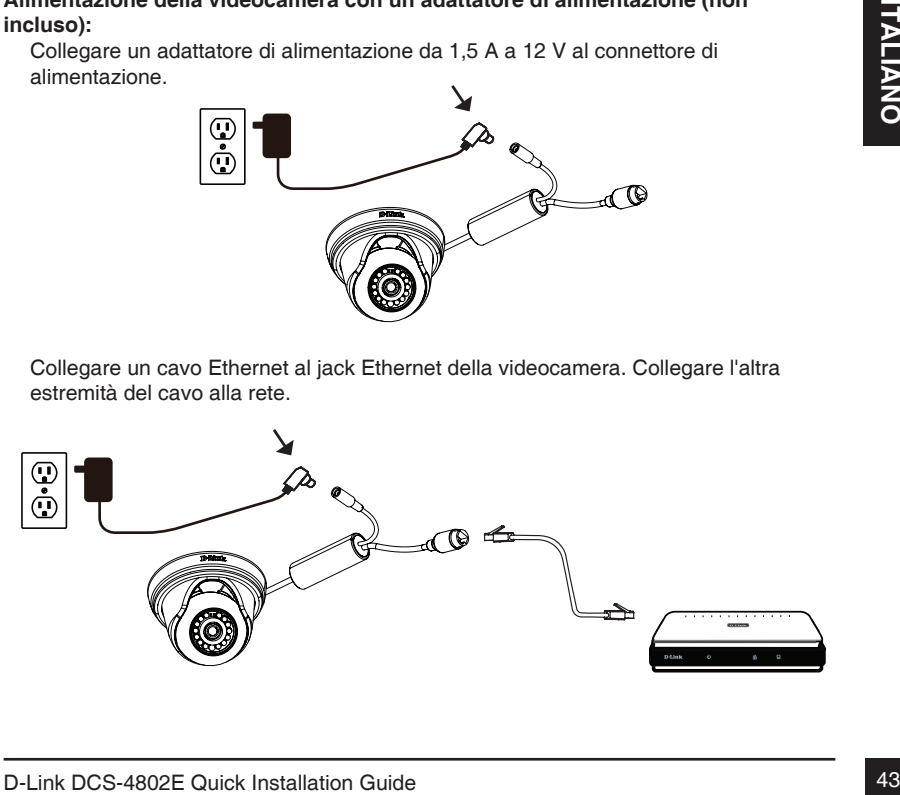

### **Configurazione della telecamera**

Inserire il CD della videocamera DCS-4802E nell'unità CD-ROM del computer per avviare l'installazione. Se la funzione di Autorun sul computer è disabilitata, o se il D-Link Launcher non si avvia automaticamente, fare clic sul pulsante Start e digitare **D:\autorun.exe** (dove D: rappresenta la lettera dell'unità CD-ROM), quindi premere Invio.

Fare clic su **Setup Wizard (Configurazione guidata)** e attenersi alle istruzioni per installare la Configurazione guidata.

Fare clic sull'icona **D-Link Setup Wizard SE** creata nel menu Start di Windows (**Start > D-Link > Setup Wizard SE**).

Viene visualizzata la pagina dell'installazione guidata che<br>
il parte dispone di un server DHCP, viene visualizzato un<br>
la rete dispone di un server DHCP, viene visualizzato un<br>
viene visualizzato l'indivizzo iP valido. Se Viene visualizzata la pagina dell'installazione guidata che riporta l'indirizzo MAC e l'indirizzo IP della telecamera. Se la rete dispone di un server DHCP, viene visualizzato un indirizzo IP valido. Se la rete non dispone di un server DHCP, viene visualizzato l'indirizzo IP statico predefinito della telecamera di rete, ovvero **192.168.0.20**.

Selezionare la telecamera, quindi fare clic sul pulsante **Wizard (Procedura guidata)** per continuare.

Immettere l'ID dell'amministratore e la password. Quando si effettua l'accesso per la prima volta, l'ID predefinito dell'amministratore è **admin**, mentre la password viene lasciata vuota.

Selezionare le caselle di controllo se si desidera cambiare l'ID e la password dell'amministratore della telecamera e immettere quelli nuovi da utilizzare.

Fare clic su **Next (Avanti)** per continuare.

Selezionare **DHCP** se la telecamera ottiene un indirizzo IP automaticamente da un server DHCP, ad esempio un router. Selezionare **Static IP (IP statico)** se si desidera immettere manualmente le impostazioni IP della telecamera.

Fare clic su **Next (Avanti)** per continuare.

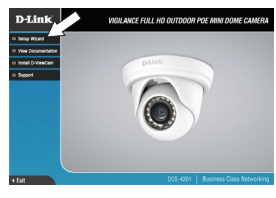

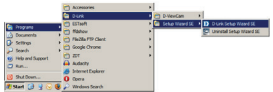

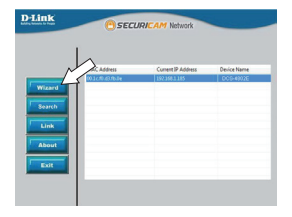

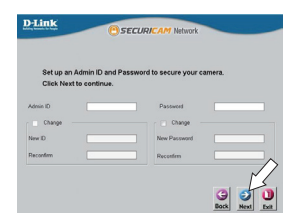

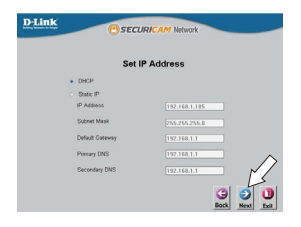

Verificare le impostazioni, quindi fare clic su **Restart (Riavvia)**.

### **Visualizzazione della telecamera tramite il browser Web**

Fare clic sull'icona **D-Link Setup Wizard SE** creata nel menu Start di Windows (**Start > D-Link > Setup Wizard SE**).

Selezionare la telecamera e fare clic su **Link (Collegamento)** per accedere alla configurazione Web.

La procedura guidata di configurazione apre automaticamente il browser Web all'indirizzo IP della telecamera.

Immettere nome utente (il valore predefinito è **admin**) e la password (campo vuoto come impostazione predefinita). Fare clic su **OK** per continuare.

Selezionare la telecamera e fare clic su Link<br>
Collegamento) per accedere alla configurazione Web.<br>
La procedura guidata di configurazione apre<br>
automaticamente il browser Web all'indirizzo IP della<br>
Immettere nome utente In questa sezione è visualizzato il video in diretta della telecamera. È possibile selezionare il profilo video desiderato e visualizzare le immagini o mettere in funzione la telecamera. Per ulteriori informazioni sulla configurazione Web, fare riferimento al manuale utente incluso sul CD-ROM o scaricabile dal sito Web di D-Link.

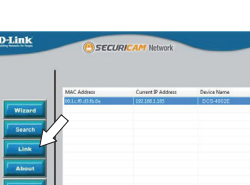

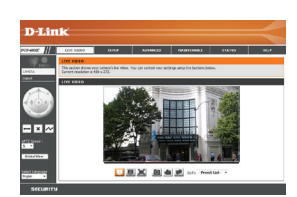

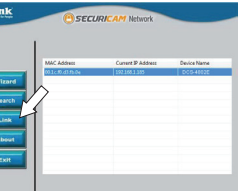

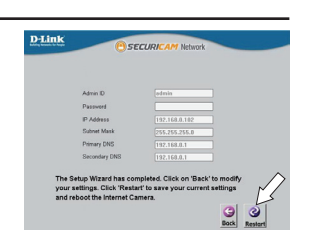

## **Istruzioni per il montaggio**

Si consiglia caldamente di configurare e testare la videocamera prima di montarla.

Applicare l'adesivo di montaggio nel punto in cui si desidera posizionare la telecamera.

Usare un trapano con una punta da 6 mm per praticare i fori necessari, profondi all'incirca 25 mm, quindi inserire i tasselli nei fori.

**Se si passano i cavi della videocamera a parete o a soffitto**, praticare un foro al centro e tirare i cavi attraverso il foro. Altrimenti, guidare i cavi della videocamera nell'apposito canale della base dopo il montaggio a parete o a soffitto.

Utilizzare il cacciavite in dotazione per montare la videocamera a parete o a soffitto.

Collegare il coperchio della base della videocamera allineando il canale per cavi al contrassegno sulla base della videocamera, quindi ruotare il coperchio della base della videocamera in senso orario fino a farlo scattare.

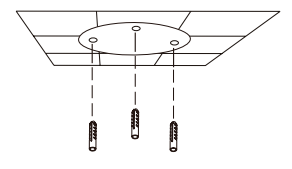

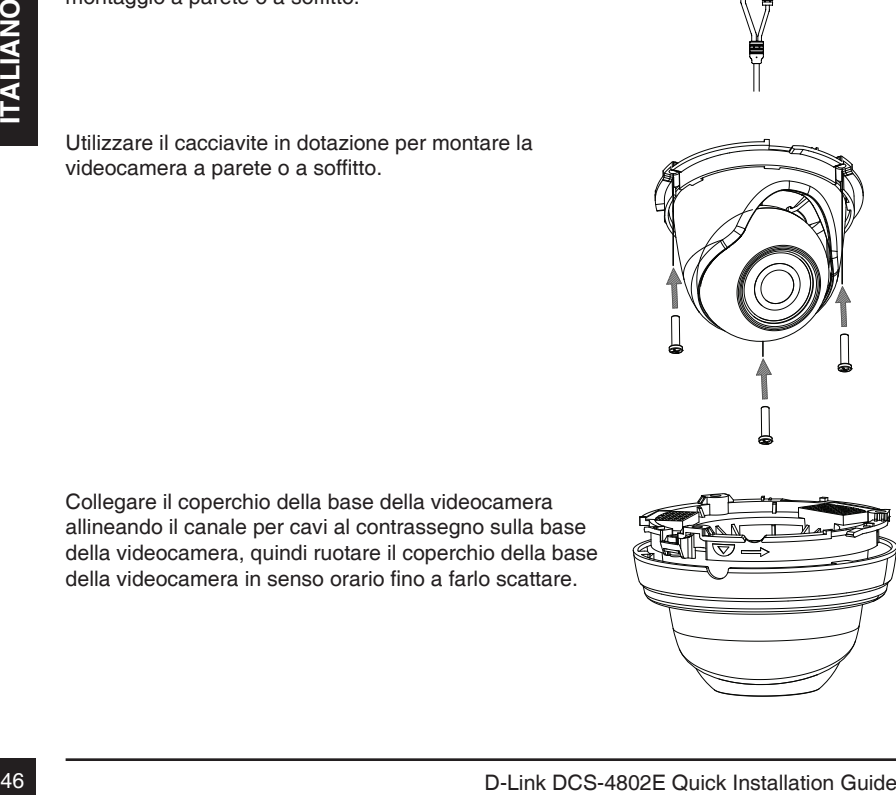

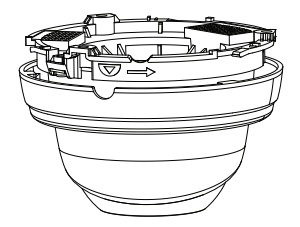

Collocare l'adesivo per l'installazione del supporto DCS-37-1 nella posizione desiderata, quindi con una punta per trapano da 6 mm praticare i fori richiesti da 25 mm di profondità e inserire dei tasselli da muro nei fori. Se si desidera passare dei cavi nella parete, sarà necessario praticare un foro anche per la canalina dei cavi.

Utilizzare le viti fornite per fissare il supporto DCS-37-1 alla parete.

Rimuovere la copertura dalla telecamera.

Rimuovere la copertura dalla telecamera.<br>
Passare i connettori della telecamera attraverso il retro<br>
bi lotilizzando e la supporto DCS-37-1.<br>
Utilizzando il sted il fori di montaggio<br>
supporto DCS-37-1. utilizzando il sted Passare i connettori della telecamera attraverso il retro o la canalina per cavi sul fondo del supporto DCS-37-1. Utilizzare le viti in dotazione per montare la telecamera sul supporto DCS-37-1 utilizzando il set di fori di montaggio contrassegnati **B**.

Regolare l'angolazione della videocamera come desiderato, quindi rimontare la copertura sulla videocamera e ruotarla in senso orario per bloccarla in posizione.

Se si passano i cavi della videocamera nella parete, collocare il tappo in gomma nella canalina per cavi sul fondo per sigillarla.

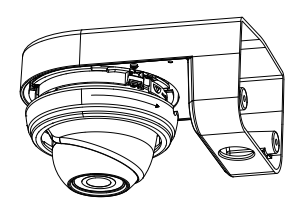

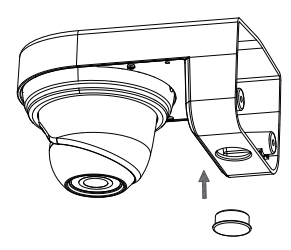

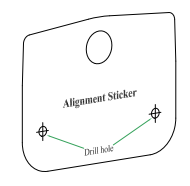

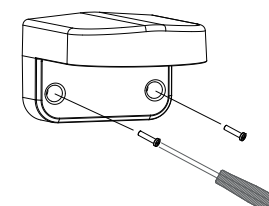

Collocare l'adesivo per l'installazione del supporto DCS-37-2 nella posizione desiderata, quindi con una punta per trapano da 6 mm praticare i fori richiesti da 25 mm di profondità e inserire dei tasselli da muro nei fori. Se si desidera passare dei cavi nella parete, sarà necessario praticare un foro anche per la canalina dei cavi.

Utilizzare le viti fornite per fissare il supporto DCS-37-2 alla parete utilizzando i fori di montaggio più interni.

Rimuovere la copertura dalla telecamera.

Fransace is connection della telecamera attraverso il retro<br>
o la canalina per cavi laterate del supporto DCS-37-2.<br>
Utilizzare le viti in dotazione per montare la telecamera sul<br>
supporto DCS-37-2 titlizzando il set di fo Passare i connettori della telecamera attraverso il retro o la canalina per cavi laterale del supporto DCS-37-2. Utilizzare le viti in dotazione per montare la telecamera sul supporto DCS-37-2 utilizzando il set di fori di montaggio contrassegnati **B**.

Regolare l'angolazione della videocamera come desiderato, quindi rimontare la copertura sulla videocamera e ruotarla in senso orario per bloccarla in posizione.

Se si passano i cavi della videocamera nella parete, collocare il tappo in gomma nella canalina per cavi laterale per sigillarla.

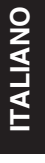

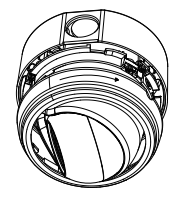

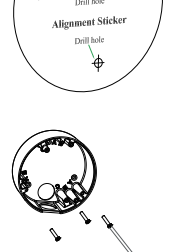

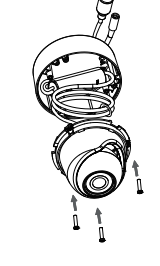

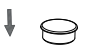

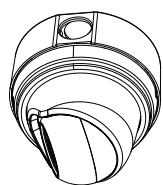

## **Installazione per garantire l'impermeabilità**

Per installare la telecamera garantendone l'impermeabilità, attenersi alle istruzioni seguenti. Per questa procedura sono necessari un cavo Ethernet tondo, una pinza a crimpare e spinotti RJ-45.

Posizionare la rondella intorno alla base del connettore Ethernet come illustrato in figura.

Spellare il cavo Ethernet e inserirlo nel connettore impermeabile, come illustrato in figura, quindi crimpare uno spinotto RJ-45 sul cavo.

Collegare lo spinotto RJ-45 al connettore Ethernet, quindi avvitare il connettore impermeabile a quello Ethernet ruotandolo di mezzo giro in senso orario.

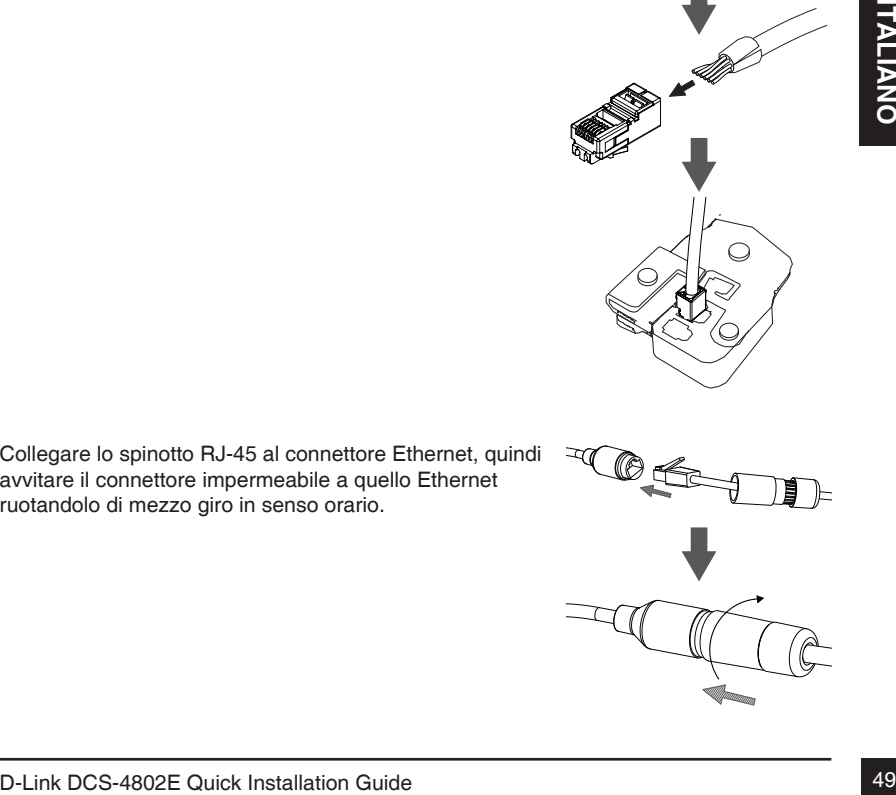

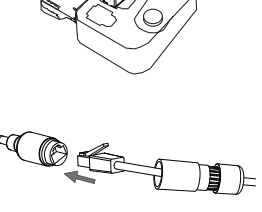

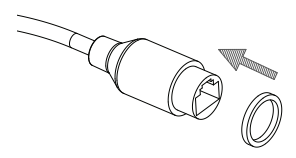

Ruotare la parte posteriore del connettore impermeabile in senso orario finché non si forma una tenuta stagna attorno al cavo Ethernet.

**Se si utilizza il collegamento PoE per alimentare la videocamera**, inserire l'apposito tappo in gomma nel connettore di alimentazione.

Se si utilizza un adattatore di alimentazione (non incluso) per alimentare la videocamera, avvolgere del nastro impermeabile attorno al connettore sovrapponendolo in modo da coprirlo.

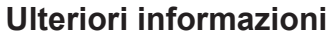

Per maggiori informazioni e dettagli sul prodotto, visitare il sito Web all'indirizzo http://www.dlink.com.

### **Termini di garanzia**

Per informazioni sulla garanzia nel proprio paese, visitare il sito http://warranty.dlink.com/.

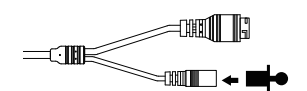

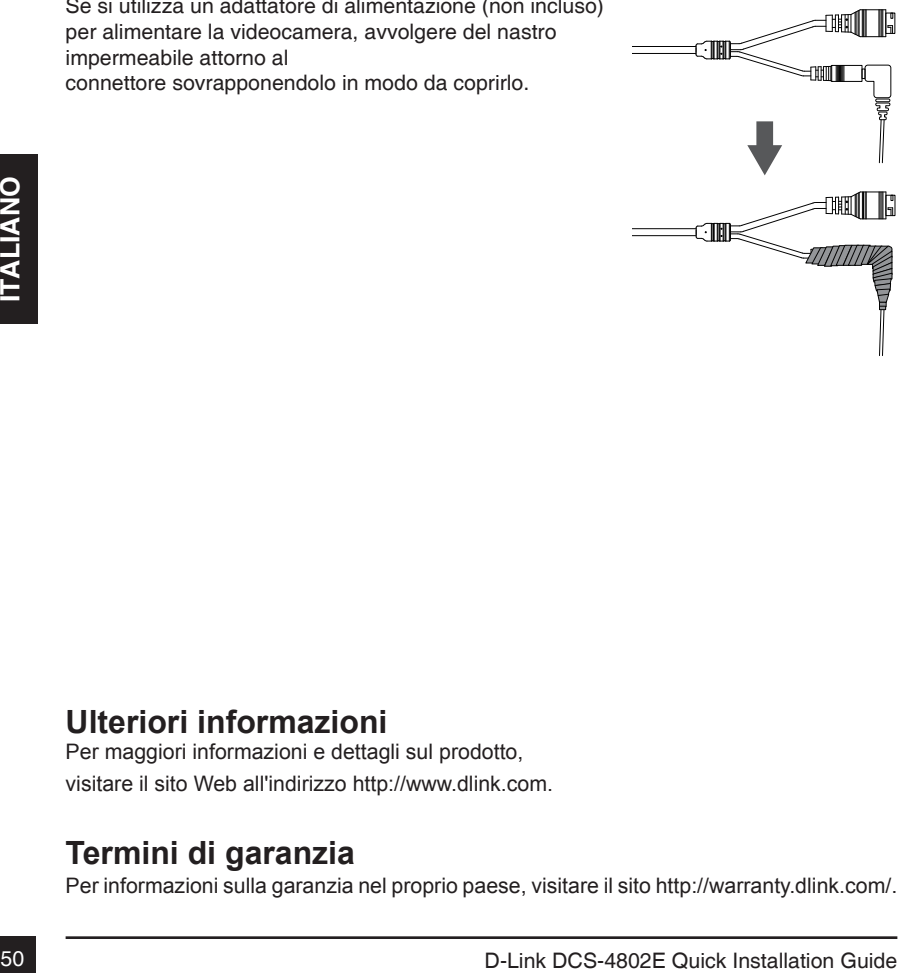

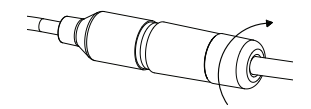

# **Краткое руководство по установке**

Данное руководство содержит основные инструкции по установке камеры DCS-4802E в сети. Для получения дополнительной информации по настройке камеры, пожалуйста, обратитесь к руководству пользователя на CD-диске из комплекта поставки или через Web-сайт D-Link.

## **Комплект поставки**

- Внешняя купольная сетевая 2 МП Full HD-камера DCS-4802E с поддержкой PoE и ночной съемки
- Водонепроницаемый коннектор для кабеля
- Резиновая заглушка для разъема питания
- Комплект для монтажа
- CD-диск с руководством пользователя и программным обеспечением
- Краткое руководство по установке

Если что-либо из перечисленного отсутствует, пожалуйста, обратитесь к поставщику.

### **Меры безопасности:**

проводить сертифицированные специалисты в соответствии с региональными<br>нормами и правилами.<br>D-Link DCS-4802E Quick Installation Guide 51 Во избежание прекращения гарантии, установку и обслуживание должны проводить сертифицированные специалисты в соответствии с региональными нормами и правилами.

### **Обзор аппаратной части**

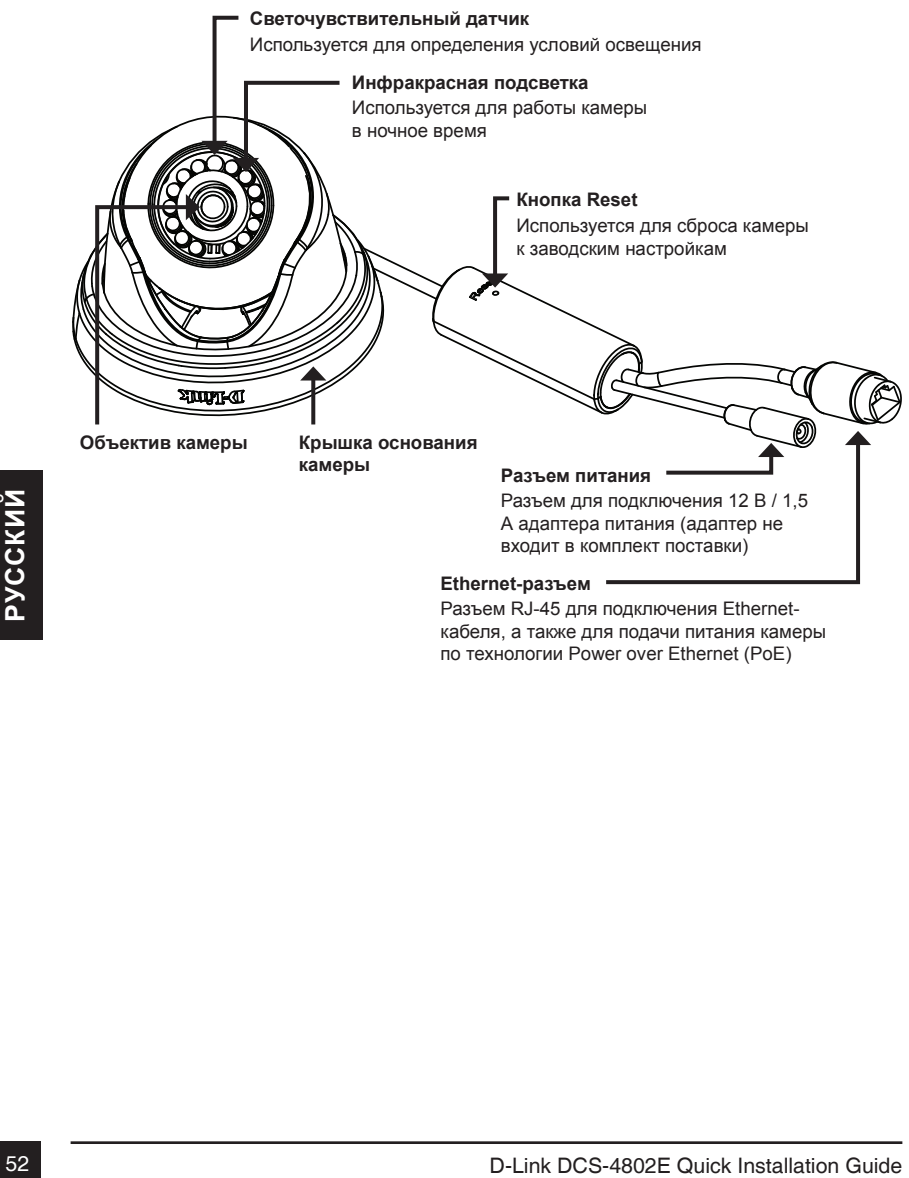

кабеля, а также для подачи питания камеры по технологии Power over Ethernet (PoE)

### **Подключение камеры**

Подача питания на DCS-4802E осуществляется 2 разными способами: через PoE (Power over Ethernet) или через адаптер питания.

#### **Подача питания на камеру через PoE (класс 2):**

Подключите Ethernet-кабель к Ethernet-разъему на камере и к PoE-коммутатору или PoE-инжектору.

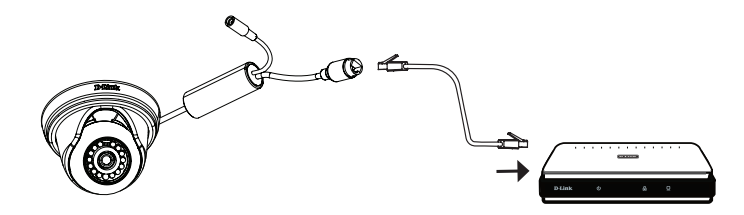

### **Подача питания на камеру через адаптер питания (не входит в комплект поставки):**

Подключите адаптер питания (12 В / 1,5 А) к разъему питания.

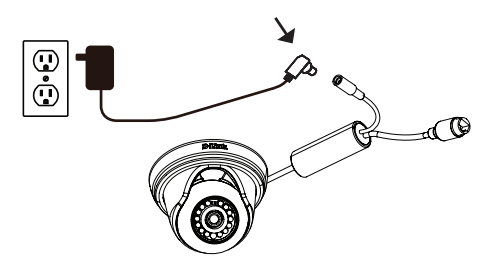

Подключите Ethernet-кабель к Ethernet-разъему на камере и к сетевому устройству.

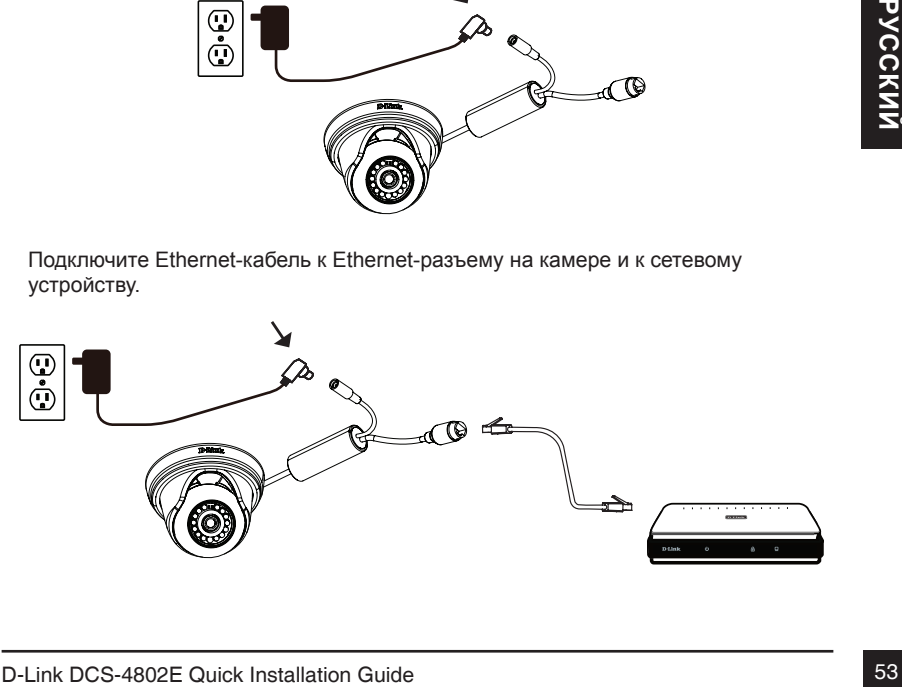

### **Настройка с помощью Мастера установки**

Вставьте компакт-диск для DCS-4802E в привод CD-ROM, чтобы начать установку. Если на компьютере отключена функция автозапуска или запуск не произошел автоматически, нажмите Пуск > Выполнить, введите D:\autorun.exe (где D: - имя привода CD-ROM) и нажмите Enter.

Нажмите **Setup Wizard** и следуйте инструкциям по установке.

Выберите ярлык **D-Link Setup Wizard SE** в стартовом меню Windows (**Пуск > D-Link > Setup Wizard SE**).

Откроется окно Мастера установки, где будет отображен MAC-адрес и IP-адрес Вашей камеры. Если в сети используется DHCP-сервер, то будет отображен IP-адрес, назначенный этим сервером. Если в сети не используется DHCP-сервер, то отобразится статический IP-адрес камеры по умолчанию: **192.168.0.20.**

Выберите камеру и нажмите кнопку **Wizard** для продолжения.

Если Вы хотите изменить имя пользователя и пароль для камеры, поставьте флажки в соответствующих полях и затем введите новые учетные данные.

Нажмите **Next** для перехода на следующую страницу.

Выберите **DHCP**, если камера должна автоматически получать IP-адрес. Выберите **Static IP**, если камера должна иметь постоянный IP-адрес.

Нажмите **Next** для перехода на следующую страницу.

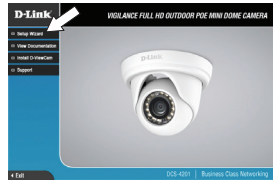

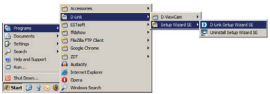

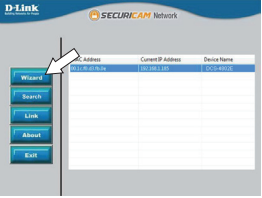

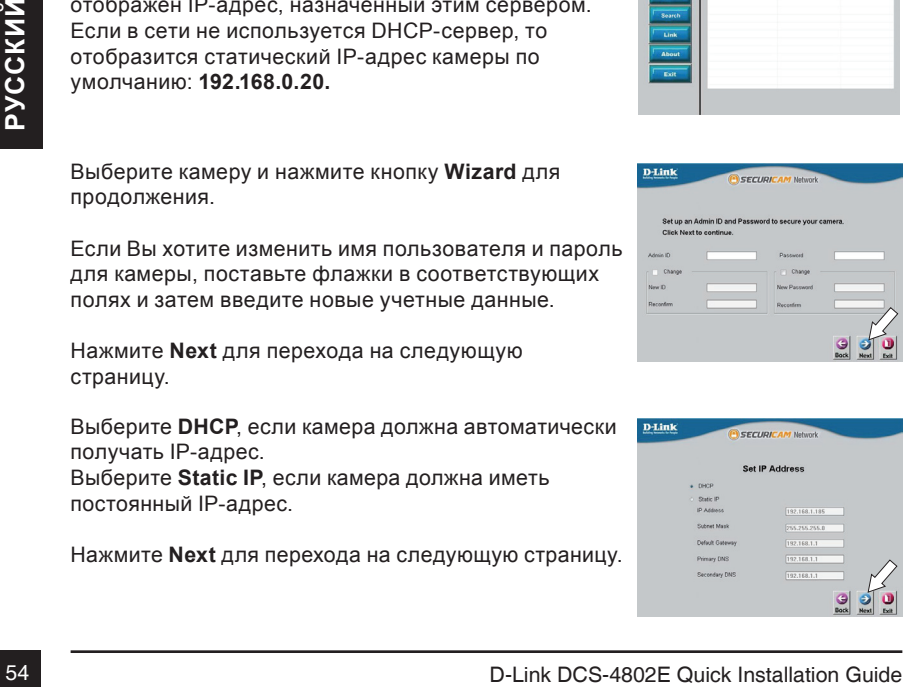

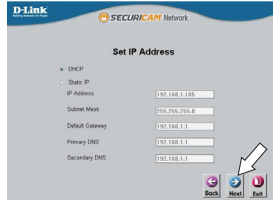

### **Просмотр изображения камеры через Web-браузер**

Выберите ярлык **D-Link Setup Wizard SE** в стартовом меню Windows (**Пуск > D-Link > Setup Wizard SE**).

Выберите камеру и нажмите кнопку Link для доступа к Web-настройкам.

Мастер установки автоматически откроет Web-браузер по IP-адресу камеры.

Введите имя пользователя admin и оставьте поле с паролем пустым. Нажмите OK для продолжения.

По IP-адресу камеры.<br>
Введите имя пользователя admin и оставьте поле с<br>
паролем пустым. Нажмите ОК для продолжения.<br>
В данном разделе доступен просмотр видео с<br>
камеры в реальном времени. Вы можете выбрать<br>
с камеры. Для В данном разделе доступен просмотр видео с камеры в реальном времени. Вы можете выбрать профиль видео и просматривать изображение с камеры. Для получения дополнительной информации по настройке камеры, пожалуйста, обратитесь к руководству пользователя на CD-диске из комплекта поставки или через Web-сайт D-Link.

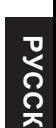

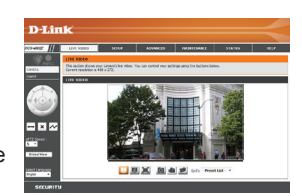

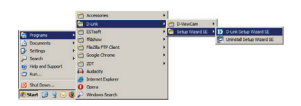

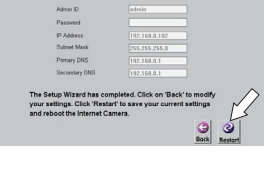

cerup

D-Link

**D-Link** 

### **Монтаж камеры**

Настоятельно рекомендуется выполнить настройку и тестирование камеры до ее монтажа.

Прикрепите направляющий стикер на место, где планируется установить камеру.

Просверлите отверстия глубиной приблизительно 25 мм сверлом диаметром 6 мм. Затем вставьте в отверстия анкеры.

**Если требуется проложить кабели для камеры в стене или потолке,** просверлите отверстие в центре и протяните кабели через это отверстие. Если это не требуется, протяните их через канал в основании камеры после установки на стене или потолке.

Используйте входящие в комплект поставки винты для крепления камеры к стене или на потолок.

Прикрепите крышку основания камеры, выровняв канал по соответствующей отметке на основании камеры. Затем поверните крышку основания камеры по часовой стрелке до щелчка.

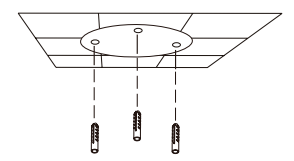

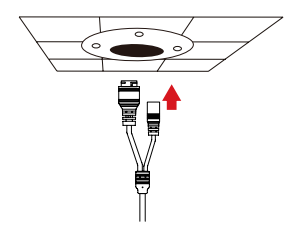

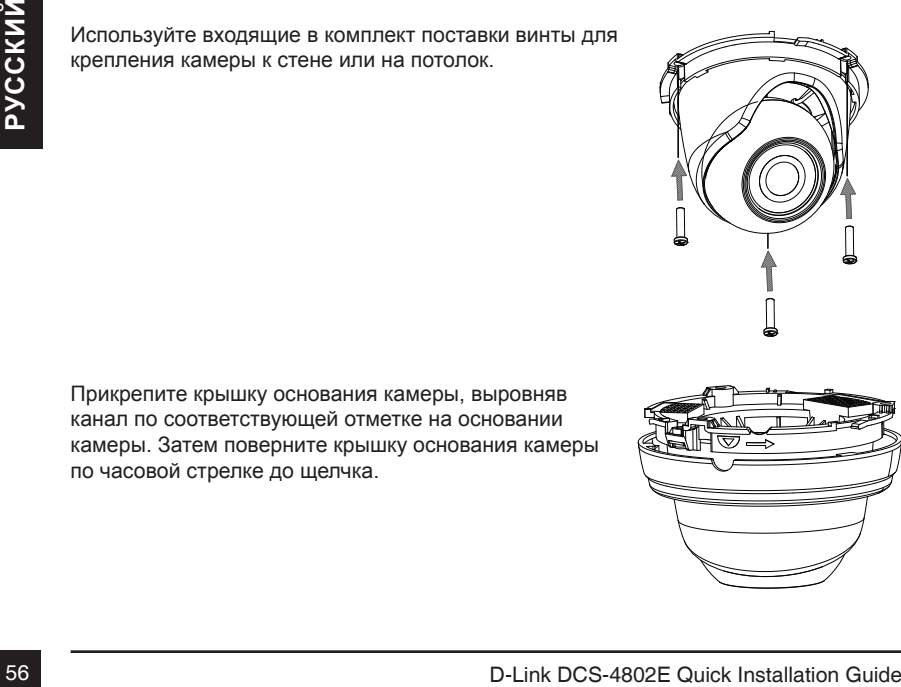

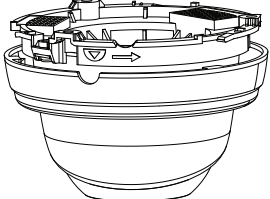

### Монтаж с помощью кронштейна DCS-3 **(опционально)**

Прикрепите направляющий стикер на место, где планируется установить кронштейн. Затем просверлите отверстия глубиной 25 мм сверлом диаметром 6 мм и вставьте в отверстия анкеры. Если требуется проложить кабели в стене, просверлите отверстие для канала, в котором они будут располагаться.

Используйте входящие в комплект поставки винты для крепления DCS-37-1 к стене.

Снимите крышку основания камеры.

Выведите провода на заднюю часть кронштейна или протяните их через специальное отверстие на нижней части DCS-37-1.

Используйте монтажные отверстия и входящие **в** комплект поставки винты для крепления камеры к DCS-37-1.

Отрегулируйте положение камеры. Затем прикрепите к камере крышку основания и поверните ее по часовой стрелке для фиксации.

Если кабели прокладываются в стене, установите резиновую заглушку в канал для кабелей на нижней части кронштейна.

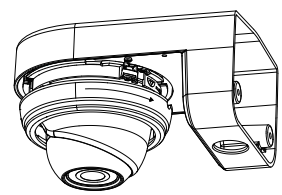

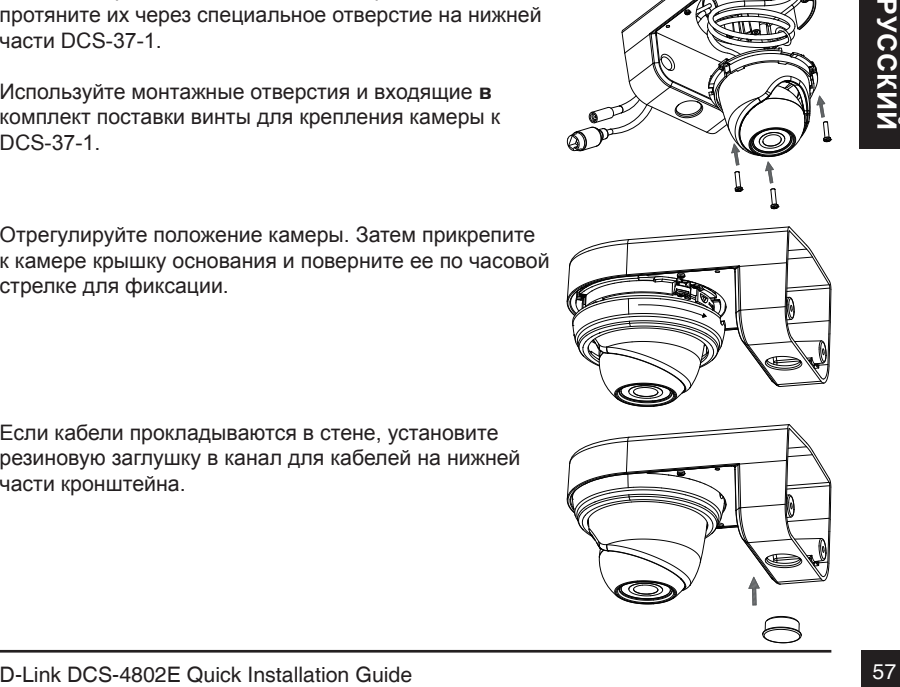

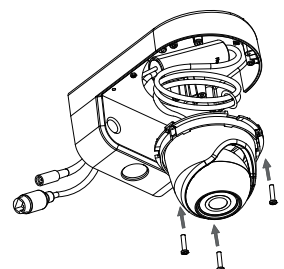

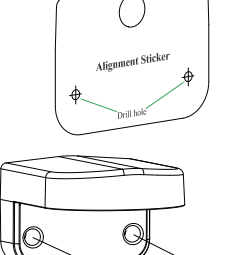

### **Монтаж с помощью кронштейна DCS-37-2 (опционально)**

Прикрепите направляющий стикер на место, где планируется установить кронштейн. Затем просверлите отверстия глубиной 25 мм сверлом диаметром 6 мм и вставьте в отверстия анкеры. Если требуется проложить кабели в стене, просверлите отверстие для канала, в котором они будут располагаться.

Используя монтажные отверстия на внутренней части кронштейна и входящие в комплект поставки винты, прикрепите DCS-37-2 к стене.

Снимите крышку основания камеры.

Протяните провода через одно из отверстий, расположенных на задней и боковой части DCS-37-1. Используйте монтажные отверстия и входящие **в** комплект поставки винты для крепления камеры к DCS-37-2.

**EXAMPLE PROTECTE AT A SUCCESS AND A SUCCESS AND A SUCCESS AND A SUCCESS AND A SUCCESS AND A SUCCESS AND A SUCCESS AND A SUCCESS AND A SUCCESS AND A SUCCESS AND A SUCCESS AND A SUCCESS AND A SUCCESS AND A SUCCESS AND A SU** Отрегулируйте положение камеры. Затем прикрепите к камере крышку основания и поверните ее по часовой стрелке для фиксации.

Если кабели прокладываются в стене, установите резиновую заглушку в канал для кабелей на боковой части кронштейна.

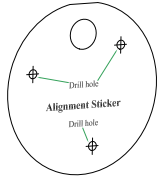

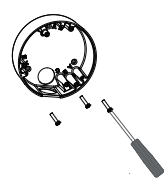

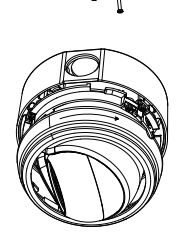

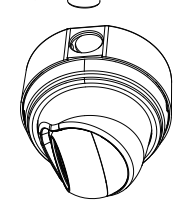

### **Водонепроницаемость камеры**

Чтобы обеспечить водонепроницаемость камеры, следуйте приведенным ниже инструкциям. Для этой процедуры потребуются круглый Ethernet-кабель, инструмент для обжима и коннекторы RJ-45.

Установите уплотнительную прокладку на разъем RJ-45, как показано на рисунке.

Протяните Ethernet-кабель через водонепроницаемый коннектор, как показано на рисунке. Далее вставьте кабель в коннектор RJ-45 и обожмите.

Соедините коннектор с разъемом RJ-45. Закрутите водонепроницаемый коннектор, повернув его приблизительно на пол-оборота по часовой стрелке.

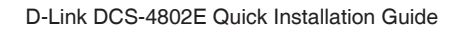

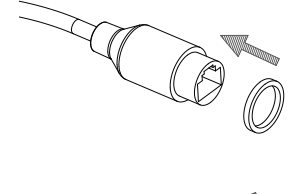

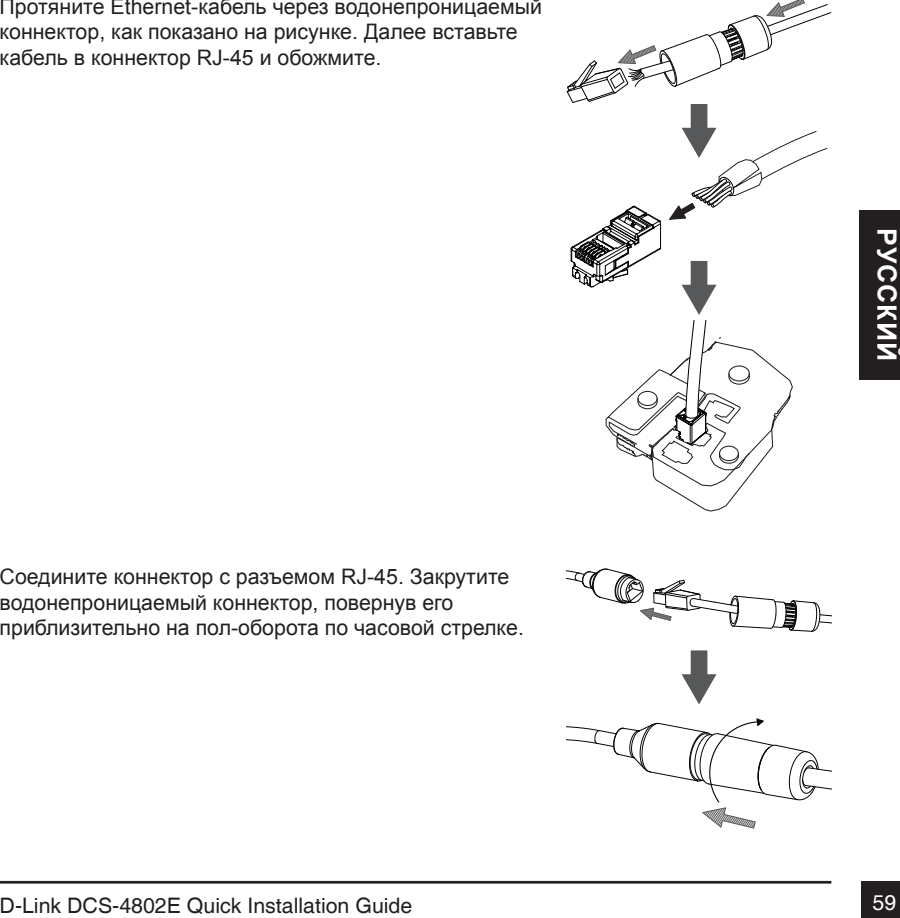

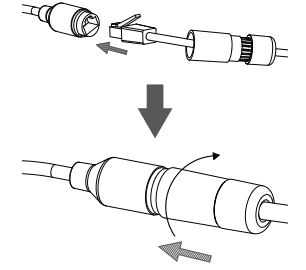

Поверните нижнюю часть водонепроницаемого коннектора по часовой стрелке для обеспечения герметичности Ethernet-кабеля.

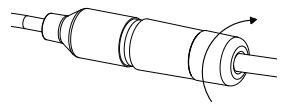

**Если подача питания на камеру осуществляется по технологии PoE,** используйте входящую в комплект поставки резиновую заглушку для разъема питания.

**Если подача питания на камеру осуществляется с помощью адаптера питания (не входит в комплект поставки),** используйте специальную ленту для герметизации с целью предотвращения попадания влаги на соединение.

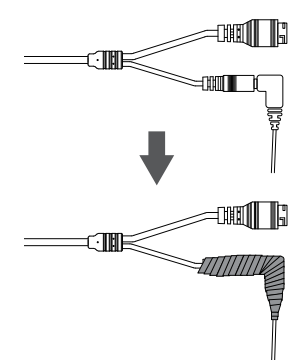

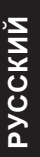

### **Дополнительная информация**

**ЕМЕЛИ В РОСТОЛНИТЕЛЬНАЯ ИНФОРМАЦИЯ**<br>Дополнительная помощь и информация об устройстве доступна в режиме онлайн<br>на Web-сайте http://www.dlink.com.<br>**ИНФОРМАЦИЯ О ГАРАНТИИ**<br>Чтобы получить информацию о гарантии для Вашего рег Дополнительная помощь и информация об устройстве доступна в режиме онлайн на Web-сайте http://www.dlink.com.

### **Информация о гарантии**

Чтобы получить информацию о гарантии для Вашего региона, пожалуйста, посетите http://warranty.dlink.com.

### **Технические характеристики**

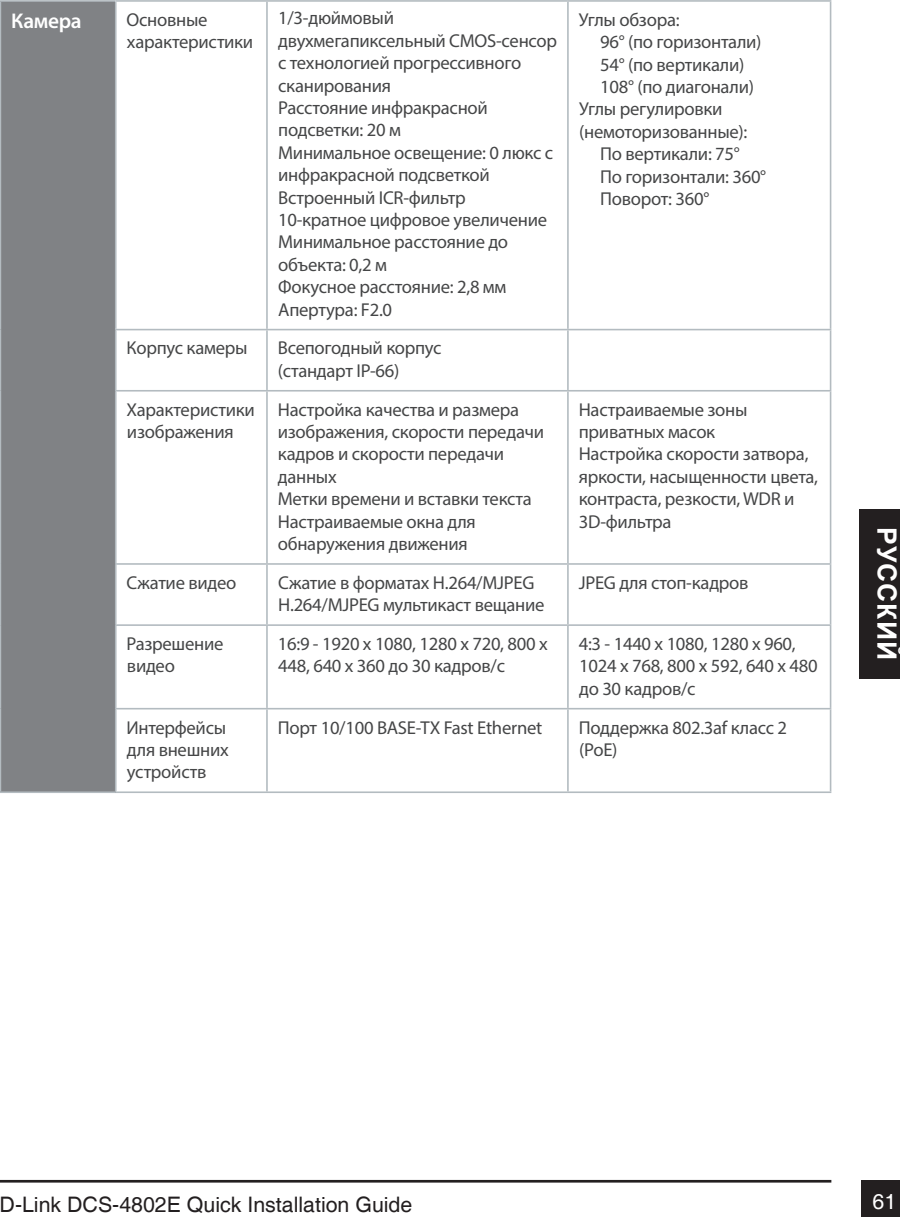

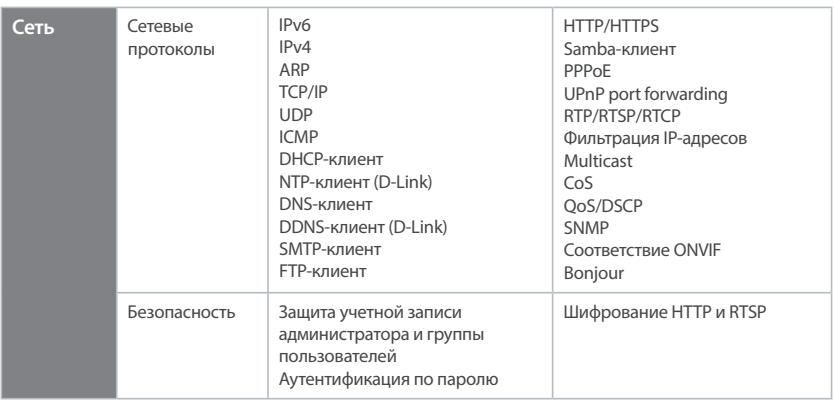

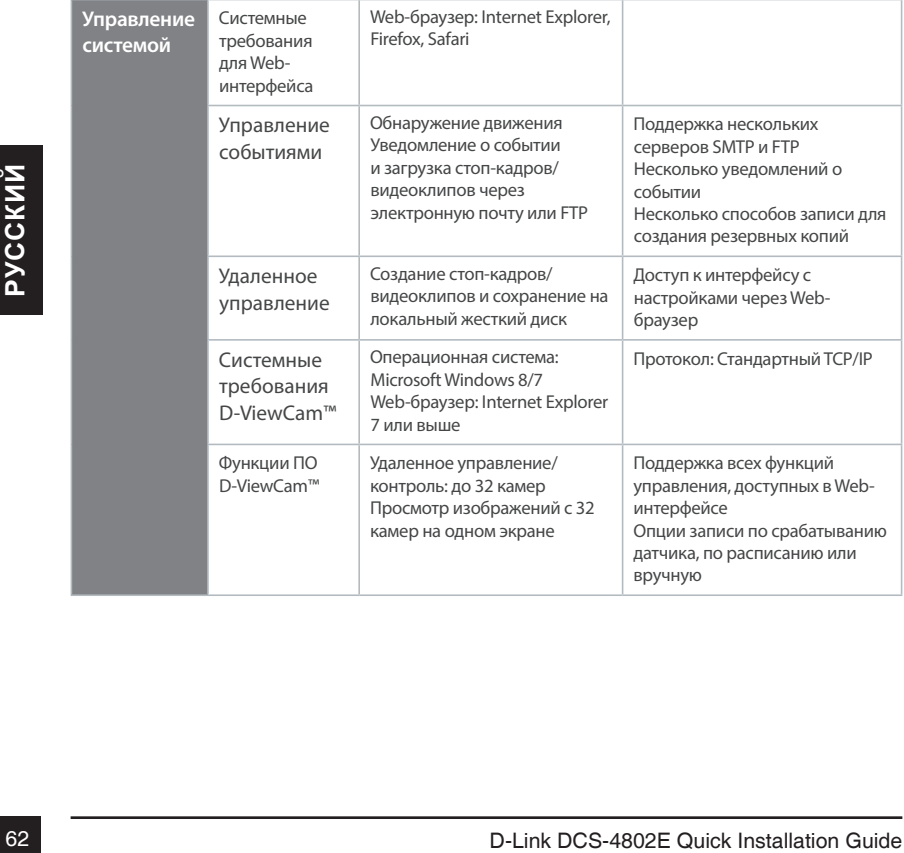

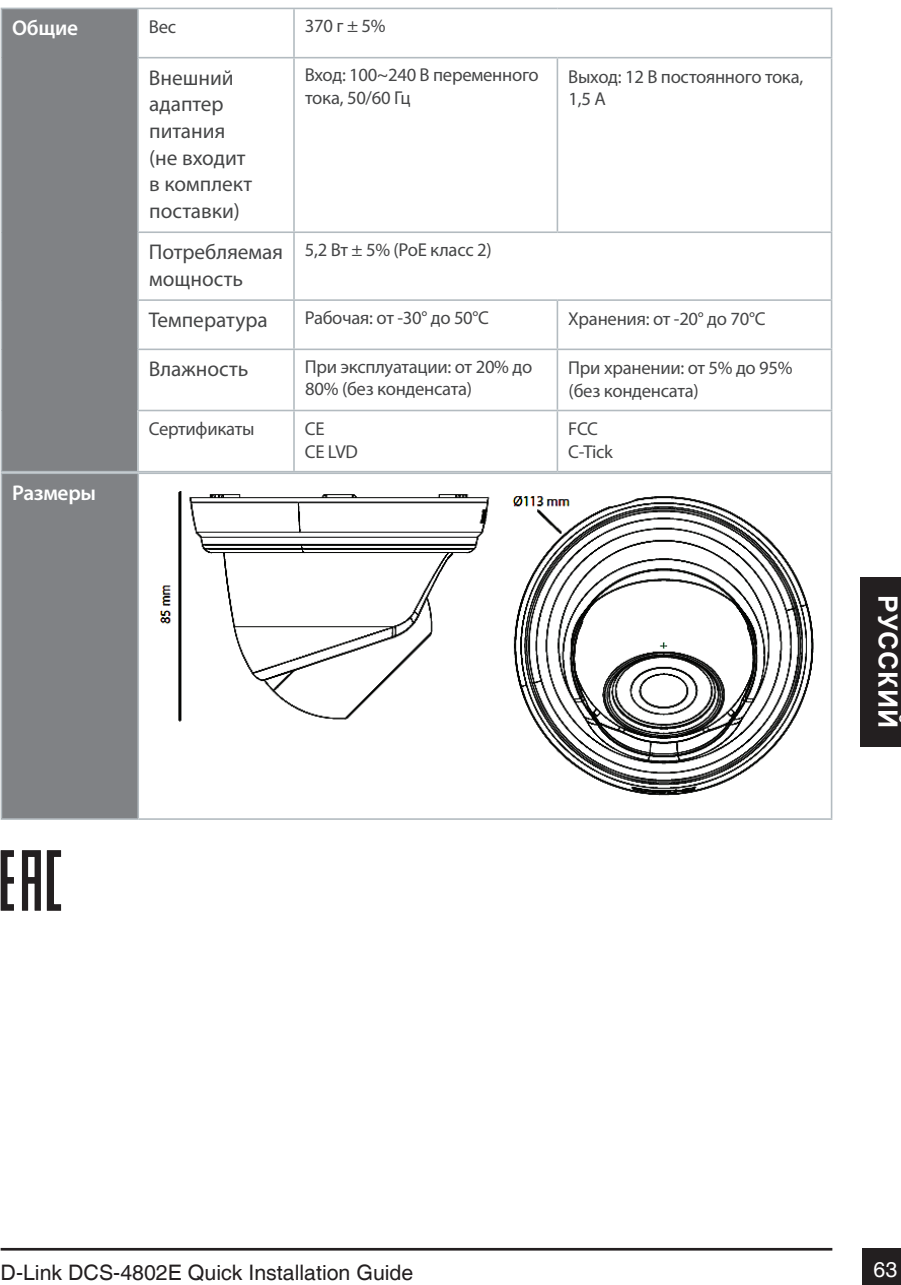

# **Guia de Instalação Rápida**

Este guia de instalação fornece instruções básicas para instalar a DCS-4802E em sua rede. Para informações adicionais sobre como utilizar a câmera, por favor verifique o Manual do Usuário, que está disponível no CD incluso nesta embalagem, ou pode ser obtido do site de suporte da D-link

### **Conteúdo da embalagem**

- Câmera Mini Domo PoE de Vigilância Externa Full HD DCS-4802E
- Conector de cabo impermeável
- Plugue de borracha para conector de energia
- Kit de montagem
- Software e manual no CD-ROM
- Guia de Instalação Rápida

Se algum destes itens acima estiver faltando, verifique com seu revendedor.

#### **Nota de Segurança:**

A Instalação e manutenção devem ser feitas por um técnico certificado para entrar de acordo com os códigos locais e evitar o cancelamento da garantia

### **Visão Geral do Hardware**

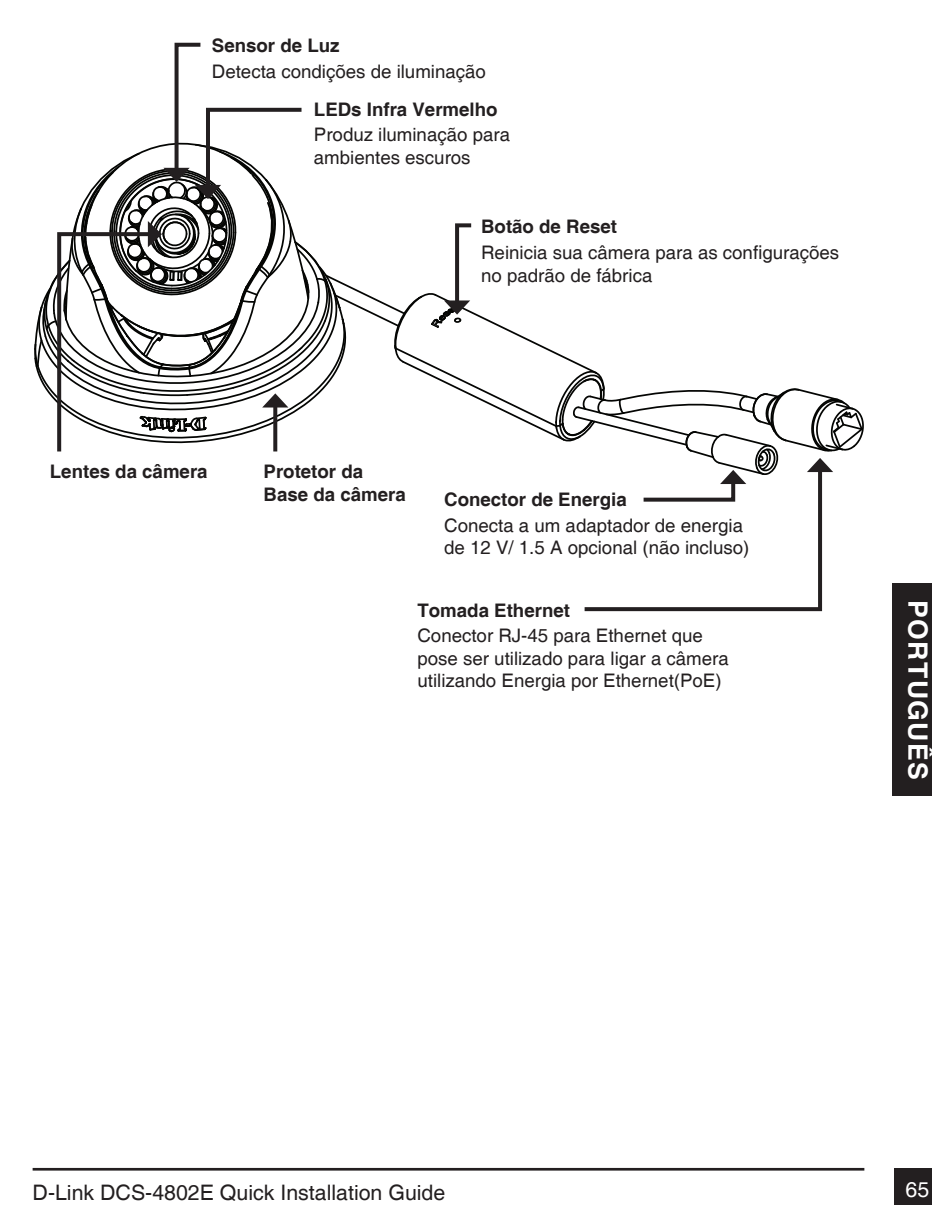

### **Conectando a câmera**

Você pode ligar a câmera DCS-4802E de dois modos: Energia por Ethernet(PoE) ou com um adaptador de energia.

#### **Ligando a câmera utilizando PoE (Classe 2):**

Conecte um cabo Ethernet à tomada de Ethernet da câmera. Conecte a outra ponta do cabo em seu Switch PoE ou Adaptador PoE.

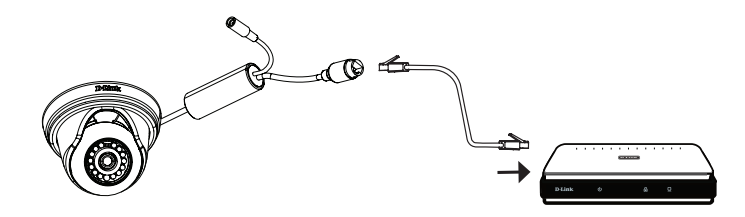

#### **Ligando a câmera com um adaptador de energia (não incluso)**

Conecte um adaptador de energia de 12 V, 1.5 A ao conector de energia.

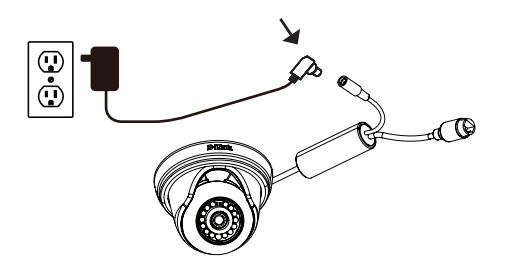

Conecte um cabo Ethernet à tomada Ethernet da câmera. Conecte a outra ponta do cabo à sua rede.

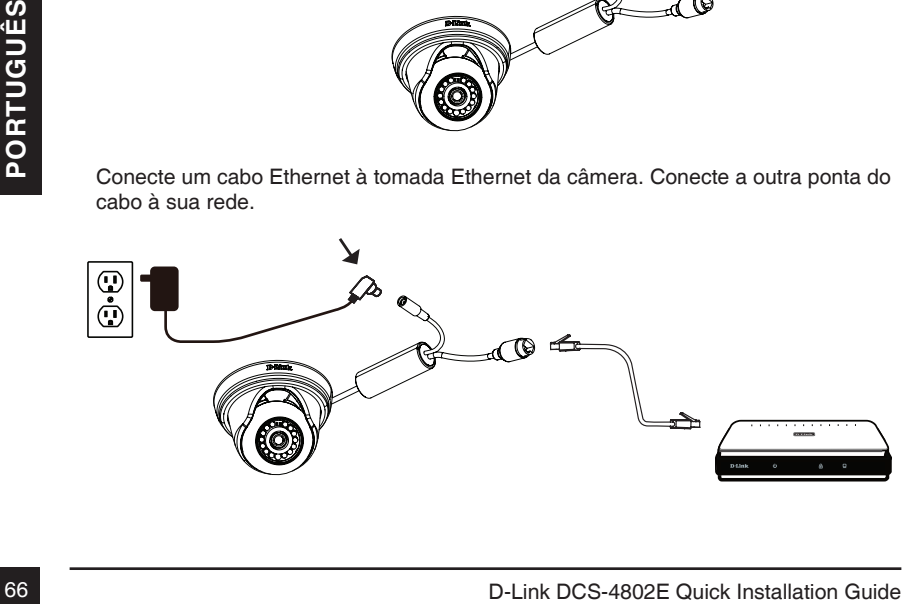

## **Configurando a câmera**

Insira o CD da DCS-4802E em seu drive de CD-ROM do seu computador, para iniciar a instalação. Se a função Autorun de seu computador estiver desabilitada ou se o Launcher D-link não iniciar automaticamente, clique no botão Iniciar e digite D:\autorun. exe (onde D: representa a letra de seu drive de CD-ROM) e pressione Enter.

Clique em Assistente de Configuração e siga as instruções para instalar o Assistente de configuração.

Clique no ícone Assistente de Configuração SE D-Link que foi criado em seu menu Iniciar do Windows **(Iniciar > D-Link > Assistente de Configuração SE)**.

O Assistente de Configuração irá aparecer e disponibilizar o endereço MAC e IP de sua(s) câmera(s). se possuir um servidor DHCP em sua rede, um endereço de IP válido será apresentado, se sua rede não utiliza um servidor DHCP, o IP estático padrão de rede **192.168.0.20** será disponibilizado.

Selecione sua câmera, e então clique no botão Assistente para prosseguir.

Insira a identificação e a senha de Admin. Quando acessar pela primeira vez, a identificação padrão é admin e a senha é deixada em branco.

Clique nas caixas de seleção se deseja alterar a identificação de admin e a senha para a câmera, e entre a nova identificação e senha que deseja utilizar.

Clique em **Avançar** para prosseguir.

Selecione **DHCP** se sua câmera obtiver um endereço de IP automaticamente de um servidor DHCP como um roteador.

Selecione **Static IP** se deseja inserir as configurações de IP manualmente.

Clique em **Avançar** para prosseguir

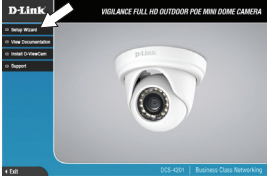

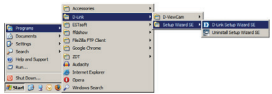

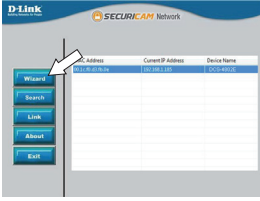

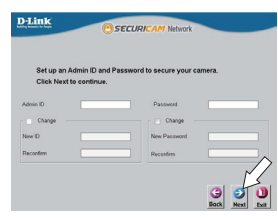

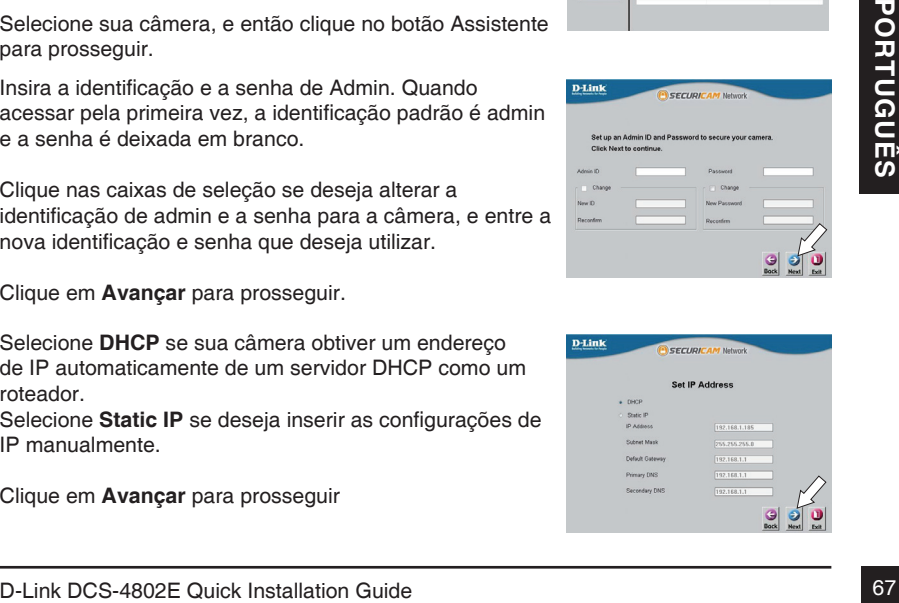

Verifique e confirme suas configurações e clique em Reinicializar

### **Visualizando sua câmera pelo Navegador Web**

Clique no ícone Assistente de configuração SE D-Link que foi criado no menu Iniciar do Windows (Iniciar > D-Link > Assistente de Configuração SE)

Selecione a câmera e clique em Link para acessar a configuração web.

O Assistente de configuração irá abrir seu navegador web automaticamente com o endereço de IP da câmera

Digite seu usuário (admin é o usuário padrão) e a senha (deixe o campo em branco como padrão). Clique OK para prosseguir.

Esta sessão apresenta o vídeo ao vivo de sua câmera. Você pode selecionar o perfil de vídeo e visualizar ou operar a câmera. Para informações adicionais sobre a configuração web, verifique o manual do usuário incluso no CD-ROM ou no site da D-Link.

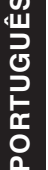

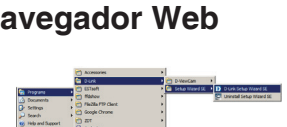

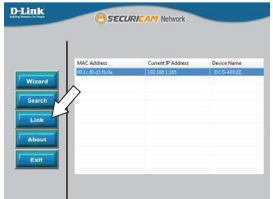

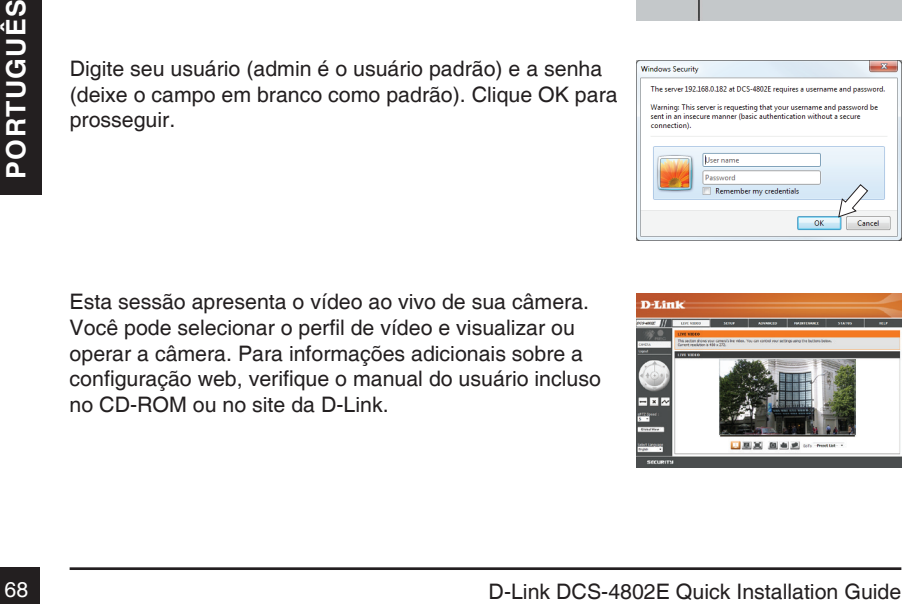

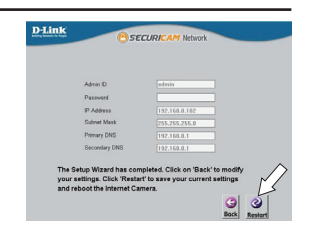

É altamente recomendado que você configure e teste sua câmera antes de Instalá-la

Posicione o adesivo de instalação onde deseja posicionar a sua câmera

Utilize uma broca de 6 mm para os furos necessários,e aproximadamente com 25mm de profundidade, e então insira as âncoras de parede nos furos

**Se estiver passando os cabos da câmera pela parede ou teto,** perfure um furos no centro e puxe os cabos através do furos. Se não, então guie os cabos da câmera através do duto de cabos na base antes de montar na parede ou teto.

Utilize os parafusos fornecidos para montar a câmera na parede ou teto

Coloque o protetor de base da câmera alinhado com o duto de cabos com a marcação da base da câmera, então<br>gire o protetor da base da câmera no sentido horário até<br>estalar.<br>D-Link DCS-4802E Quick Installation Guide Coloque o protetor de base da câmera alinhado com o duto de cabos com a marcação da base da câmera, então gire o protetor da base da câmera no sentido horário até estalar.

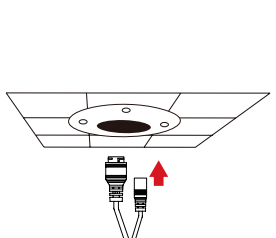

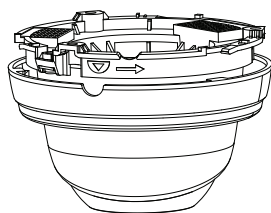

Coloque o adesivo de montagem DCS-37-1 no local desejado, em seguida, usar uma broca de 6 mm para fazer os furos necessários 25 mm de profundidade e inserir as buchas nos furos. Se você pretende passar os cabos através da parede, você também precisará fazer um furo para o canal a cabo.

Use os parafusos fornecidos para montar o DCS-37-1 na parede.

Remova a tampa da câmara

Passe os conectores da câmera na parte de trás ou canal de cabo de fundo sobre a DCS-37-1. Use os parafusos fornecidos para montar a câmera ao DCS-37-1 utilizando o conjunto de furos de montagem marcados **B**.

Ajustar o ângulo da câmera, como desejado, em seguida, colocar a tampa traseira da câmera e gire no sentido horário para travá-la no lugar.

Se você estiver passando os cabos da câmera através da parede, coloque a tampa de borracha no canal a cabo inferior para selá-lo.

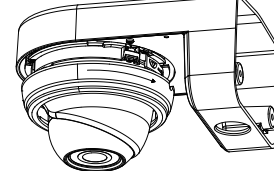

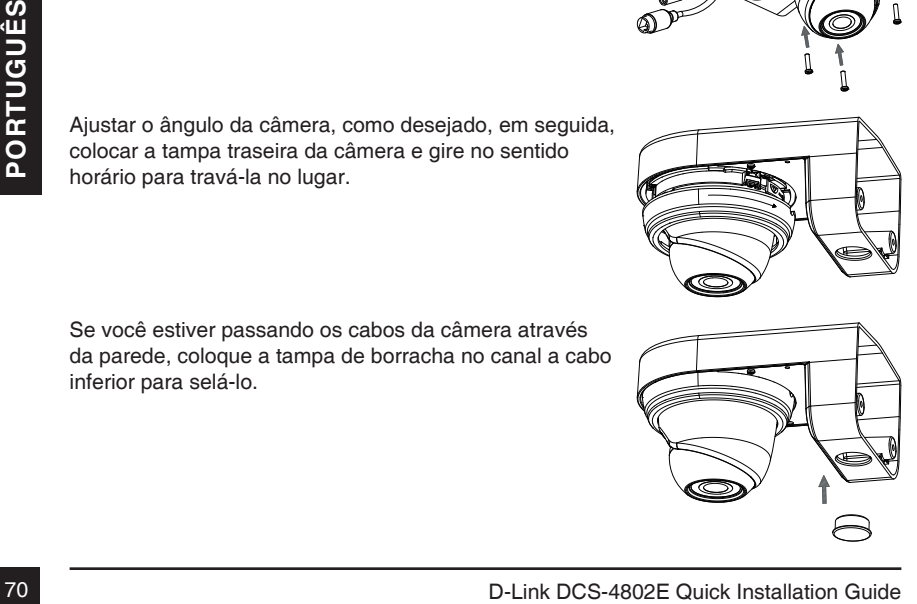

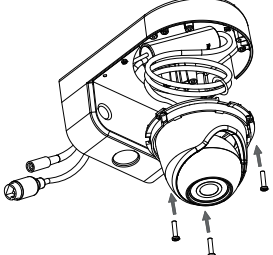

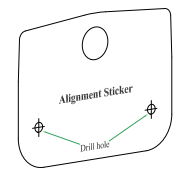

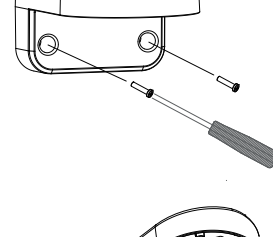
## **Usando o Mount DCS-37-2 (opcional)**

Coloque o adesivo de montagem DCS-37-2 no local desejado, em seguida, usar uma broca de 6 mm para fazer os furos necessários 25 mm de profundidade e inserir as buchas nos furos. Se você pretende passar os cabos através da parede, você também precisará fazer um furo para o canal a cabo.

Use os parafusos fornecidos para montar o DCS-37-2 na parede utilizando os furos de montagem interiores.

Remova a tampa da câmara

Passe os conectores da câmara através da parte traseira ou lateral canal a cabo na DCS-37-2. Use os parafusos fornecidos para montar a câmara ao DCS-37-2 utilizando o conjunto de furos de montagem marcados **B**.

Ajustar o ângulo da câmera, como desejado, em seguida, colocar a tampa traseira da câmera e gire no sentido horário para travá-la no lugar.

Se você estiver passando os cabos da câmera através da parede, coloque a tampa de borracha no canal a cabo um lado para selá-lo.

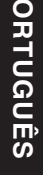

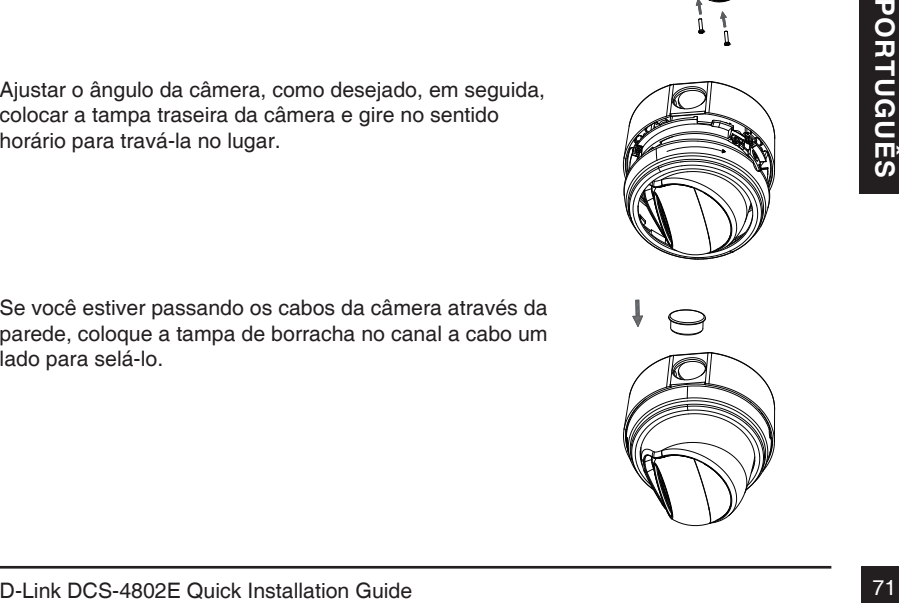

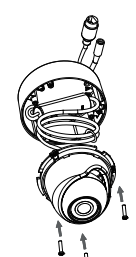

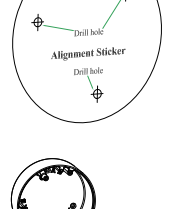

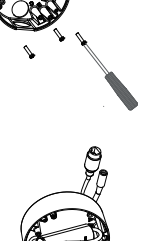

## **Impermeabilizando sua instalação**

Para impermeabilizar a instalação de sua câmera, siga as instruções abaixo. Um cabo Ethernet arredondado, uma ferramenta de compressão e plugues RJ-45 são necessários para este procedimento.

Coloque a arruela na base do conector de Ethernet como apresentado.

Retire o plugue do cabo Ethernet pelo conector impermeável como apresentado, e então crave um plugue RJ-45 no cabo.

For the computer RJ-45 ho conector Ethernet, e então<br>
parafuse o conector impermeavel ao conector Ethernet<br>
girando-o por meia volta no sentido horário.<br> **PORTUGUES A PORTUGUES A PORTUGUES A PORTUGUES A PORTUGUES A PORTUGU** Conecte o plugue RJ-45 no conector Ethernet, e então parafuse o conector impermeável ao conector Ethernet girando-o por meia volta no sentido horário.

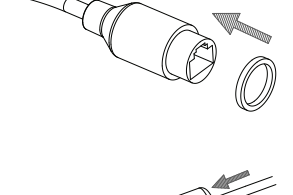

**Se estiver utilizando PoE para ligar sua câmera,**  coloque o plugue de borracha para conector de energia incluso para encaixar o conector de energia

Gire a parte de traz do conector impermeável no sentido horário até que esteja bem encaixado no cabo ethernet.

Se estiver utilizando um adaptador de energia (não incluso) para ligar a sua câmera, enrole uma fita impermeável em volta do conector de maneira que cubra a conexão.

## **Informações adicionais**

Visite http://www.dlink.com.br para obter informações e ajuda adicional disponíveis online

## **Informações de garantia**

**Informações adicionais**<br>Visite http://www.dlink.com.br para obter informações e ajuda adicional disponíveis online<br>**Informações de garantia**<br>Por favor, visite http://www.dlink.com.br/landingPages/garantia/ para informaçõe Por favor, visite http://www.dlink.com.br/landingPages/garantia/ para informações de garantia na sua região

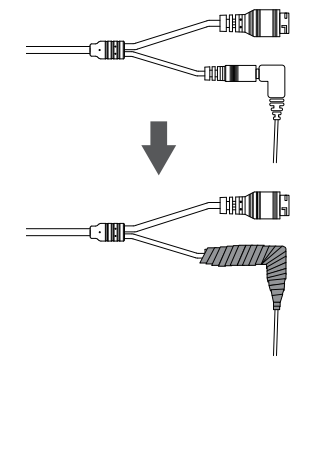

## 快速安裝指南

本安裝指南說明DCS-4802E網路攝影機的基本網路安裝。欲取得更多攝影機使用資訊,請 參考光碟收錄的產品使用手冊,或是從D-Link技術支援網站下載該手冊。

## 包裝內容

- DCS-4802E Full HD室外型PoE網路攝影機
- 網路線防水接頭
- 橡膠電源接頭
- 壁掛配件
- 光碟(收錄使用手冊與安裝程式)
- 快速安裝指南

上述物品有任何短缺時,請聯絡經銷商。

安全須知:

本產品須由具備持相關證照的技術人員安裝,以符合地方法規及避免產品保固失效。

## 硬體概要

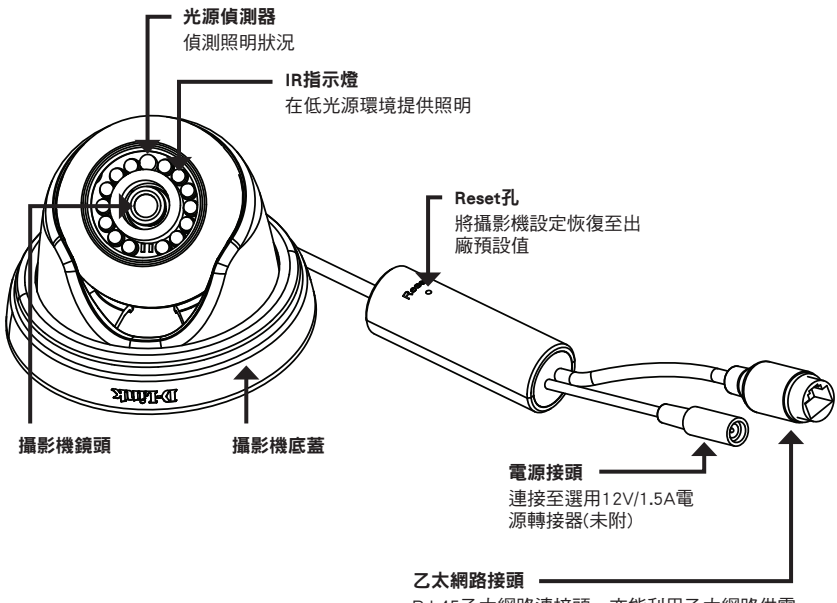

RJ-45乙太網路連接頭,亦能利用乙太網路供電 (PoE)方式供電至攝影機

## 連接攝影機

DCS-4802E供電方式有二: 一是乙太網路供電(PoE), 一是使用電源轉接器。

### 使用PoE供電至攝影機(Class 2):

將乙太網路線一端接至攝影機乙太網路接頭,另一端則接至PoE開關或PoE電源供應器。

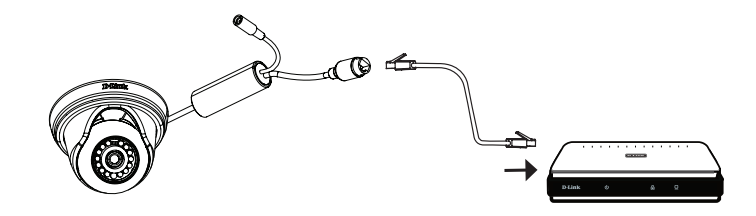

### 使用電源轉接器(未附)供電至攝影機:

將12V/1.5A電源轉接器接至電源接頭。

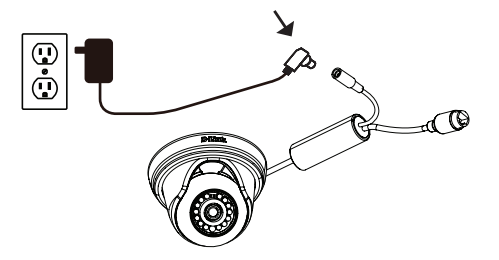

將乙太網路線一端接至攝影機乙太網路接頭,另一端則接至網路。

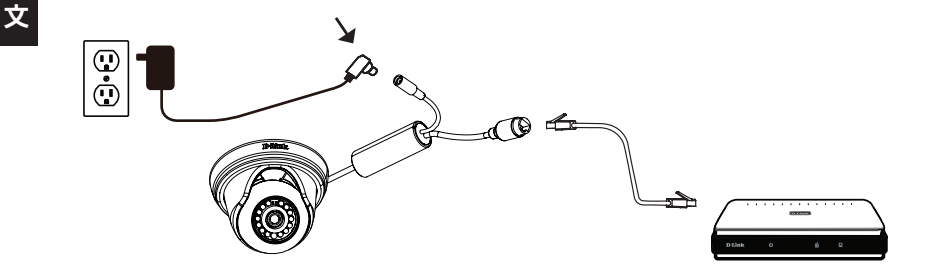

中

## 使用精靈來設定攝影機

將隨附光碟放入電腦光碟機開始執行安裝。電腦自動執行功能已經停用或D-Link Launcher 無法自動執行時,請點選開始鈕且輸入「D:\autorun.exe」(D代表光碟機磁槽代號),再按 下「Enter」。

點選「Setup Wizard」,依說明開始安裝設定精靈。

點選Windows開始選單的「D-Link Setup Wizard SE」圖示( 開始 > D-Link > Setup Wizard SE)。

設定精靈將出現且顯示攝影機的MAC位址及IP位址。網路 裝有DHCP伺服器時,將顯示有效IP位址。網路未裝DHCP伺 服器時,則顯示攝影機預設靜態IP位址192.168.0.20。

選擇攝影機後,再點選「Wizard」鈕繼續進行。

輸入管理員(Admin)帳號和密碼。首次登入時,預設管理員 帳號為「admin」無密碼。

欲更改攝影機管理員帳號和密碼時,請勾選核取方塊,並 輸入欲使用的新帳號及密碼。

點選「Next」繼續下一步驟。

欲讓攝影機從DHCP伺服器(例如路由器)自動取得IP位址 時,請選擇「DHCP」。 欲手動輸入攝影機IP設定時,請選擇「Static IP」。

點選「Next」繼續下一步驟。

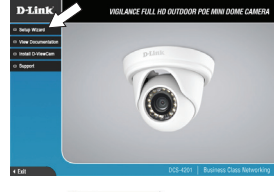

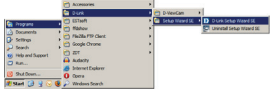

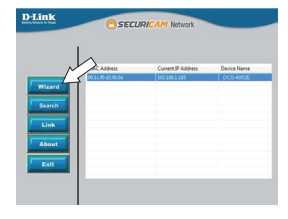

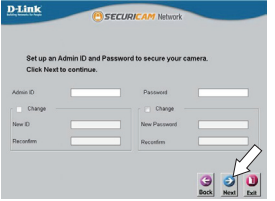

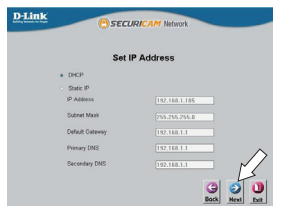

中

先確認設定正確無誤後,點選「Restart」來重新啟動 攝影機。

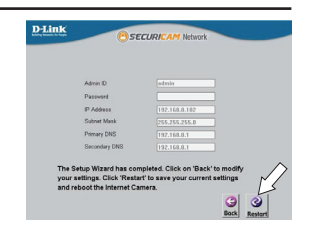

### 透過網路瀏覽器來觀看攝影機影像

點選Windows開始選單的「D-Link Setup Wizard SE」圖示 (開始 > D-Link > Setup Wizard SE)。

選擇攝影機且點選「Link」連結網路設定介面。

設定精靈將自動以攝影機IP位址來開啟網路瀏覽器。

輸入使用者帳號(預設為admin)與密碼(預設為空白)。點選 「OK」繼續下一步驟。

中 文

> 畫面上將顯示攝影機即時影像,此時可選擇影像設定檔來 觀看或操作攝影機。欲取得更多網路設定相關資訊,請參 考包裝隨附光碟或D-Link網站提供的使用手冊。

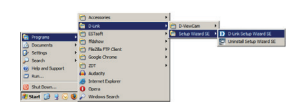

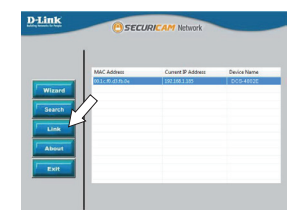

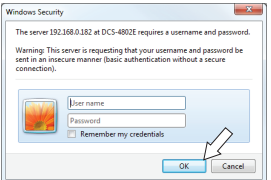

中国

強烈建議在壁掛攝影機前,先完成所有設定與測試。

將定位貼紙黏貼至欲安裝攝影機的位置。

使用6公釐鑽頭鑽出約25mm深的孔,然後將壁錨插入孔內。

欲將攝影機線材穿入牆壁或天花板時,請在中央鑽孔並拉 線穿壁。若沒有,則在安裝於牆壁或天花板後,將攝影機 線材引導至底座線槽。

使用包裝隨附螺絲,將攝影機安裝至牆壁或天花板。

依攝影機底座記號排列線槽,接著裝上攝影機底座蓋後, 再以順時鐘方向轉動攝影機底座鎖定。

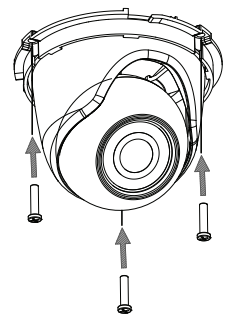

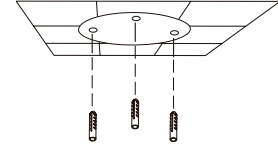

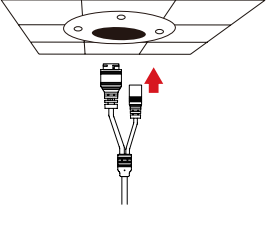

中

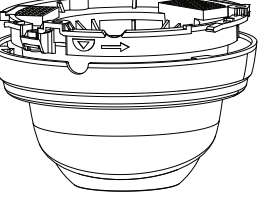

## 使用DCS-37-1安裝(依需求)

將DCS-37-1安裝貼紙貼在欲設置的位置,接著使用6公釐鑽 頭,在安裝貼紙所標示的螺絲孔位上鑽出25公釐深的孔, 將壁錨支撐螺絲塞入孔中。(若需要從牆的另一端進行配 線,請在安裝貼紙上所標示的配線孔位上鑽出一個配線孔 道)

使用隨附螺絲將DCS-37-1定在壁面。

將攝影機底座蓋取下

將攝影機的線從DCS-37-1後方或底部的配線孔道穿出。使 用隨附螺絲將攝影機固定在DCS-37-1上標示B的螺絲孔位。

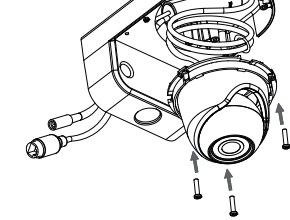

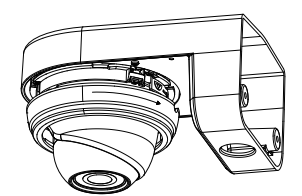

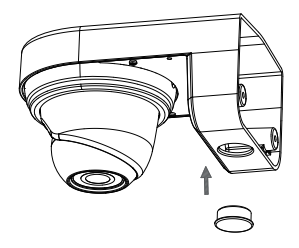

依需求來調整攝影機角度,接著將攝影機底座蓋依順時鐘 方向旋轉鎖回。

若是從牆的另一端進行配線,請將橡皮塞塞入底部的配線 孔道。

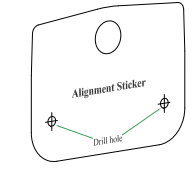

## 使用DCS-37-2安裝(依需求)

將DCS-37-2安裝貼紙貼在欲設置的位置,接著使用6公釐鑽 頭,在安裝貼紙所標示的螺絲孔位上鑽出25公釐深的孔, 將壁錨支撐螺絲塞入孔中。(若需要從牆的另一端進行配 線,請在安裝貼紙上所標示的配線孔位上鑽出一個配線孔 道)

使用隨附螺絲將DCS-37-2定在壁面。

將攝影機底座蓋取下

將攝影機的線從DCS-37-2後方或底部的配線孔道穿出。使 用隨附螺絲將攝影機固定在DCS-37-2上標示B的螺絲孔位。

依需求來調整攝影機角度,接著將攝影機底座蓋依順時鐘 方向旋轉鎖回。

若是從牆的另一端進行配線,請將橡皮塞塞入底部的配線 孔道。

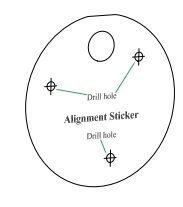

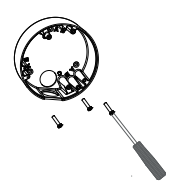

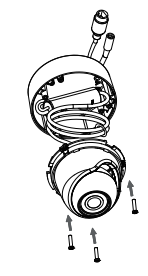

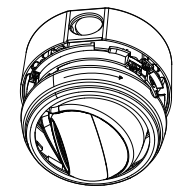

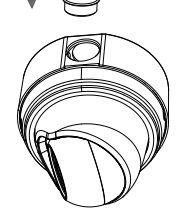

## 防水安裝方式

請依照下列指示進行攝影機防水安裝,此程序需要乙太網路線(圓線)、壓線鉗及RJ-45插頭。

依圖示將墊圈放置在乙太網路線接頭底座周圍。

依圖示將乙太網路線穿過防水接頭,再使用壓線鉗將RJ-45 插頭壓至線材。

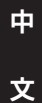

將RJ-45插頭插入乙太網路接頭,再以順時針方向轉約半 圈,將防水接頭鎖至乙太網路接頭。

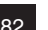

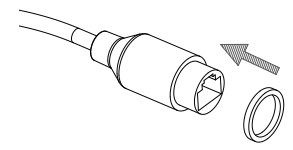

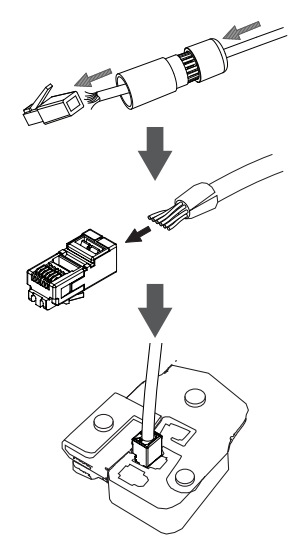

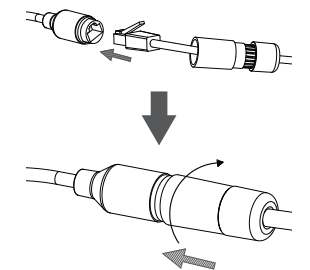

請以順時針方向轉動防水接頭後方,直到乙太網路線周圍 密封為止。

使用PoE供雷攝影機時,將包裝隋附的橡膠雷源接頭,插入 電源接孔。

使用電源轉接器(未附)供電攝影機時,用防水膠帶重疊纏繞 連接處。

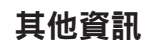

請造訪本公司網站http://www.dlink.com取得更多產品相關資訊與協助。

### 保固資訊

請造訪本公司網站http://warranty.dlink.com/瞭解當地提供之保固資訊。

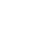

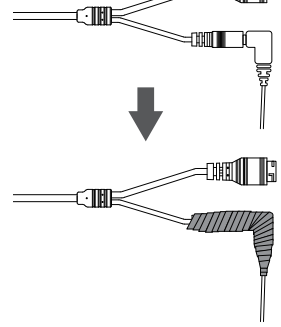

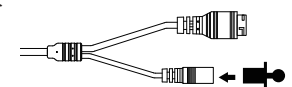

∃11

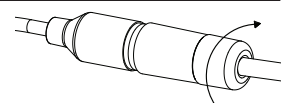

中

文

## **Panduan Instalasi Cepat**

Panduan instalasi ini memberikan petunjuk dasar untuk menginstal DCS-4802E pada jaringan Anda. Untuk informasi tambahan tentang cara menggunakan kamera, silakan lihat Manual Pengguna, yang tersedia pada CD yang disertakan dalam paket ini, atau Anda dapat men-download dari situs web dukungan D-Link.

## **Isi Kemasan**

- Kamera Mini Dome DCS-4802E Full HD Outdoor PoE
- Kabel Konektor tahan air
- Konektor daya karet
- **Mounting Kit**
- Manual dan Software pada CD-ROM
- Panduan Instalasi Cepat

Jika terdapat salah satu item di atas yang hilang, harap hubungi penjual.

### **Pemberitahuan Keamanan:**

Instalasi dan servis harus dilakukan oleh teknisi bersertifikat sehingga dapat sesuai dengan semua kode lokal dan mencegah membatalkan garansi Anda.

## **Gambaran Perangakat Keras**

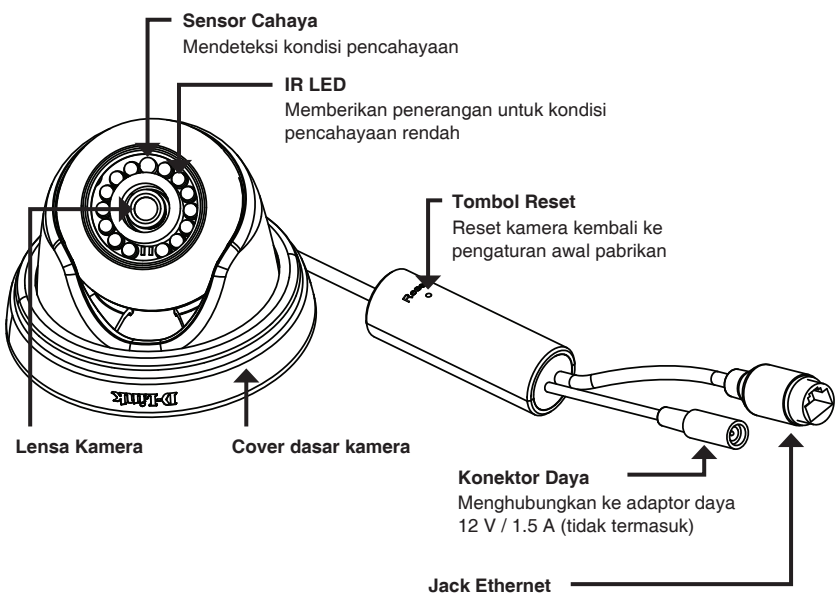

Konektor Ethernet RJ-45 yang juga dapat digunakan untuk menyalakan daya melalui Power over Ethernet (PoE)

## **Menghubungkan ke Kamera**

Anda dapat menyalakan DCS-4802E dengan dua cara yang berbeda: Power over Ethernet (PoE) atau dengan adaptor daya.

### **Menyalakan kamera menggunakan PoE (Kelas 2):**

Hubungkan kabel Ethernet ke jack Ethernet pada kamera. Sambungkan ujung kabel ke switch PoE atau PoE injector.

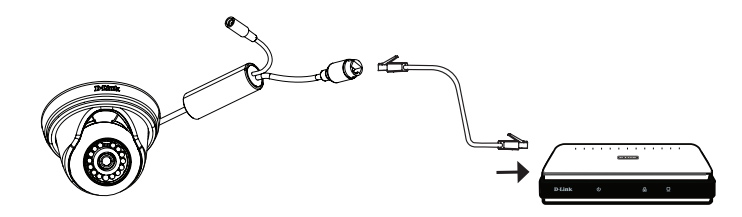

### **Menyalakan kamera dengan adaptor daya (tidak termasuk):**

Hubungkan adaptor daya 12 V, 1,5 A ke konektor daya.

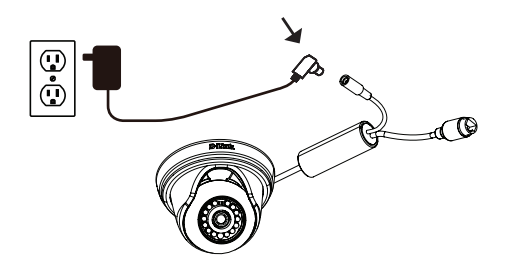

Hubungkan kabel Ethernet ke jack Ethernet pada kamera. Sambungkan ujung kabel yang lain ke jaringan Anda.

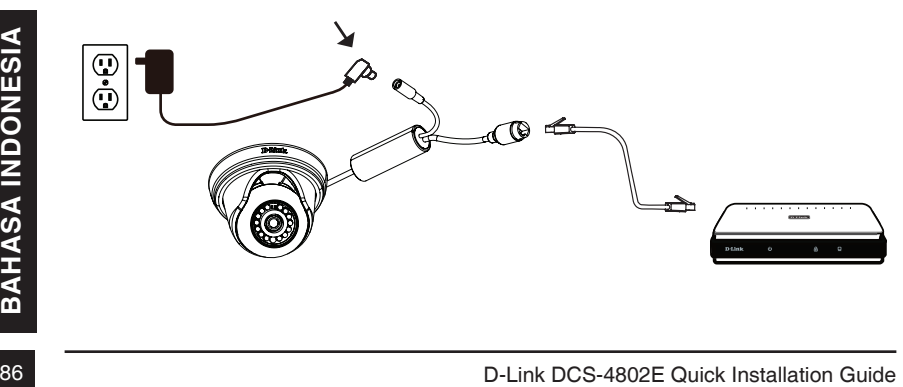

## **Mengkonfigurasi Kamera**

Masukkan CD DCS-4802E ke dalam CD-ROM komputer Anda untuk memulai instalasi. Jika fungsi Autorun pada komputer Anda dinonaktifkan, atau jika D-Link Launcher tidak memulai secara otomatis, klik tombol Start dan ketik D:\autorun.exe (di mana D: mewakili huruf drive dari drive CD-ROM Anda) dan tekan enter.

Klik Setup Wizard dan ikuti petunjuk untuk menginstal Setup Wizard.

Klik pada ikon D-Link Setup Wizard SE yang terbuat pada menu Start Windows Anda (**Start> D-Link> Setup Wizard SE**).

Setup Wizard akan muncul dan menampilkan alamat MAC dan alamat IP dari kamera Anda. Jika Anda memiliki sebuah server DHCP pada jaringan Anda, IP Address yang valid akan ditampilkan. Jika jaringan Anda tidak menggunakan server DHCP, IP default **192.168.0.20** statis kamera jaringan akan ditampilkan.

Pilih kamera Anda, kemudian klik tombol Wizard untuk melanjutkan.

Masukkan ID Admin dan password. Ketika masuk untuk pertama kalinya, ID Admin default adalah admin dengan password dikosongkan.

Klik kotak centang jika Anda ingin mengubah ID dan password admin kamera, dan masukkan ID dan password baru yang ingin Anda gunakan.

Klik **Next** untuk melanjutkan.

Pilih DHCP jika kamera Anda memperoleh alamat IP secara otomatis dari server DHCP seperti router. Pilih IP statis jika Anda ingin secara manual memasukkan pengaturan IP untuk kamera.

Klik **Next** untuk melanjutkan.

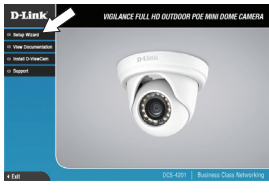

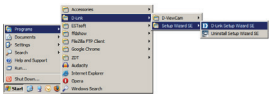

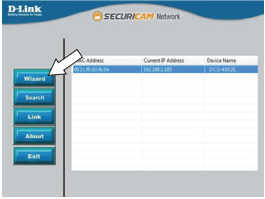

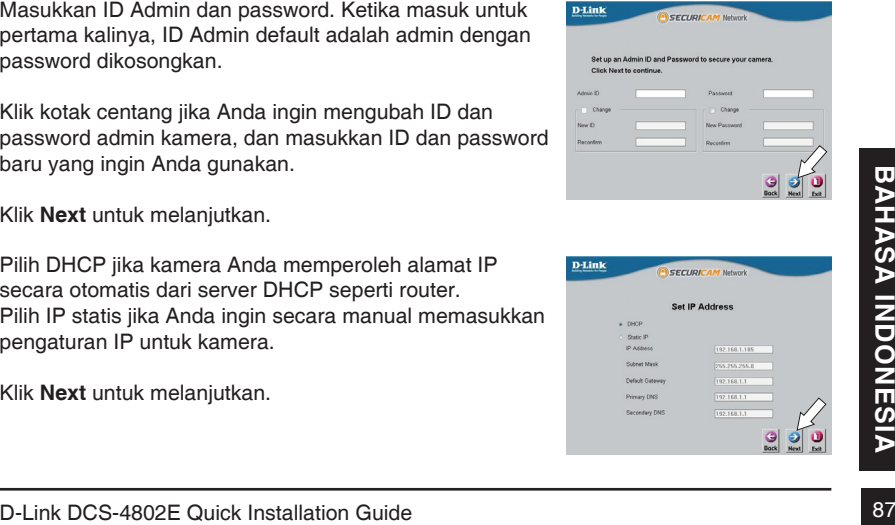

Luangkan waktu sejenak untuk mengkonfirmasi pengaturan Anda dan klik Restart.

## **Melihat Camera Anda melalui Web Browser**

Klik pada ikon D-Link Setup Wizard SE yang terbuat pada menu Start Windows Anda (**Start> D-Link> Setup Wizard SE**).

Pilih kamera dan klik Link untuk mengakses konfigurasi web.

Setup Wizard akan secara otomatis membuka browser web Anda ke alamat IP kamera.

dan password Anda (default kosong). Klik OK untuk melanjutkan.

Masukkan nama pengguna (default adalah admin)

Bagian ini menampilkan video langsung kamera Anda.<br>
Anda dapat memilih video profil dan melihat atau<br>
mengoperasikan kamera. Untuk informasi tambahan<br>
tentang konfigurasi web, silakan lihat manual user<br>
disertakan pada CD-Bagian ini menampilkan video langsung kamera Anda. Anda dapat memilih video profil dan melihat atau mengoperasikan kamera. Untuk informasi tambahan tentang konfigurasi web, silakan lihat manual user disertakan pada CD-ROM atau website D-Link.

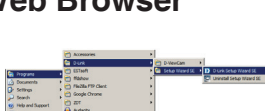

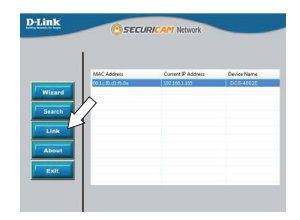

The server 192.168.0.182 at DCS-4802E requires a r

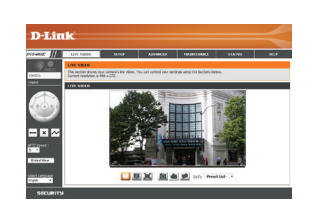

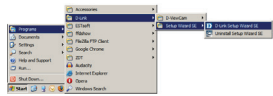

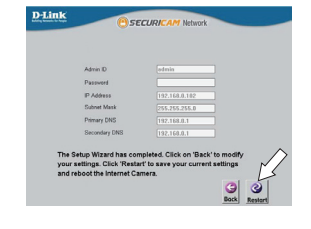

## **Instruksi pemasangan**

Hal ini sangat disarankan agar Anda dapat mengkonfigurasi dan menguji kamera Anda sebelum dipasang.

Tempatkan stiker pemasangan di mana Anda ingin memposisikan kamera.

Gunakan bor 6 mm untuk membuat lubang yang diperlukan sekitar 25 mm dalam, kemudian masukkan jangkar dinding ke dalam lubang.

Jika Anda menjalankan kabel kamera melalui dinding atau langit-langit, bor sebuah lubang di tengah dan tarik kabel melalui lubang. Jika tidak, maka urutkan kabel kamera melalui alur kabel di dasar setelah pemasangan pada dinding atau langit-langit.

Gunakan sekrup yang disediakan untuk memasang kamera ke dinding atau langit-langit.

Pasang penutup dasar kamera dengan cara mensejajarkan<br>alur kabel dengan tanda pada dasar kamera, kemudian<br>putar penutup bawah kamera searah jarum jam sampai<br>b-Link DCS-4802E Quick Installation Guide 89 Pasang penutup dasar kamera dengan cara mensejajarkan alur kabel dengan tanda pada dasar kamera, kemudian putar penutup bawah kamera searah jarum jam sampai terkunci.

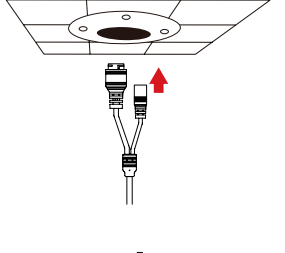

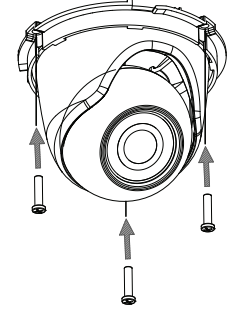

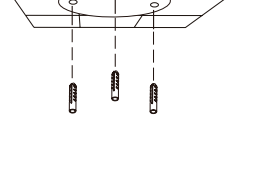

## **Menggunakan braket DCS-37-1 (opsional)**

Tempatkan stiker pemasangan DCS-37-1 di lokasi yang diinginkan, kemudian gunakan bor 6 mm untuk mengebor lubang yang diperlukan sedalam 25 mm dan masukkan jangkar dinding ke dalam lubang. Jika Anda berencana untuk melewati kabel melalui dinding, Anda juga akan perlu untuk mengebor lubang untuk saluran kabel.

Gunakan sekrup yang disediakan untuk memasang DCS-37-1 ke dinding.

Lepaskan penutup dari kamera.

Lewati konektor kamera melalui belakang atau saluran kabel bawah DCS-37-1. Gunakan sekrup yang disediakan untuk memasang kamera ke DCS-37-1 menggunakan set lubang pemasangan yang ditandai **B**.

Atur sudut kamera yang diinginkan, kemudian masukkan kembali penutup kamera dan putar searah jarum jam untuk menguncinya di tempat.

Jika Anda melewati kabel kamera melalui dinding, tempatkan stopper karet ke dalam saluran kabel bawah untuk menutup itu.

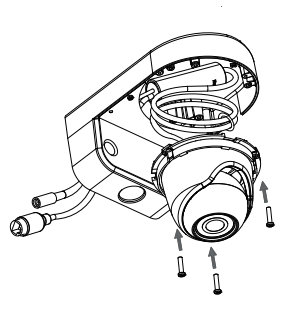

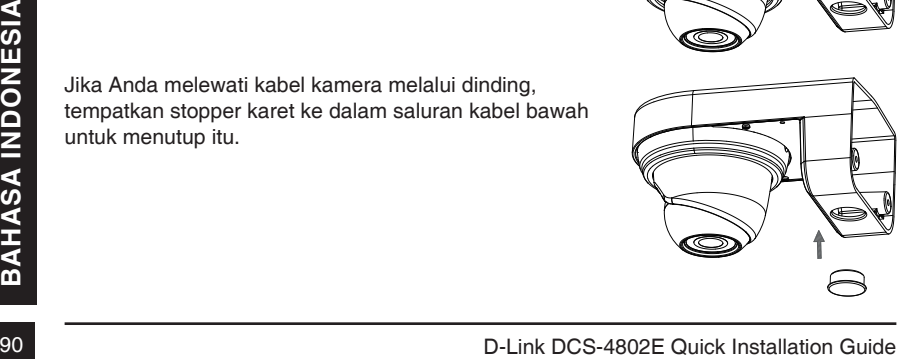

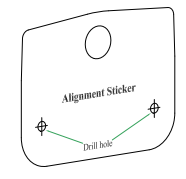

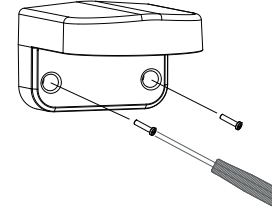

## **Menggunakan braket DCS-37-1 (opsional)**

Tempatkan stiker pemasangan DCS-37-2 di lokasi yang diinginkan, kemudian gunakan bor 6 mm untuk mengebor lubang yang diperlukan sedalam 25 mm dan masukkan jangkar dinding ke dalam lubang. Jika Anda berencana untuk melewati kabel melalui dinding, Anda juga perlu mengebor lubang untuk saluran kabel.

Gunakan sekrup yang disediakan untuk memasang DCS-37-2 pada dinding menggunakan lubang pemasangan dalam.

Lepaskan penutup dari kamera.

Lewati konektor kamera melalui bagian belakang atau samping saluran kabel pada DCS-37-2. Gunakan sekrup yang disediakan untuk memasang kamera ke DCS-37-2 menggunakan set lubang pemasangan yang ditandai **B**.

Atur sudut kamera yang diinginkan, kemudian masukkan kembali penutup kamera dan putar searah jarum jam untuk menguncinya di tempat.

Jika Anda melewati kabel kamera melalui dinding, tempatkan stopper karet ke dalam saluran kabel bawah untuk menutup itu.

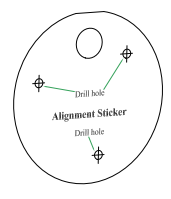

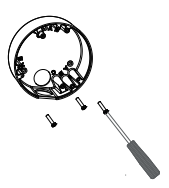

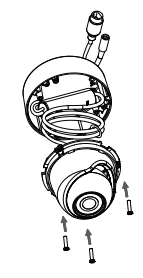

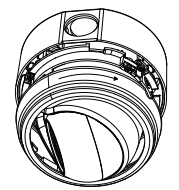

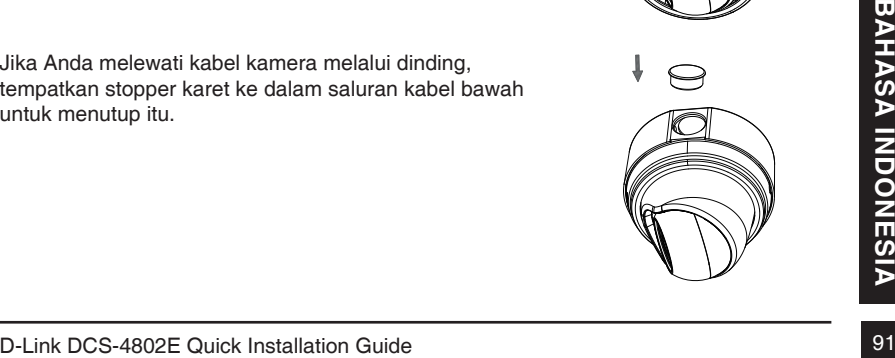

## **Membuat instalasi Anda menjadi tahan air**

Instalasi agar kamera Anda tahan air, ikuti petunjuk di bawah ini. Kabel Ethernet putaran, sebuah alat crimping, dan RJ-45 colokan yang diperlukan untuk prosedur ini.

Tempatkan washer di sekitar pangkal konektor Ethernet seperti yang ditunjukkan.

Kabel Ethernet dialurkan melalui konektor tahan air seperti yang ditunjukkan, kemudian crimp konektor RJ-45 ke kabel.

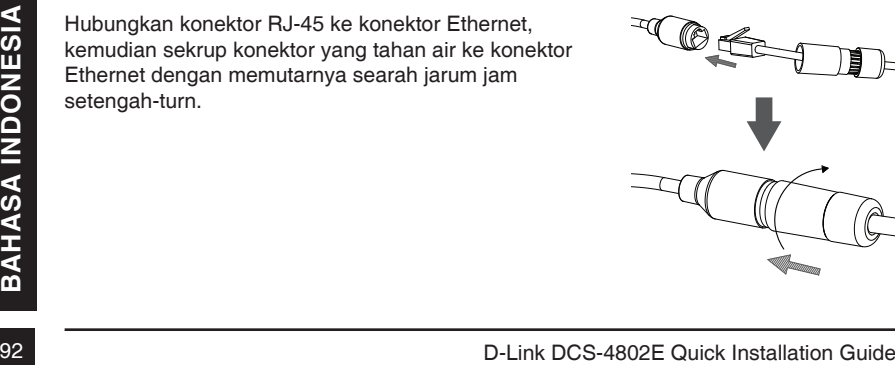

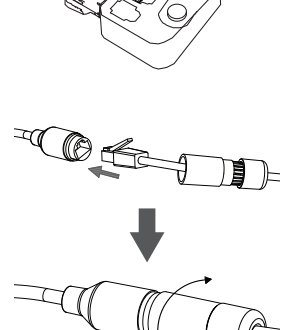

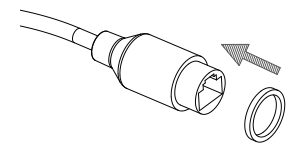

Putar bagian belakang konektor tahan air searah jarum jam sampai terpasang ketat di sekitar kabel Ethernet.

Jika Anda menggunakan PoE untuk menyalakan kamera, pasang konektor karet yang disertakan ke konektor daya.

Jika Anda menggunakan adaptor daya (tidak termasuk) untuk menyalakan kamera, lilitkan isolasi isolasi tahan air di sekitar sambungan secara untuk menutupinya.

## **Informasi Tambahan**

Bantuan tambahan dan informasi produk juga tersedia secara online di http://www.dlink.com.

## **Informasi garansi**

**Informasi Tambahan**<br>Bantuan tambahan dan informasi produk juga tersedia secara online di http://www.dlink.com.<br> **Informasi garansi**<br>
Silahkan kunjungi http://warranty.dlink.com/ untuk informasi garansi di wilayah Anda.<br>
D Silahkan kunjungi http://warranty.dlink.com/ untuk informasi garansi di wilayah Anda.

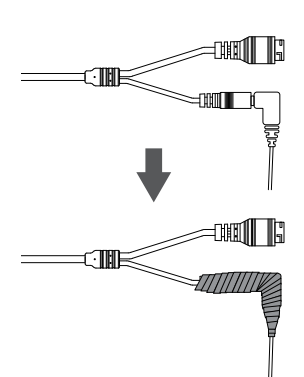

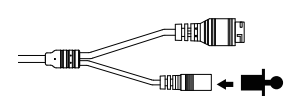

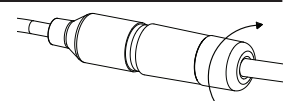

### **FCC Warning**

This equipment has been tested and found to comply with the limits for a Class A digital device, pursuant to Part 15 of the FCC Rules. These limits are designed to provide reasonable protection against harmful interference when the equipment is operated in a commercial environment. This equipment generates, uses, and can radiate radio frequency energy and, if not installed and used in accordance with this manual, may cause harmful interference to radio communications. Operation of this equipment in a residential area is likely to cause harmful interference in which case the user will be required to correct the interference at his own expense.

### **CE Mark Warning**

This is a Class A product. In a domestic environment, this product may cause radio interference in which case the user may be required to take adequate measures.

### **Warnung!**

Dies ist ein Produkt der Klasse A. Im Wohnbereich kann dieses Produkt Funkstoerungen verursachen. In diesem Fall kann vom Benutzer verlangt werden, angemessene Massnahmen zu ergreifen.

### **Precaución!**

Este es un producto de Clase A. En un entorno doméstico, puede causar interferencias de radio, en cuyo case, puede requerirse al usuario para que adopte las medidas adecuadas.

### **Attention!**

Ceci est un produit de classe A. Dans un environnement domestique, ce produit pourrait causer des interférences radio, auquel cas l`utilisateur devrait prendre les mesures adéquates.

### **Attenzione!**

Il presente prodotto appartiene alla classe A. Se utilizzato in ambiente domestico il prodotto può causare interferenze radio, nel cui caso è possibile che l`utente debba assumere provvedimenti adeguati.

### 警告使用者:

這是甲類的資訊產品,在居住的環境中使用時,可能會造成射頻干擾,在這種情況下,使 用者會被要求採取某些適當的對策。

### 低功率電波輻射性電機管理辦法

第十二條 經型式認證合格之低功率射頻電機,非經許可,公司、商號或使用者均不得擅自 變更頻率、加大功率或變更原設計之特性及功能。

第十四條 低功率射頻電機之使用不得影響飛航安全及干擾合法通信;經發現有干擾現象 時,應立即停用,並改善至無干擾時方得繼續使用。

前項合法通信,指依電信法規定作業之無線電信。低功率射頻電機須忍受合法通信或工 業、科學及醫療用電波輻射性電機設備之干擾。

### **FCC Caution:**

Any changes or modifications not expressly approved by the party responsible for compliance could void the user's authority to operate this equipment.

This transmitter must not be co-located or operating in conjunction with any other antenna or transmitter.

### **IMPORTANT NOTICE:**

FCC Radiation Exposure Statement:

This equipment complies with FCC radiation exposure limits set forth for an uncontrolled environment. This equipment should be installed and operated with minimum distance 20cm between the radiator & your body.

The availability of some specific channels and/or operational frequency bands are country dependent and are firmware programmed at the factory to match the intended destination. The firmware setting is not accessible by the end user.

For detailed warranty information applicable to products purchased outside the United States, please contact the corresponding local D-Link office.

### **Industry Canada Statement:**

This device complies with RSS-210 of the Industry Canada Rules. Operation is subject to the following two conditions: (1) This device may not cause harmful interference, and (2) this device must accept any interference received, including interference that may cause undesired operation.

### **IMPORTANT NOTE:**

### Radiation Exposure Statement:

This equipment complies with IC radiation exposure limits set forth for an uncontrolled environment. This equipment should be installed and operated with minimum distance 20cm between the radiator & your body.

### **Warranty Information**

The D-Link Limited Lifetime Warranty information is available at http://warranty.dlink.com/

### **SAFETY INSTRUCTIONS**

Please adhere to the following safety guidelines to help ensure your own personal safety and protect your system from potential damage. Any acts taken that are inconsistent with ordinary use of the product, including improper testing, etc., and those not expressly approved by D-Link may result in the loss of product warranty.

Unless expressly approved by an authorized representative of D-Link in writing, you may not and may not permit others to:

• Disassemble or reverse engineer the device or attempt to derive source code (underlying ideas, algorithms, or structure) from the device or from any other information provided by

D-Link, except to the extent that this restriction is expressly prohibited by local law.

- Modify or alter the device.
- Remove from the device any product identification or other notices, including copyright notices and patent markings, if any.

To reduce the risk of bodily injury, electrical shock, fire, and damage to the device and other equipment, observe the following precautions:

### **Power Sources**

- Observe and follow service markings.
- Do not push any objects into the openings of your device unless consistent with the authorized operation of the device. Doing so can cause a fire or an electrical shock by shorting out interior components.
- The powering of this device must adhere to the power specifications indicated for this product.
- Do not overload wall outlets and/or extension cords as this will increase the risk of fire or electrical shock.
- Do not rest anything on the power cord or on the device (unless the device is made and expressly approved as suitable for stacking).
- Position system cables and power cables carefully; route cables so that they cannot be stepped on or tripped over. Be sure that nothing rests on any cables.
- Operate the device only from the type of external power source indicated on the electrical ratings label.
- To help avoid damaging your device, be sure the voltage selection switch (if provided) on the power supply is set to match the power available at your location.
- Also be sure that attached devices are electrically rated to operate with the power available in your location.
- Use only approved power cable(s). If you have not been provided a power cable for your device or for any AC-powered option intended for your device, purchase a power cable that is approved for use in your country and is suitable for use with your device. The power cable must be rated for the device and for the voltage and current marked on the device's electrical ratings label. The voltage and current rating of the cable should be greater than the ratings marked on the device.
- To help prevent an electrical shock, plug the device and peripheral power cables into properly grounded electrical outlets. These cables are equipped with threeprong plugs to help ensure proper grounding. Do not use adapter plugs or remove the grounding prong from a cable. If you must use an extension cable, use a 3-wire cable with properly grounded plugs.
- Observe extension cable and power strip ratings. Ensure that the total ampere rating of all products plugged into the extension cable or power strip does not exceed 80 percent of the ampere ratings limit for the extension cable or power strip.
- To help protect your device from sudden, transient increases and decreases in electrical power, use a surge suppressor, line conditioner, or uninterruptible power supply (UPS).
- Do not modify power cables or plugs. Consult a licensed electrician or your power company for site modifications. Always follow your local/national wiring rules.
- When connecting or disconnecting power to hot-pluggable power supplies, if offered with your device, observe the following guidelines:
- Install the power supply before connecting the power cable to the power supply.
- Unplug the power cable before removing the power supply.
- If the system has multiple sources of power, disconnect power from the device by unplugging all power cables from the power supplies.

### **Servicing/Disassembling**

- Do not service any product except as expressly set forth in your system documentation.
- Opening or removing covers that are marked with the triangular symbol with a lightning bolt may expose you to an electrical shock. Only a trained service technician should service components inside these compartments.
- To reduce the risk of electrical shock, never disassemble this device. None of its internal parts are user-replaceable; therefore, there is no reason to access the interior.
- Do not spill food or liquids on your system components, and never operate the device in a wet environment. If the device gets wet, see the appropriate section in your troubleshooting guide or contact your trained service provider.
- Use the device only with approved equipment.
- Move products with care; ensure that all casters and/or stabilizers are firmly connected to the system. Avoid sudden stops and uneven surfaces.

### **Environment**

- Do not use this device near water (e.g. near a bathtub, sink, laundry tub, fish tank, in a wet basement or near a swimming pool).
- Do not use this device in areas with high humidity.
- This device must not be subjected to water or condensation.
- Keep your device away from radiators and heat sources. Also, do not block cooling vents.

### **Cleaning**

- Always unplug the power before cleaning this device.
- Do not use liquid or aerosol cleaners of any kind. Use only compressed air that is recommended for electronic devices.
- Use a dry cloth for cleaning.

### **PROTECTING AGAINST ELECTROSTATIC DISCHARGE**

Static electricity can harm delicate components inside your system. To prevent static damage, discharge static electricity from your body before you touch any of the electronic components, such as the microprocessor. You can do so by periodically touching an unpainted metal surface on the chassis.

You can also take the following steps to help prevent damage from electrostatic discharge (ESD):

- 1. When unpacking a static-sensitive component from its shipping carton, do not remove the component from the antistatic packing material until you are ready to install the component in your system. Just before unwrapping the antistatic packaging, be sure to discharge static electricity from your body.
- 2. When transporting a sensitive component, first place it in an antistatic container or packaging.
- 3. Handle all sensitive components in a static-safe area. If possible, use antistatic floor pads, workbench pads, and an antistatic grounding str

### **INSTRUCCIONES DE SEGURIDAD**

Por favor siga las siguientes instrucciones de seguridad para garantizar su propia seguridad personal y proteger el equipo de posibles daños. Cualquier acto realizado que sea incompatible con el uso normal del producto, incluyendo pruebas no apropiadas, etc., y aquellos que no estén expresamente autorizados por D-Link pueden dar lugar a la pérdida de la garantía del producto.

A menos que estén expresamente aprobados por escrito por un representante autorizado de D-Link, usted no puede no puede:

- Desmontar o alterar el diseño del dispositivo o intentar obtener el código fuente (ideas subyacentes, algoritmos, o estructura del mismo) del dispositivo o de cualquier otra información proporcionada por D-Link, salvo en el caso en que esta restricción esté expresamente prohibida por la ley local.
- Modificar o alterar el dispositivo.
- Retirar la identificación del producto u otras notificaciones, incluyendo las notificaciones de copyright y marcado de patente, si fuera el caso.

Para reducir el riesgo de lesiones personales, descargas eléctricas, incendios y daños al aparato y otro equipamiento, tome las siguientes precauciones:

### **Fuentes de alimentación**

- Lea y siga atentamente las instrucciones de uso.
- No introduzca ningún objeto en las aberturas de su dispositivo. Si lo hace, puede provocar un incendio o recibir una descarga eléctrica debido a un cortocircuito de los componentes internos.
- El suministro eléctrico debe cumplir con las especificaciones de alimentación indicadas para este producto.
- No sobrecargue los enchufes de pared y / o cables de extensión ya que esto aumentará el riesgo de producir un incendio o recibir una descarga eléctrica.
- No apoye nada sobre el cable de alimentación o encima el dispositivo (a menos que el dispositivo esté diseñado y expresamente aprobado para ello).
- Coloque los cables del equipo y de la fuente de alimentación con cuidado, de forma que no se puedan pisar o tropezar fácilmente con ellos. Asegúrese de que no apoya nada sobre los cables.
- Utilice el dispositivo sólo con una fuente de alimentación externa que cumpla con las especificaciones eléctricas de la etiqueta.
- Para ayudar a evitar daños en el dispositivo, asegúrese de que el selector de voltaje (si existe) de la fuente de alimentación está ajustado para la tensión disponible en su localidad.
- Asegúrese también de que los dispositivos conectados estén clasificados eléctricamente para funcionar con la tensión disponible en su ubicación.
- Utilice únicamente cables de alimentación aprobados. Si el equipo no viniera con cable de alimentación o con cualquier otra opción de alimentación para corriente alterna, compre un cable de alimentación que esté aprobado para uso en su país y sea adecuado para su uso con el dispositivo. El cable de alimentación debe estar aprobado para el dispositivo y para el voltaje/corriente marcado en la etiqueta de especificaciones eléctricas que incluye el dispositivo, debiendo ser el valor de voltaje/ corriente del cable superior al de las especificaciones.
- Para ayudar a prevenir una descarga eléctrica, conecte el dispositivo en enchufes que dispongan de su correspondiente toma de tierra. Los cables están equipados con enchufes de tres clavijas para garantizar una conexión a tierra adecuada. No utilice adaptadores ni retire la clavija de conexión a tierra de un cable. Si tiene que utilizar un cable de extensión, utilice un cable de 3 hilos con enchufes adecuadamente conectados a tierra.
- Asegúrese de que el amperaje total de todos los productos conectados al cable de extensión o regleta de alimentación no sea superior al 80 por ciento del amperaje límite del cable de extensión o de la regleta.
- Para ayudar a proteger el dispositivo de cambios repentinos, transitorios o disminuciones de la señal eléctrica, utilice un supresor de sobretensiones, un acondicionador de línea, o una fuente de alimentación ininterrumpida (SAI).
- No modifique los cables de alimentación o los enchufes. Consulte a un electricista autorizado o con la compañía eléctrica para realizar las modificaciones necesarias. Siga siempre la normativa de cableado local/nacional.
- Al conectar o desconectar la alimentación de las fuentes de alimentación conectables en caliente, si fuera el caso de su dispositivo, siga las siguientes pautas:
- Instale la fuente de alimentación antes de proporcionar alimentación a la misma.
- Desconecte la alimentación antes de retirar el cable de alimentación.
- Si el sistema tiene múltiples fuentes de alimentación, desconecte la alimentación del mismo, y desenchufe todos los cables de alimentación de las fuentes de alimentación.
- En el caso de que la fuente de alimentación sea el dispositivo de desconexión del equipo. La base de toma de corriente debe estar cerca del equipo y ser fácilmente accesible.

### **Manipulación/ Desmontaje**

- No manipule el producto, salvo que esté expresamente establecido en la documentación del equipo.
- Si abre o retira las cubiertas que están marcadas con el símbolo triangular con un rayo puede exponerse a una descarga eléctrica. Sólo un técnico cualificado debe reparar

los componentes dentro de estos compartimientos.

- Para reducir el riesgo de descarga eléctrica, no desmonte el dispositivo. Ninguno de sus partes internas es sustituible por el usuario, por lo tanto, no hay ninguna razón para acceder al interior.
- No derrame comida ni líquidos sobre los componentes del sistema, y nunca utilice el dispositivo en un ambiente húmedo. Si el dispositivo se moja, consulte la sección correspondiente a solución de problemas o contacte con su proveedor.
- Utilice el dispositivo sólo con equipamiento aprobado.
- Mueva los productos con cuidado; asegúrese de que todos los estabilizadores están firmemente sujetos al equipo. Evite las detenciones repentinas y las superficies irregulares.

### **Medio Ambiente**

- No utilice este aparato cerca del agua (por ejemplo, cerca de una bañera, fregadero, lavadero, peceras, en un sótano húmedo o cerca de una piscina).
- No utilice este dispositivo en lugares con alta humedad.
- Este dispositivo no debe ser sometido al agua o la condensación.
- Mantenga el dispositivo alejado de radiadores y fuentes de calor. Asimismo, no bloquee las rejillas de ventilación.

### **Limpieza**

- Desconecte siempre la alimentación antes de limpiar este dispositivo.
- No utilice limpiadores en aerosol o líquidos de ningún tipo. Use sólo aire comprimido recomendado para dispositivos electrónicos.
- Utilice un paño seco para limpiarlo.

### **PROTECCIÓN CONTRA DESCARGAS ELECTROSTÁTICAS**

La electricidad estática puede dañar componentes delicados de su sistema. Para evitar daños por electricidad estática, descargar la electricidad estática de su cuerpo antes de tocar cualquiera de los componentes electrónicos, tales como el microprocesador. Puede hacerlo con un toque periódicamente de una superficie metálica sin pintura del propio chasis del equipo.

También puede realizar los siguientes pasos para ayudar a prevenir posibles daños por descargas electrostáticas:

- 1. Al desembalar un componente sensible a la electricidad estática de su caja de envío, no retire el material de embalaje antiestático hasta que esté listo para instalar el componente en su sistema. Justo antes de abrir el embalaje antiestático, asegúrese de descargar la electricidad estática de su cuerpo.
- 2. Cuando transporte un componente sensible a la electricidad estática, colóquelo en un contenedor o embalaje antiestático.
- 3. Maneje todos los componentes sensibles a la electricidad estática en un área de prueba libre de cargas electrostáticas. Si es posible, utilice alfombrillas antiestáticas en el suelo, el banco de trabajo, y una correa antiestática con conexión a tierra.

## **EUROPEAN COMMUNITY DECLARATION OF CONFORMITY**

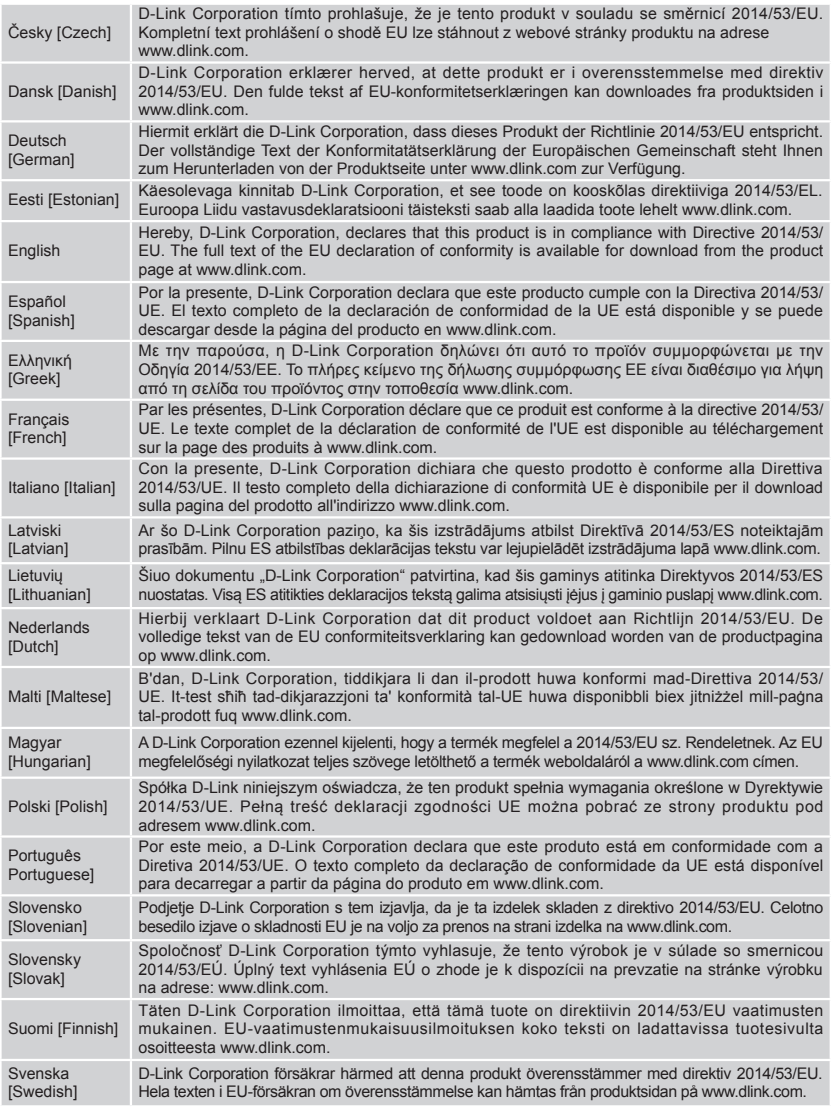

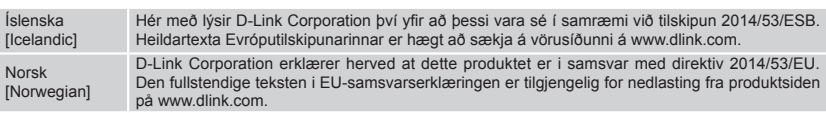

### **WARNING STATEMENT**

The power outlet should be nearby the device and easily accessible.

### NOTICE OF WIRELESS RADIO LAN USAGE IN THE EUROPEAN COMMUNITY ( ONLY FOR WIRELESS PRODUCT )

- At the time of writing this addendum, some countries such as Italy, Greece, Portugal and Spain have not allowed operation of radio devices in the 5Ghz bands, although operation of 2.4Ghz radio devices are allowed. Please check with your local authority to confirm.
- This device is restricted to indoor use when operated in the European Community using channels in the 5.15-5.35 GHz band to reduce the potential for interference.
- This device is a 2.4 GHz wideband transmission system (transceiver), intended for use in all EU member states and EFTA countries, except in France where restrictive use applies.

This device may not be used for setting up outdoor radio links in France and in some areas the RF output power may be limited to 10 mW EIRP in the frequency range of 2454 – 2483.5 MHz. For detailed information the end-user should contact the national spectrum authority in France.

This equipment may be operated in AL, AD, BE, BG, DK, DE, FI, FR, GR, GW, IS, IT, HR, LI, LU, MT, MK, MD, MC, NL, NO, AT, PL, PT, RO, SM, SE, RS, SK, ES, CI, HU, CY

### **Usage Notes:**

- To remain in conformance with European National spectrum usage regulations, frequency and channel limitations will be applied on the products according to the country where the equipment will be deployed.
- This device is restricted from functioning in Ad-hoc mode while operating in 5Ghz. Ad-hoc mode is direct peer-to-peer communication between two client devices without an Access Point.
- Access points will support DFS (Dynamic Frequency Selection) and TPC (Transmit Power Control) functionality as required when operating in 5Ghz within the EU.

### **5GHz wireless frequency and channel operation in EEC countries**

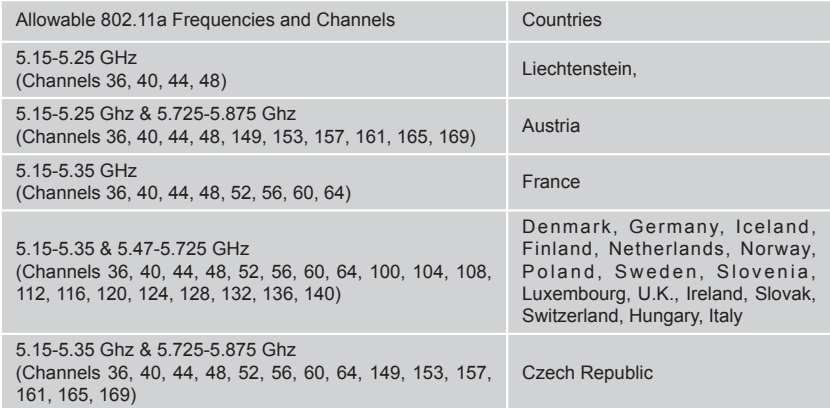

# **2.4GHz wireless frequency operation in EEC countries**

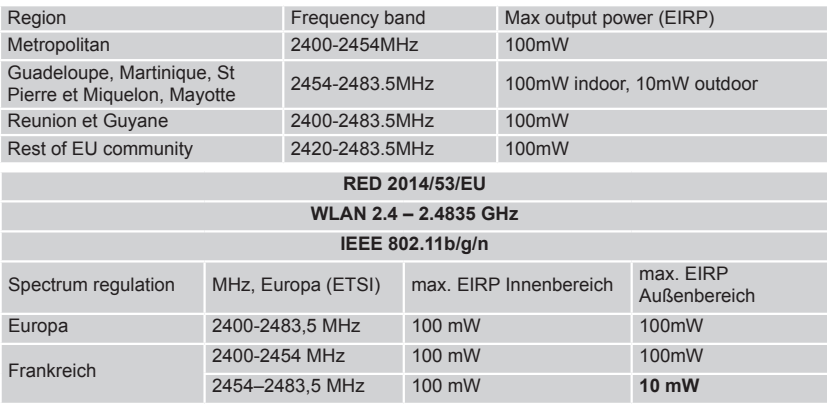

### AVERTISSEMENT AUX UTILISATEURS

**L'utilisation des bandes de fréquences des 2.4GHz et 5GHz pour les installations d'accès sans fil incluant les réseaux locaux radioélectriques, aussi appelés WAS/RLAN (Wireless Access System including Radio Local Area Network) est réglementée par l'ARCEP (Autorité de Régulation des Communications Electroniques et des Postes).**

### **BANDE DE FREQUENCES DES 2.4GHz**

L'utilisation de la bande 2400-2483,5 MHz est autorisée à l'intérieur des bâtiments avec une puissance isotrope rayonnée équivalente (PIRE) limitée à 100 mW. L'utilisation en extérieur est autorisée sur la bande de fréquences de 2400-2454 MHz avec une puissance (PIRE) limitée à 100 mW et avec une puissance (PIRE) limitée à 10 mW sur la bande de fréquences 2454-2483,5 MHz.

### **BANDE DE FREQUENCES DES 5GHZ**

Les conditions techniques d'utilisation des fréquences par des installations d'accès sans fil incluant les réseaux locaux radioélectriques (WAS/RLAN) dans la bande 5 GHz sont les suivantes :

Dans la bande de fréquences 5150-5350 MHz, les installations d'accès sans fil incluant les réseaux locaux radioélectriques (WAS/RLAN) sont limitées à une utilisation à l'intérieur des bâtiments avec une Puissance Isotrope Rayonnée Equivalente (PIRE) moyenne maximale de 200 mW.

Dans la bande de fréquences 5470-5725 MHz, l'utilisation des installations d'accès sans fil incluant les réseaux locaux radioélectriques (WAS/RLAN) à l'intérieur et à l'extérieur des bâtiments est limitée à une PIRE moyenne maximale de 1W.

Pour toute information complémentaire et les dernières informations concernant l'évolution de la réglementation fran**ç**aise, nous vous conseillons de consulter le site de l'**ARCEP : www.arcep.fr**

En installant et utilisant les produits réseaux sans fil de la gamme proposée par D-Link, vous vous engagez donc à respecter cette réglementation.

### CE EMI CLASS A WARNING (only for class A product)

This is a Class A product. In a domestic environment, this product may cause radio interference, in which case the user may be required to take adequate measures.

## **DISPOSING AND RECYCLING YOUR PRODUCT**

### ENGLISH EN

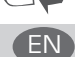

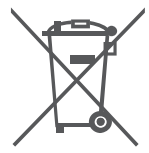

This symbol on the product or packaging means that according to local laws and regulations this product should be not be disposed of in the household waste but sent for recycling. Please take it to a collection point designated by your local authorities once it has reached the end of its life, some will accept products for free. By recycling the product and its packaging in this manner you help to conserve the environment and protect human health.

### **D-Link and the environment**

At D-Link, we understand and are committed to reducing any impact our operations and products may have on the environment. To minimise this impact D-Link designs and builds its products to be as environmentally friendly as possible, by using recyclable, low toxic materials in both products and packaging.

D-Link recommends that you always switch off or unplug your D-Link products when they are not in use. By doing so you will help to save energy and reduce CO2 emissions.

To learn more about our environmentally responsible products and packaging please visit www. dlinkgreen.com

### DEUTSCH DEUTSCH DEUTSCH DEUTSCH DEUTSCH DEUTSCH DEUTSCH DEUTSCH DEUTSCHE DEUTSCHE DEUTSCHE DEUTSCHE DEUTSCHE D

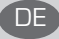

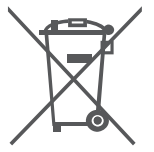

Dieses Symbol auf dem Produkt oder der Verpackung weist darauf hin, dass dieses Produkt gemäß bestehender örtlicher Gesetze und Vorschriften nicht über den normalen Hausmüll entsorgt werden sollte, sondern einer Wiederverwertung zuzuführen ist. Bringen Sie es bitte zu einer von Ihrer Kommunalbehörde entsprechend amtlich ausgewiesenen Sammelstelle, sobald das Produkt das Ende seiner Nutzungsdauer erreicht hat. Für die Annahme solcher Produkte erheben einige dieser Stellen keine Gebühren. Durch ein auf diese Weise durchgeführtes Recycling des Produkts und seiner Verpackung helfen Sie, die Umwelt zu schonen und die menschliche Gesundheit zu schützen.

### **D-Link und die Umwelt**

D-Link ist sich den möglichen Auswirkungen seiner Geschäftstätigkeiten und seiner Produkte auf die Umwelt bewusst und fühlt sich verpflichtet, diese entsprechend zu mindern. Zu diesem Zweck entwickelt und stellt D-Link seine Produkte mit dem Ziel größtmöglicher Umweltfreundlichkeit her und verwendet wiederverwertbare, schadstoffarme Materialien bei Produktherstellung und Verpackung.

D-Link empfiehlt, Ihre Produkte von D-Link, wenn nicht in Gebrauch, immer auszuschalten oder vom Netz zu nehmen. Auf diese Weise helfen Sie, Energie zu sparen und CO2-Emissionen zu reduzieren. Wenn Sie mehr über unsere umweltgerechten Produkte und Verpackungen wissen möchten, finden Sie entsprechende Informationen im Internet unter www.dlinkgreen.com.

### **FRANCAIS FRANCAIS**

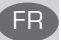

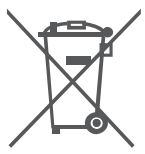

Ce symbole apposé sur le produit ou son emballage signifie que, conformément aux lois et règlementations locales, ce produit ne doit pas être éliminé avec les déchets domestiques mais recyclé. Veuillez le rapporter à un point de collecte prévu à cet effet par les autorités locales; certains accepteront vos produits gratuitement. En recyclant le produit et son emballage de cette manière, vous aidez à préserver l'environnement et à protéger la santé de l'homme.

### **D-Link et l'environnement**

Chez D-Link, nous sommes conscients de l'impact de nos opérations et produits sur l'environnement et nous engageons à le réduire. Pour limiter cet impact, D-Link conçoit et fabrique ses produits de manière aussi écologique que possible, en utilisant des matériaux recyclables et faiblement toxiques, tant dans ses produits que ses emballages.

D-Link recommande de toujours éteindre ou débrancher vos produits D-Link lorsque vous ne les utilisez pas. Vous réaliserez ainsi des économies d'énergie et réduirez vos émissions de CO2. Pour en savoir plus sur les produits et emballages respectueux de l'environnement, veuillez consulter le www.dlinkgreen.com

### **ESPAÑOL**

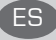

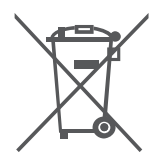

Este símbolo en el producto o el embalaje significa que, de acuerdo con la legislación y la normativa local, este producto no se debe desechar en la basura doméstica sino que se debe reciclar. Llévelo a un punto de recogida designado por las autoridades locales una vez que ha llegado al fin de su vida útil; algunos de ellos aceptan recogerlos de forma gratuita. Al reciclar el producto y su embalaje de esta forma, contribuye a preservar el medio ambiente y a proteger la salud de los seres humanos.

### **D-Link y el medio ambiente**

En D-Link, comprendemos y estamos comprometidos con la reducción del impacto que puedan tener nuestras actividades y nuestros productos en el medio ambiente. Para reducir este impacto, D-Link diseña y fabrica sus productos para que sean lo más ecológicos posible, utilizando materiales reciclables y de baja toxicidad tanto en los productos como en el embalaje. D-Link recomienda apagar o desenchufar los productos D-Link cuando no se estén utilizando. Al hacerlo, contribuirá a ahorrar energía y a reducir las emisiones de CO2.

Para obtener más información acerca de nuestros productos y embalajes ecológicos, visite el sitio www.dlinkgreen.com

### ITALIANO **in chiesa dell'internazione di un chiesa dell'**internazione di un chiesa della contra dell'

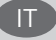

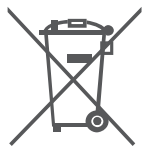

La presenza di questo simbolo sul prodotto o sulla confezione del prodotto indica che, in conformità alle leggi e alle normative locali, questo prodotto non deve essere smaltito nei rifiuti domestici, ma avviato al riciclo. Una volta terminato il ciclo di vita utile, portare il prodotto presso un punto di raccolta indicato dalle autorità locali. Alcuni questi punti di raccolta accettano gratuitamente i prodotti da riciclare. Scegliendo di riciclare il prodotto e il relativo imballaggio, si contribuirà a preservare l'ambiente e a salvaguardare la salute umana.

### **D-Link e l'ambiente**

D-Link cerca da sempre di ridurre l'impatto ambientale dei propri stabilimenti e dei propri prodotti. Allo scopo di ridurre al minimo tale impatto, D-Link progetta e realizza i propri prodotti in modo che rispettino il più possibile l'ambiente, utilizzando materiali riciclabili a basso tasso di tossicità sia per i prodotti che per gli imballaggi.

D-Link raccomanda di spegnere sempre i prodotti D-Link o di scollegarne la spina quando non vengono utilizzati. In questo modo si contribuirà a risparmiare energia e a ridurre le emissioni di anidride carbonica.

Per ulteriori informazioni sui prodotti e sugli imballaggi D-Link a ridotto impatto ambientale, visitate il sito all'indirizzo www.dlinkgreen.com

### NEDERLANDS

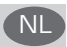

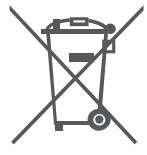

Dit symbool op het product of de verpakking betekent dat dit product volgens de plaatselijke wetgeving niet mag worden weggegooid met het huishoudelijk afval, maar voor recyclage moeten worden ingeleverd. Zodra het product het einde van de levensduur heeft bereikt, dient u het naar een inzamelpunt te brengen dat hiertoe werd aangeduid door uw plaatselijke autoriteiten, sommige autoriteiten accepteren producten zonder dat u hiervoor dient te betalen. Door het product en de verpakking op deze manier te recyclen helpt u het milieu en de gezondheid van de mens te beschermen.

### **D-Link en het milieu**

Bij D-Link spannen we ons in om de impact van onze handelingen en producten op het milieu te beperken. Om deze impact te beperken, ontwerpt en bouwt D-Link zijn producten zo milieuvriendelijk mogelijk, door het gebruik van recycleerbare producten met lage toxiciteit in product en verpakking.

D-Link raadt aan om steeds uw D-Link producten uit te schakelen of uit de stekker te halen wanneer u ze niet gebruikt. Door dit te doen bespaart u energie en beperkt u de CO2-emissies. Breng een bezoek aan www.dlinkgreen.com voor meer informatie over onze milieuverantwoorde producten en verpakkingen

### POLSKI (PLAN) – politika i politika i politika i politika i politika i politika i politika i politika i politi

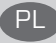

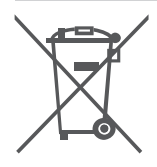

Ten symbol umieszczony na produkcie lub opakowaniu oznacza, że zgodnie z miejscowym prawem i lokalnymi przepisami niniejszego produktu nie wolno wyrzucać jak odpady czy śmieci z gospodarstwa domowego, lecz należy go poddać procesowi recyklingu. Po zakończeniu użytkowania produktu, niektóre odpowiednie do tego celu podmioty przyjmą takie produkty nieodpłatnie, dlatego prosimy dostarczyć go do punktu zbiórki wskazanego przez lokalne władze. Poprzez proces recyklingu i dzięki takiemu postępowaniu z produktem oraz jego opakowaniem, pomogą Państwo chronić środowisko naturalne i dbać o ludzkie zdrowie.

### **D-Link i środowisko**

W D-Link podchodzimy w sposób świadomy do ochrony otoczenia oraz jesteśmy zaangażowani w zmniejszanie wpływu naszych działań i produktów na środowisko naturalne. W celu zminimalizowania takiego wpływu firma D-Link konstruuje i wytwarza swoje produkty w taki sposób, aby były one jak najbardziej przyjazne środowisku, stosując do tych celów materiały nadające się do powtórnego wykorzystania, charakteryzujące się małą toksycznością zarówno w przypadku samych produktów jak i opakowań.

Firma D-Link zaleca, aby Państwo zawsze prawidłowo wyłączali z użytku swoje produkty D-Link, gdy nie są one wykorzystywane. Postępując w ten sposób pozwalają Państwo oszczędzać energię i zmniejszać emisje CO2.

Aby dowiedzieć się więcej na temat produktów i opakowań mających wpływ na środowisko prosimy zapoznać się ze stroną internetową www.dlinkgreen.com.

### ČESKY SOUTHWARE CONTROLLED AND COMPANY CONTROLLED AND COMPANY CONTROLLED AND COMPANY CONTROLLED AND COMPANY CO

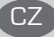

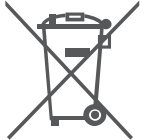

Tento symbol na výrobku nebo jeho obalu znamená, že podle místně platných předpisů se výrobek nesmí vyhazovat do komunálního odpadu, ale odeslat k recyklaci. Až výrobek doslouží, odneste jej prosím na sběrné místo určené místními úřady k tomuto účelu. Některá sběrná místa přijímají výrobky zdarma. Recyklací výrobku i obalu pomáháte chránit životní prostředí i lidské zdraví.

### **D-Link a životní prostředí**

Ve společnosti D-Link jsme si vědomi vlivu našich provozů a výrobků na životní prostředí a snažíme se o minimalizaci těchto vlivů. Proto své výrobky navrhujeme a vyrábíme tak, aby byly co nejekologičtější, a ve výrobcích i obalech používáme recyklovatelné a nízkotoxické materiály. Společnost D-Link doporučuje, abyste své výrobky značky D-Link vypnuli nebo vytáhli ze zásuvky vždy, když je nepoužíváte. Pomůžete tak šetřit energii a snížit emise CO2. Více informací o našich ekologických výrobcích a obalech najdete na adrese www.dlinkgreen.com.

### **MAGYAR**

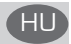

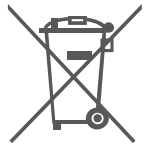

Ez a szimbólum a terméken vagy a csomagoláson azt jelenti, hogy a helyi törvényeknek és szabályoknak megfelelően ez a termék nem semmisíthető meg a háztartási hulladékkal együtt, hanem újrahasznosításra kell küldeni. Kérjük, hogy a termék élettartamának elteltét követően vigye azt a helyi hatóság által kijelölt gyűjtőhelyre. A termékek egyes helyeken ingyen elhelyezhetők. A termék és a csomagolás újrahasznosításával segíti védeni a környezetet és az emberek egészségét.

### **A D-Link és a környezet**

A D-Linknél megértjük és elkötelezettek vagyunk a műveleteink és termékeink környezetre gyakorolt hatásainak csökkentésére. Az ezen hatás csökkentése érdekében a D-Link a lehető leginkább környezetbarát termékeket tervez és gyárt azáltal, hogy újrahasznosítható, alacsony károsanyag-tartalmú termékeket gyárt és csomagolásokat alkalmaz.

A D-Link azt javasolja, hogy mindig kapcsolja ki vagy húzza ki a D-Link termékeket a tápforrásból, ha nem használja azokat. Ezzel segít az energia megtakarításában és a szén-dioxid kibocsátásának csökkentésében.

Környezetbarát termékeinkről és csomagolásainkról további információkat a www.dlinkgreen. com weboldalon tudhat meg.
## NORSK NO

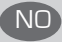

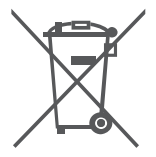

Dette symbolet på produktet eller forpakningen betyr at dette produktet ifølge lokale lover og forskrifter ikke skal kastes sammen med husholdningsavfall, men leveres inn til gjenvinning. Vennligst ta det til et innsamlingssted anvist av lokale myndigheter når det er kommet til slutten av levetiden. Noen steder aksepteres produkter uten avgift. Ved på denne måten å gjenvinne produktet og forpakningen hjelper du å verne miljøet og beskytte folks helse.

## **D-Link og miljøet**

Hos D-Link forstår vi oss på og er forpliktet til å minske innvirkningen som vår drift og våre produkter kan ha på miljøet. For å minimalisere denne innvirkningen designer og lager D-Link produkter som er så miljøvennlig som mulig, ved å bruke resirkulerbare, lav-toksiske materialer både i produktene og forpakningen.

D-Link anbefaler at du alltid slår av eller frakobler D-Link-produkter når de ikke er i bruk. Ved å gjøre dette hjelper du å spare energi og å redusere CO2-utslipp.

For mer informasjon angående våre miljøansvarlige produkter og forpakninger kan du gå til www.dlinkgreen.com

# DANSK DK

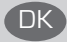

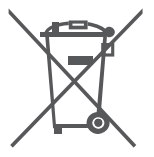

Dette symbol på produktet eller emballagen betyder, at dette produkt i henhold til lokale love og regler ikke må bortskaffes som husholdningsaffald, mens skal sendes til genbrug. Indlever produktet til et indsamlingssted som angivet af de lokale myndigheder, når det er nået til slutningen af dets levetid. I nogle tilfælde vil produktet blive modtaget gratis. Ved at indlevere produktet og dets emballage til genbrug på denne måde bidrager du til at beskytte miljøet og den menneskelige sundhed.

#### **D-Link og miljøet**

Hos D-Link forstår vi og bestræber os på at reducere enhver indvirkning, som vores aktiviteter og produkter kan have på miljøet. For at minimere denne indvirkning designer og producerer D-Link sine produkter, så de er så miljøvenlige som muligt, ved at bruge genanvendelige materialer med lavt giftighedsniveau i både produkter og emballage.

D-Link anbefaler, at du altid slukker eller frakobler dine D-Link-produkter, når de ikke er i brug. Ved at gøre det bidrager du til at spare energi og reducere CO2-udledningerne.

Du kan finde flere oplysninger om vores miljømæssigt ansvarlige produkter og emballage på www.dlinkgreen.com

# SUOMI SUOMI SEN SEN VIII SEN VIII SUOMI SUOMI SUOMI SUOMI SUOMI SUOMI SUOMI SUOMI SUOMI SUOMI SUOMI SUOMI SUOM<br>SUOMI SUOMI SUOMI SUOMI SUOMI SUOMI SUOMI SUOMI SUOMI SUOMI SUOMI SUOMI SUOMI SUOMI SUOMI SUOMI SUOMI SUOMI SU

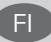

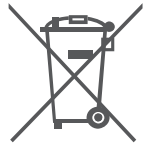

Tämä symboli tuotteen pakkauksessa tarkoittaa, että paikallisten lakien ja säännösten mukaisesti tätä tuotetta ei pidä hävittää yleisen kotitalousjätteen seassa vaan se tulee toimittaa kierrätettäväksi. Kun tuote on elinkaarensa päässä, toimita se lähimpään viranomaisten hyväksymään kierrätyspisteeseen. Kierrättämällä käytetyn tuotteen ja sen pakkauksen autat tukemaan sekä ympäristön että ihmisten terveyttä ja hyvinvointia.

#### **D-Link ja ympäristö**

D-Link ymmärtää ympäristönsuojelun tärkeyden ja on sitoutunut vähentämään tuotteistaan ja niiden valmistuksesta ympäristölle mahdollisesti aiheutuvia haittavaikutuksia. Nämä negatiiviset vaikutukset minimoidakseen D-Link suunnittelee ja valmistaa tuotteensa mahdollisimman ympäristöystävällisiksi käyttämällä kierrätettäviä, alhaisia pitoisuuksia haitallisia aineita sisältäviä materiaaleja sekä tuotteissaan että niiden pakkauksissa.

Suosittelemme, että irrotat D-Link-tuotteesi virtalähteestä tai sammutat ne aina, kun ne eivät ole käytössä. Toimimalla näin autat säästämään energiaa ja vähentämään hiilidioksiidipäästöjä. Lue lisää ympäristöystävällisistä D-Link-tuotteista ja pakkauksistamme osoitteesta www.

dlinkgreen.com

# SVENSKA SERIES OG SERIES OG SERIES OG SERIES OG SERIES OG SERIES OG SERIES OG SERIES OG SERIES OG SERIES OG SE

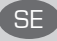

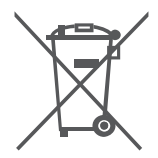

Den här symbolen på produkten eller förpackningen betyder att produkten enligt lokala lagar och föreskrifter inte skall kastas i hushållssoporna utan i stället återvinnas. Ta den vid slutet av dess livslängd till en av din lokala myndighet utsedd uppsamlingsplats, vissa accepterar produkter utan kostnad. Genom att på detta sätt återvinna produkten och förpackningen hjälper du till att bevara miljön och skydda människors hälsa.

#### **D-Link och miljön**

På D-Link förstår vi och är fast beslutna att minska den påverkan våra verksamheter och produkter kan ha på miljön. För att minska denna påverkan utformar och bygger D-Link sina produkter för att de ska vara så miljövänliga som möjligt, genom att använda återvinningsbara material med låg gifthalt i både produkter och förpackningar.

D-Link rekommenderar att du alltid stänger av eller kopplar ur dina D-Link produkter när du inte använder dem. Genom att göra detta hjälper du till att spara energi och minska utsläpp av koldioxid.

För mer information om våra miljöansvariga produkter och förpackningar www.dlinkgreen.com

# PORTUGUÊS

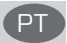

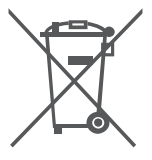

Este símbolo no produto ou embalagem significa que, de acordo com as leis e regulamentações locais, este produto não deverá ser eliminado juntamente com o lixo doméstico mas enviado para a reciclagem. Transporte-o para um ponto de recolha designado pelas suas autoridades locais quando este tiver atingido o fim da sua vida útil, alguns destes pontos aceitam produtos gratuitamente. Ao reciclar o produto e respectiva embalagem desta forma, ajuda a preservar o ambiente e protege a saúde humana.

#### **A D-Link e o ambiente**

Na D-Link compreendemos e comprometemo-nos com a redução do impacto que as nossas operações e produtos possam ter no ambiente. Para minimizar este impacto a D-Link concebe e constrói os seus produtos para que estes sejam o mais inofensivos para o ambiente possível, utilizando meteriais recicláveis e não tóxicos tanto nos produtos como nas embalagens,

A D-Link recomenda que desligue os seus produtos D-Link quando estes não se encontrarem em utilização. Com esta acção ajudará a poupar energia e reduzir as emissões de CO2. Para saber mais sobre os nossos produtos e embalagens responsáveis a nível ambiental visite www.dlinkgreen.com

# PYCCКИЙ

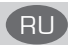

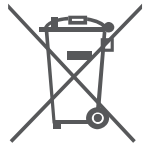

Этот символ на продукте или упаковке означает, что в соответствии с нормами местного законодательства данный продукт в случае выхода из строя подлежит утилизации, и от него нельзя избавиться как от обычного бытового мусора. Отнесите устройство в ближайшую службу утилизации и переработки. При утилизации продукта и его упаковки таким образом обеспечивается защита окружающей среды и не наносится вред здоровью людей.

#### **Забота D-Link об окружающей среде**

Компания D-Link стремится максимально сократить негативное влияние своей деятельности на окружающую среду. Поэтому D-Link разрабатывает максимально экологичные продукты, используя легкоперерабатываемые и низкотоксичные материалы как для изготовления самих продуктов, так и их упаковки.

Кроме того, D-Link рекомендует отключать устройства, если они не используются. Это обеспечит энергосбережение и сократит выброс в атмосферу углекислого газа.

Более подробная информация об экологичной продукции D-Link доступна на сайте www. dlinkgreen.com

# **D-LINK GPL CODE STATEMENT**

This D-Link product includes software code developed by third parties, including software code subject to the GNU General Public License ("GPL") or GNU Lesser General Public License ("LGPL"). As applicable, the terms of the GPL and LGPL, and information on obtaining access to the GPL code and LGPL code used in this product, are available to you at:

http://tsd.dlink.com.tw/GPL.asp

The GPL code and LGPL code used in this product are distributed WITHOUT ANY WARRANTY and is subject to the copyrights of one or more authors. For details, see the GPL code and the LGPL code for this product and the terms of the GPL and LGPL.

# **WRITTEN OFFER FOR GPL AND LGPL SOURCE CODE**

Where such specific license terms entitle you to the source code of such software, D-Link will provide upon written request via email and/or traditional paper mail the applicable GPL and LGPL source code files via CD-ROM for a nominal cost to cover shipping and media charges as allowed under the GPL and LGPL.

Technical Support: For product support, please visit http://support.dlink.com for further assistance.

General Public License ("GPL") Inquiries: Please direct all GPL inquiries to the following email/ address. Note that technical support inquiries will not be supported at the below address.

Email: GPLCODE@DLink.com

Snail Mail: Attn: GPLSOURCE REQUEST D-Link Systems, Inc. 17595 Mt. Herrmann Street Fountain Valley, CA 92708

## GNU GENERAL PUBLIC LICENSE

#### **Version 2, June 1991**

Copyright (C) 1989, 1991 Free Software Foundation, Inc. 51 Franklin Street, Fifth Floor, Boston, MA 02110-1301, USA

Everyone is permitted to copy and distribute verbatim copies of this license document, but changing it is not allowed.

## PRFAMBLE

The licenses for most software are designed to take away your freedom to share and change it. By contrast, the GNU General Public License is intended to guarantee your freedom to share and change free software--to make sure the software is free for all its users. This General Public License applies to most of the Free Software Foundation's software and to any other program whose authors commit to using it. (Some other Free Software Foundation software is covered by the GNU Library General Public License instead.) You can apply it to your programs, too.

When we speak of free software, we are referring to freedom, not price. Our General Public Licenses are designed to make sure that you have the freedom to distribute copies of free software (and charge for this service if you wish), that you receive source code or can get it if you want it, that you can change the software or use pieces of it in new free programs; and that you know you can do these things.

To protect your rights, we need to make restrictions that forbid anyone to deny you these rights or to ask you to surrender the rights. These restrictions translate to certain responsibilities for you if you distribute copies of the software, or if you modify it. For example, if you distribute copies of such a program, whether gratis or for a fee, you must give the recipients all the rights that you have. You must make sure that they, too, receive or can get the source code. And you must show them these terms so they know their rights.

We protect your rights with two steps: (1) copyright the software, and (2) offer you this license which gives you legal permission to copy, distribute and/or modify the software.

Also, for each author's protection and ours, we want to make certain that everyone understands that there is no warranty for this free software. If the software is modified by someone else and passed on, we want its recipients to know that what they have is not the original, so that any problems introduced by others will not reflect on the original authors' reputations.

Finally, any free program is threatened constantly by software patents. We wish to avoid the danger that redistributors of a free program will individually obtain patent licenses, in effect making the program proprietary. To prevent this, we have made it clear that any patent must be licensed for everyone's free use or not licensed at all.

The precise terms and conditions for copying, distribution and modification follow.

## GNU GENERAL PUBLIC LICENSE TERMS AND CONDITIONS FOR COPYING, DISTRIBUTION AND MODIFICATION

0. This License applies to any program or other work which contains a notice placed by the copyright holder saying it may<br>be distributed under the terms of this General Public License. The "Program", below, refers to any s (Hereinafter, translation is included without limitation in the term "modification".) Each licensee is addressed as "you".

Activities other than copying, distribution and modification are not covered by this License; they are outside its scope. The act of running the Program is not restricted, and the output from the Program is covered only if its contents constitute a work based on<br>the Program (independent of having been made by running the Program). Whether that is true d does.

**1.** You may copy and distribute verbatim copies of the Program's source code as you receive it, in any medium, provided that you conspicuously and appropriately publish on each copy an appropriate copyright notice and disclaimer of warranty; keep intact all the notices that refer to this License and to the absence of any warranty; and give any other recipients of the Program a copy of this License along with the Program.

You may charge a fee for the physical act of transferring a copy, and you may at your option offer warranty protection in exchange for a fee.

2. You may modify your copy or copies of the Program or any portion of it, thus forming a work based on the Program, and copy<br>and distribute such modifications or work under the terms of Section 1 above, provided that you

- **a)** You must cause the modified files to carry prominent notices stating that you changed the files and the date of any change.
- **b)** You must cause any work that you distribute or publish, that in whole or in part contains or is derived from the Program or any part thereof, to be licensed as a whole at no charge to all third parties under the terms of this License.
- c) If the modified program normally reads commands interactively when run, you must cause it, when started running for<br>such interactive use in the most ordinary way, to print or display an announcement including an appropr the program under these conditions, and telling the user how to view a copy of this License. (Exception: if the Program<br>itself is interactive but does not normally print such an announcement, your work based on the Program print an announcement.)

These requirements apply to the modified work as a whole. If identifiable sections of that work are not derived from the Program, and can be reasonably considered independent and separate works in themselves, then this License, and its terms, do not apply to those sections when you distribute them as separate works. But when you distribute the same sections as part<br>of a whole which is a work based on the Program, the distribution of the whole must be on the te permissions for other licensees extend to the entire whole, and thus to each and every part regardless of who wrote it.

Thus, it is not the intent of this section to claim rights or contest your rights to work written entirely by you; rather, the intent is to<br>exercise the right to control the distribution of derivative or collective works b

In addition, mere aggregation of another work not based on the Program with the Program (or with a work based on the<br>Program) on a volume of a storage or distribution medium does not bring the other work under the scope of

- **3.** You may copy and distribute the Program (or a work based on it, under Section 2) in object code or executable form under the<br>terms of Sections 1 and 2 above provided that you also do one of the following:
	- **a)** Accompany it with the complete corresponding machine-readable source code, which must be distributed under the terms of Sections 1 and 2 above on a medium customarily used for software interchange; or,
	- **b)** Accompany it with a written offer, valid for at least three years, to give any third party, for a charge no more than your cost of physically performing source distribution, a complete machine-readable copy of the corresponding source code, to be<br>distributed under the terms of Sections 1 and 2 above on a medium customarily used for software interch
	- c) Accompany it with the information you received as to the offer to distribute corresponding source code. (This alternative<br>is allowed only for noncommercial distribution and only if you received the program in object cod such an offer, in accord with Subsection b above.)

The source code for a work means the preferred form of the work for making modifications to it. For an executable work, complete source code means all the source code for all modules it contains, plus any associated interf

If distribution of executable or object code is made by offering access to copy from a designated place, then offering equivalent<br>access to copy the source code from the same place counts as distribution of the source code compelled to copy the source along with the object code.

4. You may not copy, modify, sublicense, or distribute the Program except as expressly provided under this License. Any<br>attempt otherwise to copy, modify, sublicense or distribute the Program is void, and will automaticall terminated so long as such parties remain in full compliance.

5. You are not required to accept this License, since you have not signed it. However, nothing else grants you permission to<br>modify or distribute the Program or its derivative works. These actions are prohibited by law i

6. Each time you redistribute the Program (or any work based on the Program), the recipient automatically receives a license<br>from the original licensor to copy, distribute or modify the Program subject to these terms and c by third parties to this License.

7. If, as a consequence of a court judgment or allegation of patent infringement or for any other reason (not limited to patent increasing issues), conditions of this license, they do not excuse you from the conditions of

If any portion of this section is held invalid or unenforceable under any particular circumstance, the balance of the section is<br>intended to apply and the section as a whole is intended to apply in other circumstances.

It is not the purpose of this section to induce you to infringe any patents or other property right daims or to contest validity of<br>is mplemented by public license practices. Many people have made generous contributions to she is willing to distribute software through any other system and a licensee cannot impose that choice.

This section is intended to make thoroughly clear what is believed to be a consequence of the rest of this License.

**8.** If the distribution and/or use of the Program is restricted in certain countries either by patents or by copyrighted interfaces, the original copyright holder who places the Program under this License may add an explicit geographical distribution limitation excluding those countries, so that distribution is permitted only in or among countries not thus excluded. In such case, this License incorporates the limitation as if written in the body of this License.

9. The Free Software Foundation may publish revised and/or new versions of the General Public License from time to time.<br>Such new versions will be similar in spirit to the present version, but may differ in detail to addre to it and "any later version", you have the option of following the terms and conditions either of that version or of any later version<br>published by the Free Software Foundation. If the Program does not specify a version n

**10.** If you wish to incorporate parts of the Program into other free programs whose distribution conditions are different, write to<br>the author to ask for permission. For software which is copyrighted by the Free Software

## NO WARRANTY

**11.** BECAUSE THE PROGRAM IS LICENSED FREE OF CHARGE, THERE IS NO WARRANTY FOR THE PROGRAM, TO THE EXTENT PERMITTED BY APPLICABLE LAW. EXCEPT WHEN OTHERWISE STATED IN WRITING THE COPYRIGHT HOLDERS AND/OR OTHER PARTIES PROVIDE THE PROGRAM "AS IS" WITHOUT WARRANTY OF ANY KIND, EITHER EXPRESSED OR IMPLIED, INCLUDING, BUT NOT LIMITED TO, THE IMPLIED WARRANTIES OF MERCHANTABILITY AND FITNESS FOR A PARTICULAR PURPOSE. THE ENTIRE RISK AS TO THE QUALITY AND PERFORMANCE OF THE PROGRAM IS WITH YOU. SHOULD THE PROGRAM PROVE DEFECTIVE, YOU ASSUME THE COST OF ALL NECESSARY SERVICING, REPAIR OR CORRECTION.

**12.** IN NO EVENT UNLESS REQUIRED BY APPLICABLE LAW OR AGREED TO IN WRITING WILL ANY COPYRIGHT HOLDER, OR ANY OTHER PARTY WHO MAY MODIFY AND/OR REDISTRIBUTE THE PROGRAM AS PERMITTED ABOVE, BE LIABLE TO YOU FOR DAMAGES, INCLUDING ANY GENERAL, SPECIAL, INCIDENTAL OR CONSEQUENTIAL DAMAGES ARISING OUT OF THE USE OR INABILITY TO USE THE PROGRAM (INCLUDING BUT NOT LIMITED TO LOSS OF DATA OR DATA BEING RENDERED INACCURATE OR LOSSES SUSTAINED BY YOU OR THIRD PARTIES OR A FAILURE OF THE PROGRAM TO OPERATE WITH ANY OTHER PROGRAMS), EVEN IF SUCH HOLDER OR OTHER PARTY HAS BEEN ADVISED OF THE POSSIBILITY OF SUCH DAMAGES.

END OF TERMS AND CONDITIONS

## HOW TO APPLY THESE TERMS TO YOUR NEW PROGRAMS

If you develop a new program, and you want it to be of the greatest possible use to the public, the best way to achieve this is to make it free software which everyone can redistribute and change under these terms.

To do so, attach the following notices to the program. It is safest to attach them to the start of each source file to most effectively convey the exclusion of warranty; and each file should have at least the "copyright" line and a pointer to where the full notice is found.

<one line to give the program's name and a brief idea of what it does.>

Copyright (C) <year> <name of author>

This program is free software; you can redistribute it and/or modify it under the terms of the GNU General Public License as published by the Free Software Foundation; either version 2 of the License, or (at your option) any later version.

This program is distributed in the hope that it will be useful, but WITHOUT ANY WARRANTY; without even the implied warranty of MERCHANTABILITY or FITNESS FOR A PARTICULAR PURPOSE. See the GNU General Public License for more details.

You should have received a copy of the GNU General Public License along with this program; if not, write to the Free Software Foundation, Inc., 51 Franklin Street, Fifth Floor, Boston, MA 02110-1301, USA.

Also add information on how to contact you by electronic and paper mail.

If the program is interactive, make it output a short notice like this when it starts in an interactive mode:

Gnomovision version 69, Copyright (C) year name of author Gnomovision comes with ABSOLUTELY NO WARRANTY; for details type `show w'.

This is free software, and you are welcome to redistribute it under certain conditions; type `show c' for details.

The hypothetical commands `show w' and `show c' should show the appropriate parts of the General Public License. Of course, the commands you use may be called something other than `show w' and `show c'; they could even be mouse-clicks or menu items--whatever suits your program.

You should also get your employer (if you work as a programmer) or your school, if any, to sign a "copyright disclaimer" for the program, if necessary. Here is a sample; alter the names:

Yoyodyne, Inc., hereby disclaims all copyright interest in the program `Gnomovision' (which makes passes at compilers) written by James Hacker.

<signature of Ty Coon>, 1 April 1989 Ty Coon, President of Vice

This General Public License does not permit incorporating your program into proprietary programs. If your program is a subroutine library, you may consider it more useful to permit linking proprietary applications with the library. If this is what you want to do, use the GNU Library General Public License instead of this License.

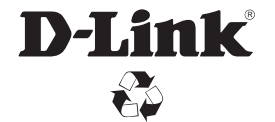

Ver. 1.10(WW)\_90x130 2016/03/08 RMN0101791A